## ФЕДЕРАЛЬНОЕ ГОСУДАРСТВЕННОЕ АВТОНОМНОЕ ОБРАЗОВАТЕЛЬНОЕ УЧРЕЖДЕНИЕ ВЫСШЕГО ОБРАЗОВАНИЯ **«БЕЛГОРОДСКИЙ ГОСУДАРСТВЕННЫЙ НАЦИОНАЛЬНЫЙ ИССЛЕДОВАТЕЛЬСКИЙ УНИВЕРСИТЕТ» (НИУ «БелГУ»)**

# ИНСТИТУТ ИНЖЕНЕРНЫХ ТЕХНОЛОГИЙ И ЕСТЕСТВЕННЫХ НАУК КАФЕДРА ПРИКЛАДНОЙ ИНФОРМАТИКИ И ИНФОРМАЦИОННЫХ ТЕХНОЛОГИЙ

## **РАЗРАБОТКА АВТОМАТИЗИРОВАННОЙ ПОДСИСТЕМЫ УЧЕТА ЗАКАЗОВ НА ПРИМЕРЕ КАФЕ «ТАЙМ»**

Выпускная квалификационная работа обучающегося по направлению подготовки 09.03.03 «Прикладная информатика» очной формы обучения, группы 07001304 Ивановой Марии Николаевны

> Научный руководитель ст. пр. Болгова Е.В.

БЕЛГОРОД 2017

# **СОДЕРЖАНИЕ**

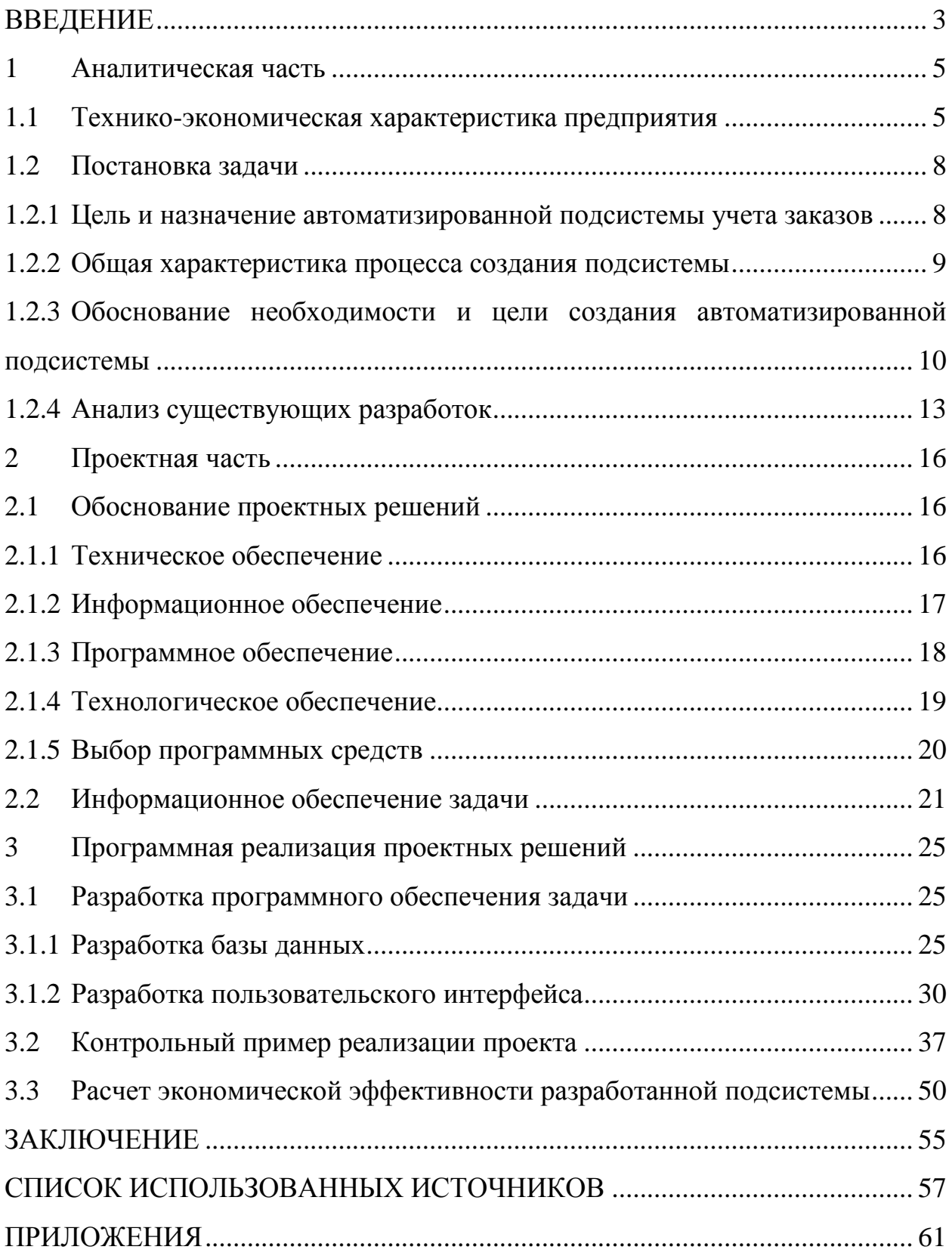

#### **ВВЕДЕНИЕ**

<span id="page-2-0"></span>Предприятия общественного питания в наше время набирают большую популярность, всё больше людей предпочитают обедать, ужинать, просто перекусывать или отмечать различные мероприятия в каком-либо заведении по типу кафе, ресторана, пиццерии и так далее. Другие предпочитают сделать заказ на дом или в какое-то иное место [21].

Кафе «Тайм» является одним из главных заведений общественного питания в пгт. Волоконовка. Для его дальнейшего развития уместно создание приложения, которое сможет поспособствовать этому. Тема выпускной квалификационной работы является актуальной, так как на рассматриваемом предприятии нет автоматизированной системы, которая помогла бы сотрудникам наиболее удобно регистрировать заказы и вести их учет.

Объектом исследования выпускной квалификационной работы является деятельность кафе «Тайм».

Предметом исследования является алгоритм информационного представления процесса учета заказов в кафе «Тайм».

Цель выпускной квалификационной работы – повышение эффективности деятельности персонала занимающегося обслуживанием клиентов в кафе «Тайм».

Для достижения поставленной цели необходимо решить следующие задачи:

 спроектировать функциональную модель предприятия «Как есть» и «Как должно быть»;

разработать логическую и физическую модель базы данных;

 разработать автоматизированную подсистему учета заказов в кафе «Тайм»;

 протестировать разработанную автоматизированную подсистему учета заказов в кафе «Тайм»;

 произвести оценку эффективности автоматизированной подсистемы учета заказов.

ВКР состоит из введения, трех разделов, заключения, списка использованных источников и приложений.

Во введении приведена актуальность темы, поставлена цель и необходимые для достижения поставленной цели задачи, а также приведен объект и предмет исследования.

В первом разделе рассмотрена предметная область, проанализирована деятельность кафе, разработана функциональная модель предприятия «Как есть» и «Как должно быть», определены решаемые задачи выпускной квалификационной работы и проведен анализ существующих систем автоматизации предприятий общественного питания.

Второй раздел ВКР включает в себя обоснование выбора проектных решений по техническому, информационному, программному и технологическому обеспечению. В данном разделе приведены схемы физического и логического уровня базы данных.

В третьем разделе описана программная реализация проектных решений. В этом разделе рассматривается разработка подсистемы, ее тестирование и описание экономической части выпускной квалификационной работы, в которой была рассчитана экономическая эффективность разработанной подсистемы.

В заключении приводятся выводы по данной выпускной квалификационной работе и перспективы разработанной подсистемы.

В приложениях представлен программный код, скриншоты работы подсистемы, функциональные модели деятельности предприятия, формулы расчета экономической эффективности, анализ существующих разработок и техническое задание.

Выпускная квалификационная работа написана на 58 страниц, содержит в себе 44 рисунка, 7 таблиц, 33 источника литературы и 6 приложений.

#### **1 Аналитическая часть**

#### <span id="page-4-1"></span><span id="page-4-0"></span>**1.1 Технико-экономическая характеристика предприятия**

Полное наименование организации: ИП Мартынов И.А. кафе «Тайм». Мартынов Игорь Александрович является индивидуальным предпринимателем, в соответствии с законом РФ «О государственной регистрации юридических лиц и индивидуальных предпринимателей» №129- ФЗ, Гражданским кодексом РФ и другими федеральными законами РФ, он в полной мере может заниматься предпринимательской деятельностью без специального юридического образования.

Кафе «Тайм» одно из главных заведений поселка Волоконовка предоставляющее услуги по организации питания, предоставляя своим клиентам широкий ассортимент блюд сложного приготовления, включая заказные и фирменные. Осуществляется бесплатная доставка еды на дом. Предварительный заказ доставки не предоставляется. Заказ банкета производится за несколько дней до необходимой даты (в пределах 7 дней). Руководителем предприятия является Мартынов Дмитрий Игоревич, он вправе выполнять все возложенные на него обязательства в соответствии с доверенностью 5/5354Д от 27.12.2016.

Основными видами деятельности кафе «Тайм» являются:

торговая деятельность;

производственная деятельность.

К основным услугам кафе «Тайм» относится:

приготовление и выполнение заказа блюд и напитков в кафе;

 приготовление и выполнение заказа блюд, напитков и пиццы на дом, доставка осуществляется в пгт. Волоконовка и в пос. Пятницкое;

бронирование столиков и залов.

Основной целью деятельности кафе является получение и увеличение прибыли. В таблице 1.1 представлены технико-экономические показатели кафе «Тайм», рассматриваемый период – один год.

| $N_2$ | Показатели            | Единицы   | Декабрь 2015 г. | Декабрь 2016 г. |
|-------|-----------------------|-----------|-----------------|-----------------|
|       |                       | измерения |                 |                 |
| 1)    | Выручка от реализации | тыс. руб. | 843670          | 874200          |
| 2)    | Численность персонала | чел.      | 13              | 13              |
| 3)    | Себестоимость         | тыс. руб. | 310459          | 325678          |
|       | реализации продукции  |           |                 |                 |
| 4)    | Прибыль от реализации | тыс. руб. | 176903          | 194870          |
| 5)    | Рентабельность        | $\%$      | 21,40           | 23,12           |
|       | деятельности          |           |                 |                 |

Таблица 1.1 – Технико-экономические показатели кафе «Тайм»

На рисунке 1.1 представлена организационная структура предприятия.

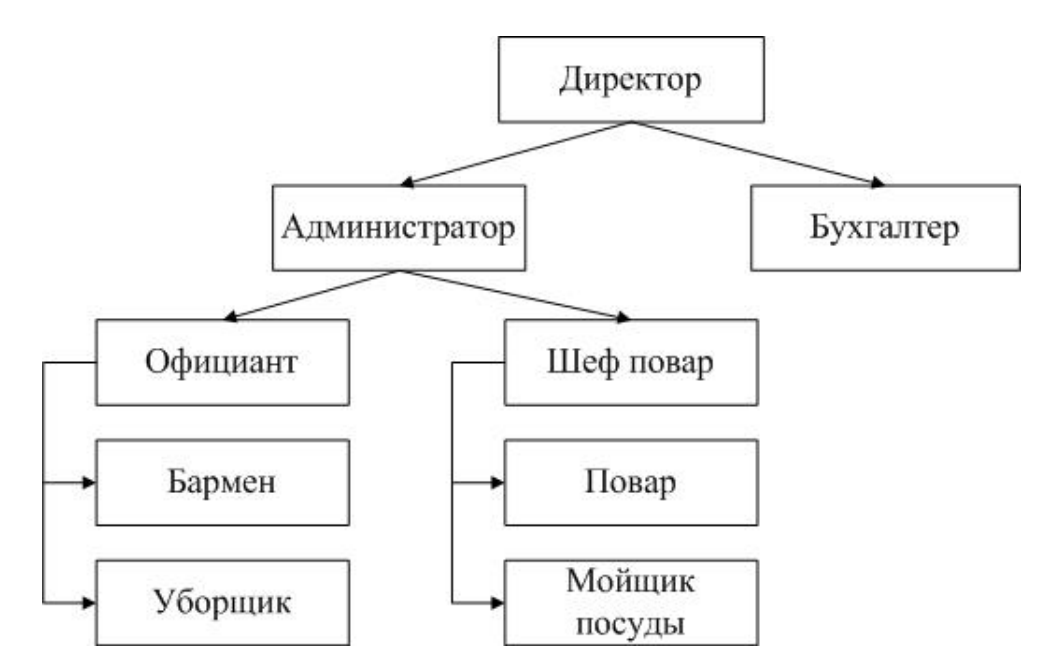

Рисунок 1.1 – Организационная структура предприятия

Главную должность кафе «Тайм» занимает директор, он контролирует соблюдение работниками правил и норм по технике безопасности и по охране труда, принимает решения о назначение и освобождении сотрудников от занимаемых должностей, может наложить на сотрудника как штраф, так и назначить премию. Ведет переговоры от лица кафе, заключает договора. Осуществляет контроль, за правильным использованием финансовых, трудовых и материальных ресурсов, изучает спрос потребителей на продукцию кафе. Руководители среднего звена подчиняются непосредственно ему [10].

Бухгалтер ведет всю работу с документацией и ответственна за решение финансовых вопросов, в том числе за начисление заработной платы, больничных, определения графиков отпусков и ведение табеля учета, производит начисление и перечисление налогов. Составляет калькуляцию себестоимости продукции [23].

Администратор зала поддерживает комфорт и приятную атмосферу для гостей, управляет персоналом зала (составление графиков работы, контроль рабочего процесса), работает с документацией, занимается организацией и проведением банкетов, выполнением служебных поручений руководителя, также его обязанностями являются своевременная замена или ремонт испорченной мебели и оборудования. В подчинение администратора входят: официанты, бармен и уборщик [25].

Официанты подают меню, принимают заказы от посетителей, помогают в выборе блюд и напитков, сервируют столы, подают заказанные блюда, выводят окончательную сумму заказов и подают ее посетителю [22].

Бармен осуществляет изготовление и подачу напитков, а также исполняет роль кассира, то есть работает с кассой, выписывает чеки и предоставляет сдачу, принимает заявки на бронирование столиков, а также принимает заказы блюд на дом [9].

Уборщик поддерживает чистоту в зале в течение дня и убирает кафе после его закрытия (кухню, залы и другое) [15].

Следующим звеном кафе является шеф повар, который обучает поваров, разрабатывает новые блюда и меню в целом, контролирует качество блюд и поставляемых продуктов, осуществляет заказ необходимых продуктов, контролирует дисциплину кухни, соблюдение гигиены и контроль себестоимости блюд, также осуществляет приготовление и оформление блюд. В его подчинении: повар и мойщики посуды [29].

В обязанности повара входят приготовление блюд и его оформление [29].

<span id="page-7-0"></span>В обязанности мойщика посуды входит своевременное мытье посуды и подготовка к ее использованию [21].

## **1.2 Постановка задачи**

## <span id="page-7-1"></span>**1.2.1 Цель и назначение автоматизированной подсистемы учета заказов**

Для достижения поставленной цели выпускной квалификационной работы, необходимо разработать подсистему ведения учета заказов в кафе «Тайм». Данная автоматизированная подсистема должна включать в себя информацию о сотрудниках, занятости столиков, зарегистрированных заказах, обслуживаемых клиентах.

Задачи разрабатываемой автоматизированной подсистемы:

 сбор требований к подсистеме и определение решаемых подсистемой задач;

обоснование необходимости создания подсистемы;

проектирование базы данных;

организация хранения, ввода и обработки данных в подсистеме;

формирование отчетов по заданным параметрам;

проведение анализа по некоторым наборам данным;

 разработка мер по защите от несанкционированного доступа к подсистеме;

<span id="page-8-0"></span>разработка автоматизированной подсистемы учета заказов в кафе.

## **1.2.2 Общая характеристика процесса создания подсистемы**

Входными данными в автоматизированной подсистеме будут сведения о сотрудниках, клиентах, столиках, заказах блюд и напитках, сведения о меню. Выходными: информация о занятости столиков и различные виды отчетов.

Этапы создания автоматизированной подсистемы учета заказов в кафе:

- выявить требования к подсистеме;
- выбрать используемые программные продукты;
- установить и настроить программные продукты для работы;
- спроектировать подсистему;
- разработать подсистему;
- заполнить подсистему необходимой информацией.

Автоматизированная подсистема позволит сотруднику скачать или распечатать отчет по заказам на определенную дату, а также просматривать проанализированные данные по регистрации заказов сотрудниками в виде диаграмм.

## <span id="page-9-0"></span>**1.2.3 Обоснование необходимости и цели создания автоматизированной подсистемы**

Проведя анализ предметной области, была разработана структурнофункциональная диаграмма организации бизнеса «Как есть». Такая диаграмма позволяет понять, как функционирует рассматриваемое предприятие [13].

На рисунке 1.2 контекстная диаграмма, которая представляет общее описание системы в целом [12]. На вход поступают: данные клиента, данные о сотруднике, предпочтения клиента, данные о номенклатуре. На выходе: чек, бронь, сформированный заказ, отказ от столика, отказ от заказа, напечатанный отчет.

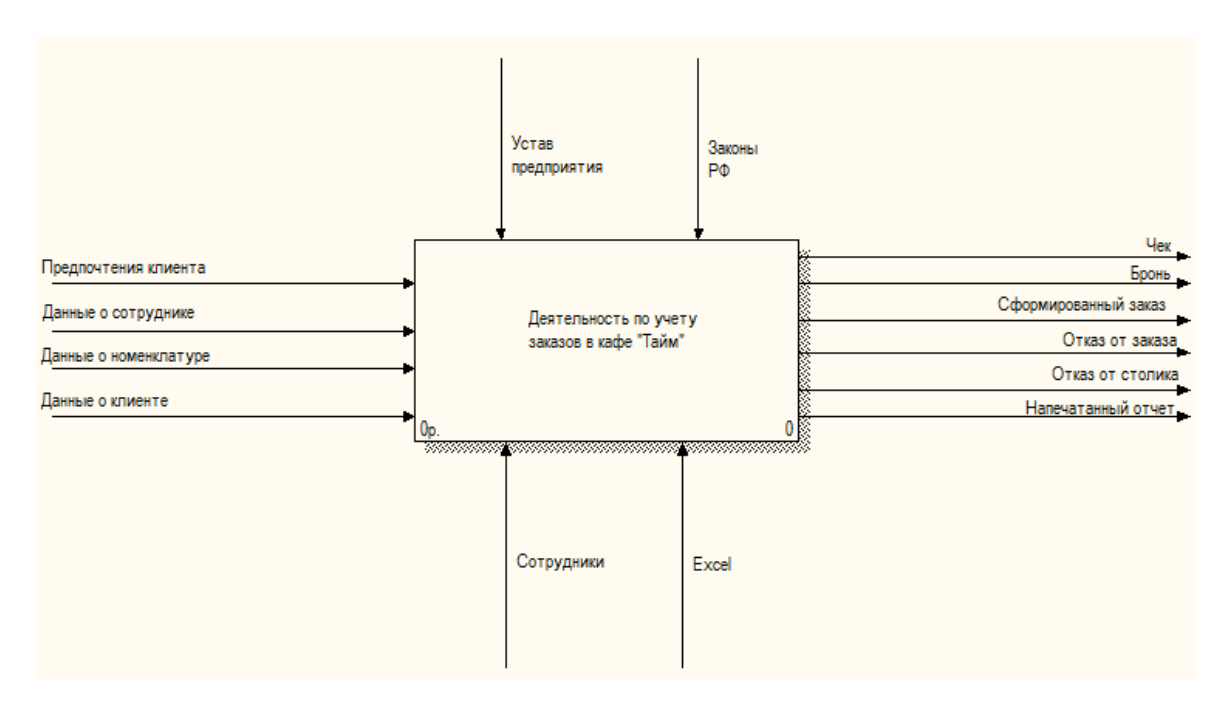

Рисунок 1.2 – Контекстная диаграмма

На рисунке 1.3 представлена декомпозиция контекстной диаграммы, то есть разбиение системы на подсистемы, для более наглядного описания работы предприятия. Данная декомпозиция имеет четыре работы: первоначальная получение и запись данных, бронирование, заказ блюд и напитков, составление отчетов. Работы имеют входные и выходные данные, а также информацию управляющую действиями работы (стрелки управления) и ресурсы, выполняющие работу (стрелки механизма).

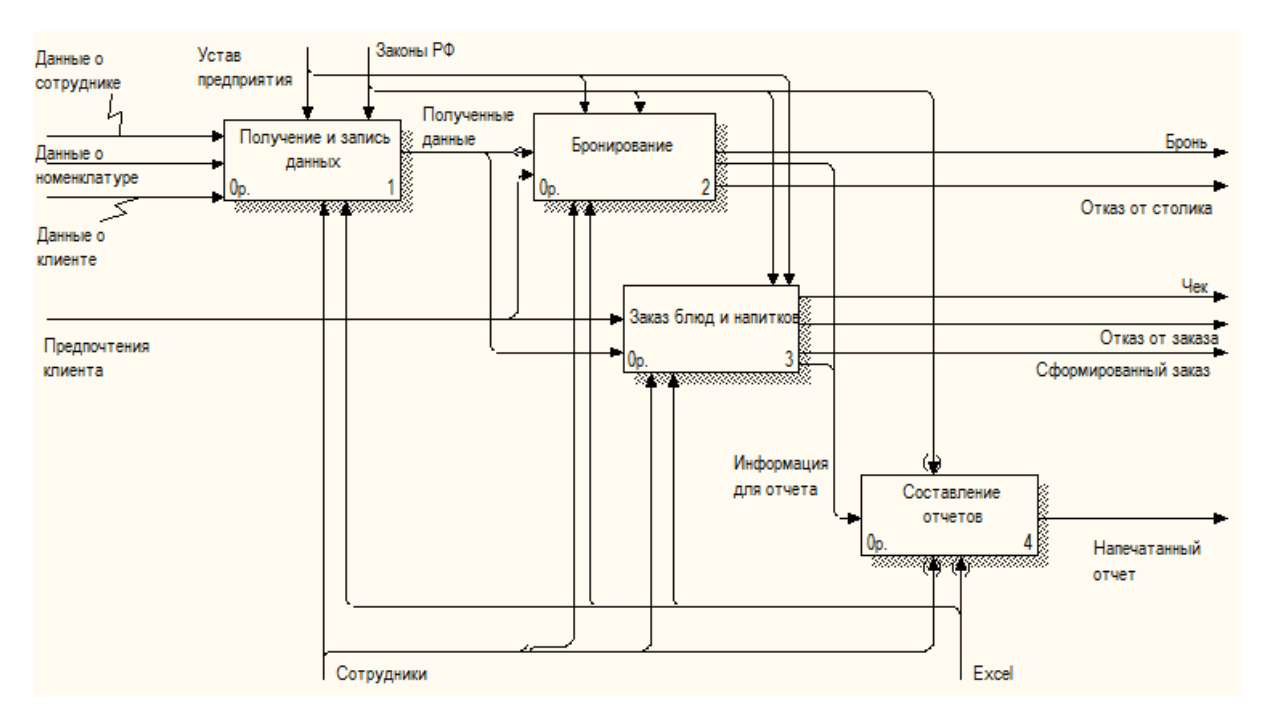

Рисунок 1.3 – Декомпозиция контекстной диаграммы

Декомпозиции отдельных блоков детально приведены в приложении А.

Главным недостатком кафе «Тайм», является работа сотрудников без автоматизированной системы или подсистемы. При использовании АИП работа предприятия будет наиболее эффективной, за счет создания базы данных, которая будет хранить в себе всю необходимую информацию и отчеты, а так же за счет сокращения времени работы сотрудников, так как при использовании подсистемы некоторые операции могут выполняться автоматически, например: создание отчетов.

Структурно-функциональная диаграмма организации бизнеса «Как должно быть» отражает состояние предприятия, устранив выявленные недостатки [1].

На рисунке 1.4 представлена декомпозиция контекстной диаграммы с внесенными изменениями.

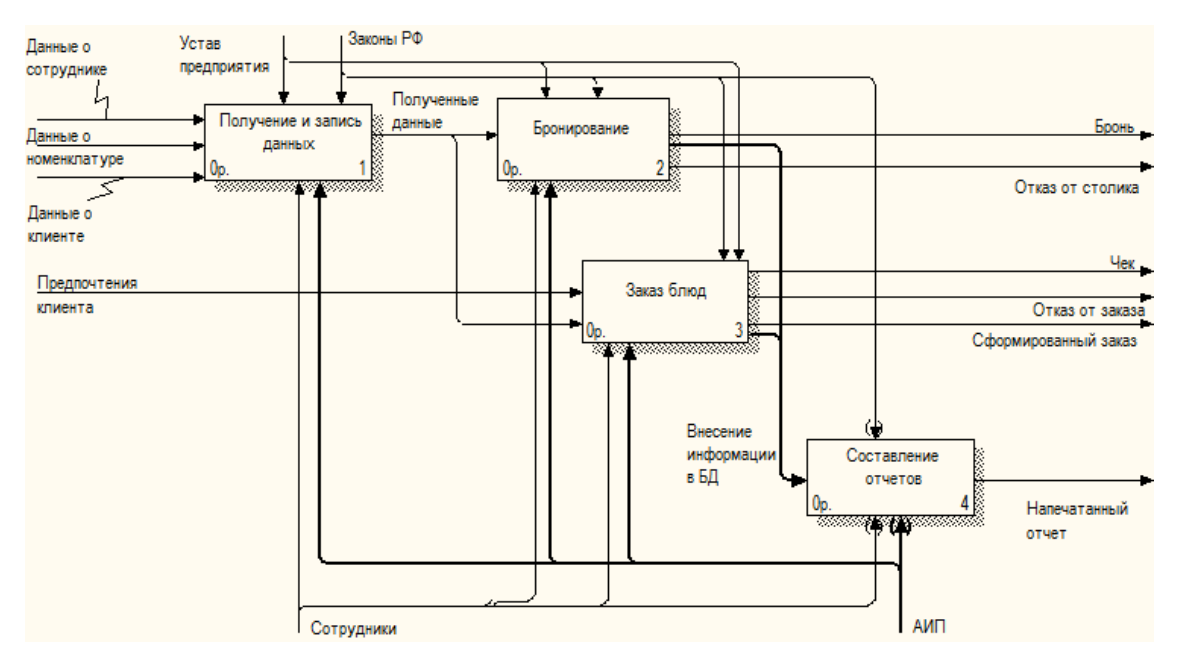

Рисунок 1.4 – Декомпозиция контекстной диаграммы

На рисунке 1.5 представлена декомпозиция контекстной диаграммы «как должно быть» «Составление отчетов». На данной диаграмме была добавлена база данных организации. Данная диаграмма позволяет посмотреть процесс обмена информацией между базой данных и АИП.

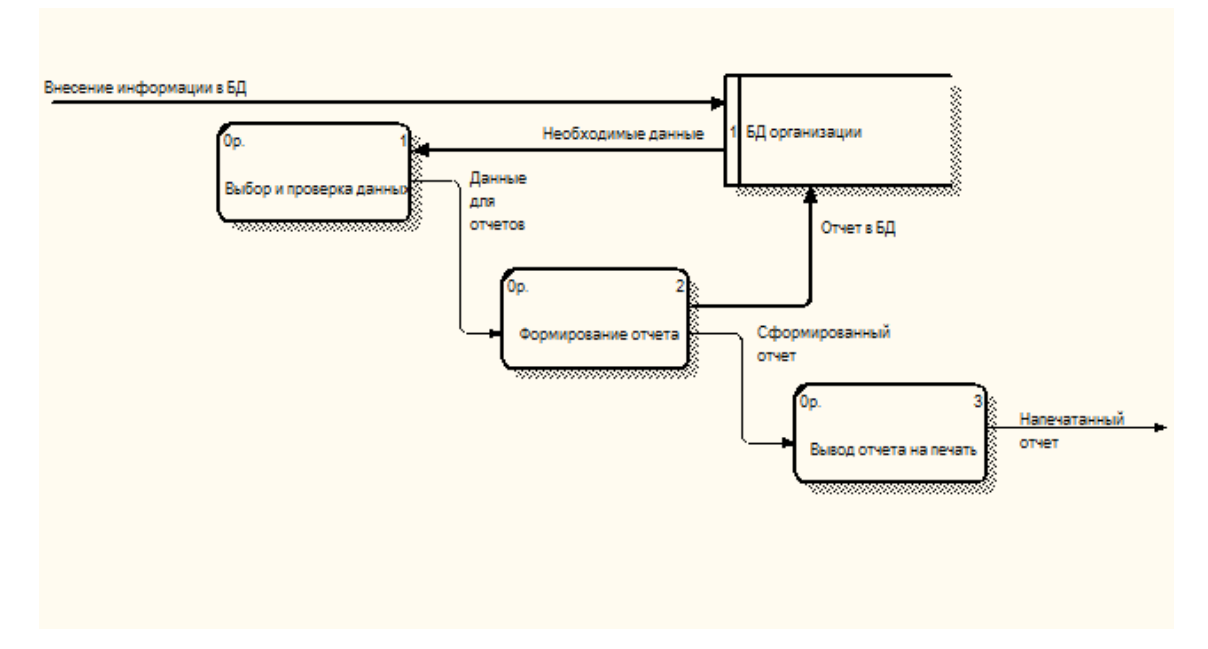

Рисунок 1.5 – Декомпозиция контекстной диаграммы «Составление отчетов»

#### <span id="page-12-0"></span>**1.2.4 Анализ существующих разработок**

На сегодняшний день на рынке систем автоматизации предприятий общественного питания присутствует большое количество различных систем: 1С:Ресторан, R-keeper, IIKO, Парус, Трактиръ и другие. Систем настолько много, что без проведения их анализа невозможно выбрать подходящую для ведения автоматизации бизнес-процессов. Для их успешного функционирования необходимо подобрать наиболее эффективную информационную систему, способную хранить и работать с большими объемами информации. Также система должна иметь если не большое количество, то обязательно основные функциональные возможности для автоматизации предприятия. цена такой системы не должна быть высокой [5].

Рассмотрев десять наиболее популярных систем: R-Keeper, IIKO, 1С-Ресторан, Трактир, Tillypad XL, Парус-Ресторан, Quick Resto, Poster, SmartTouch и Frontol (приложение Б). Были выделены основные признаки отбора, которые характеризуют систему в целом.

Позитивные признаки:

- возможность графического представление плана зала;
- наличие системы бронирования столиков;
- возможность распечатки заказа;
- наличие программы лояльности;
- наличие отчетов;
- наличие удобного интерфейса;
- возможность интеграции с системами;
- наличие разграничения прав доступа.

Негативные признаки:

- стоимость системы;
- $-$  ущерб.

Для всех признаков установлена градационная шкала, которая отражает степень их влияния на общую эффективность использования системы. При установке градационных шкал использовался метод дискретного разбиения. Суть данного метода заключается в присваивании каждому уровню разбиения числового номера от 1, в случае полного отсутствия влияния рассматриваемого признака на результат выбора, до некоторого значения n, в случае его наибольшего влияния [37]. Подробная установка градационных шкал, а также нахождение количественного значения каждого уровня шкалы представлена в приложении Б.

Для наглядного выбора наилучшей системы был сформирован лист экспертной оценки (таблица 1.2).

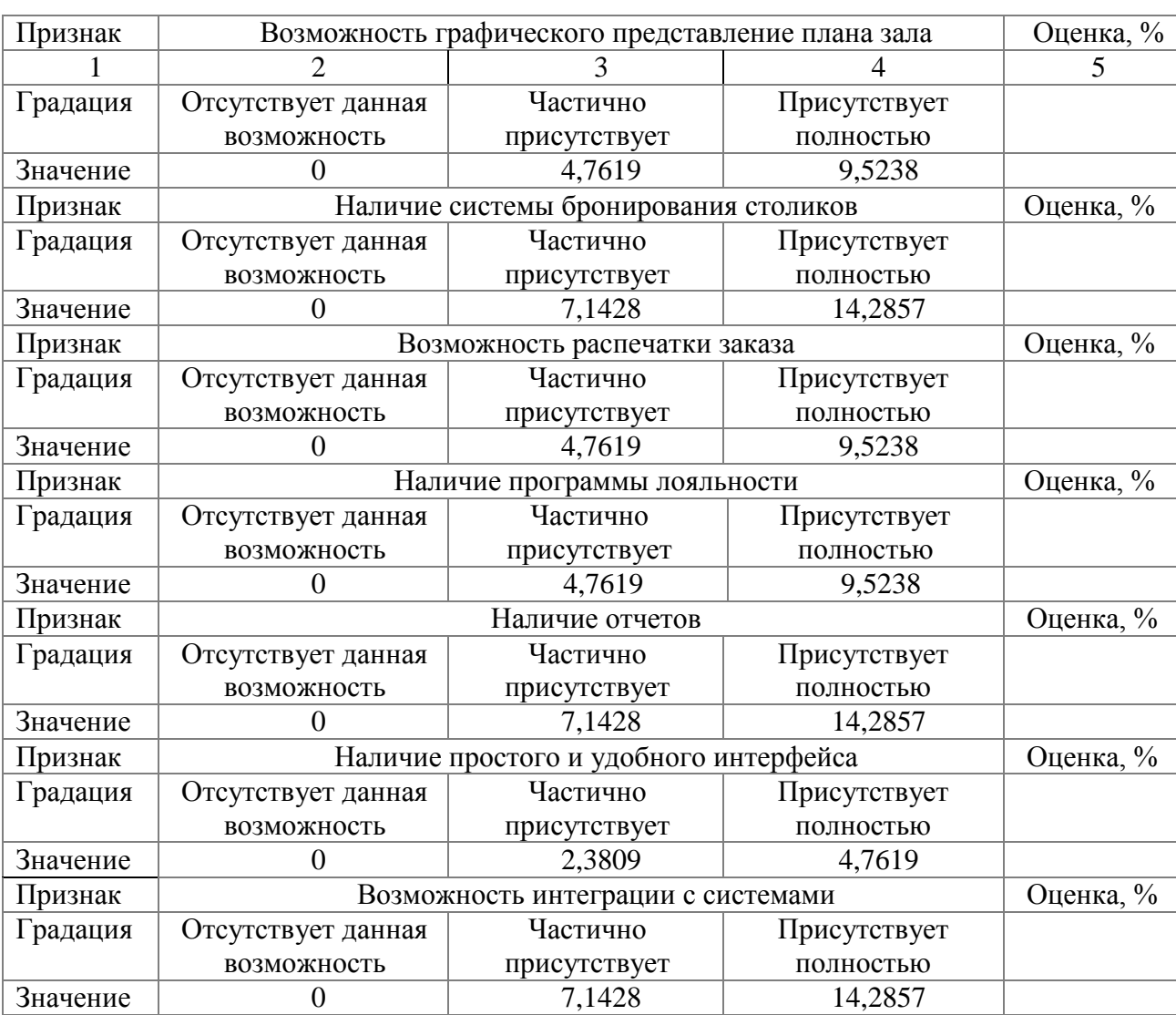

Таблица 1.2 – Лист экспертной оценки

Продолжение таблицы 1.2

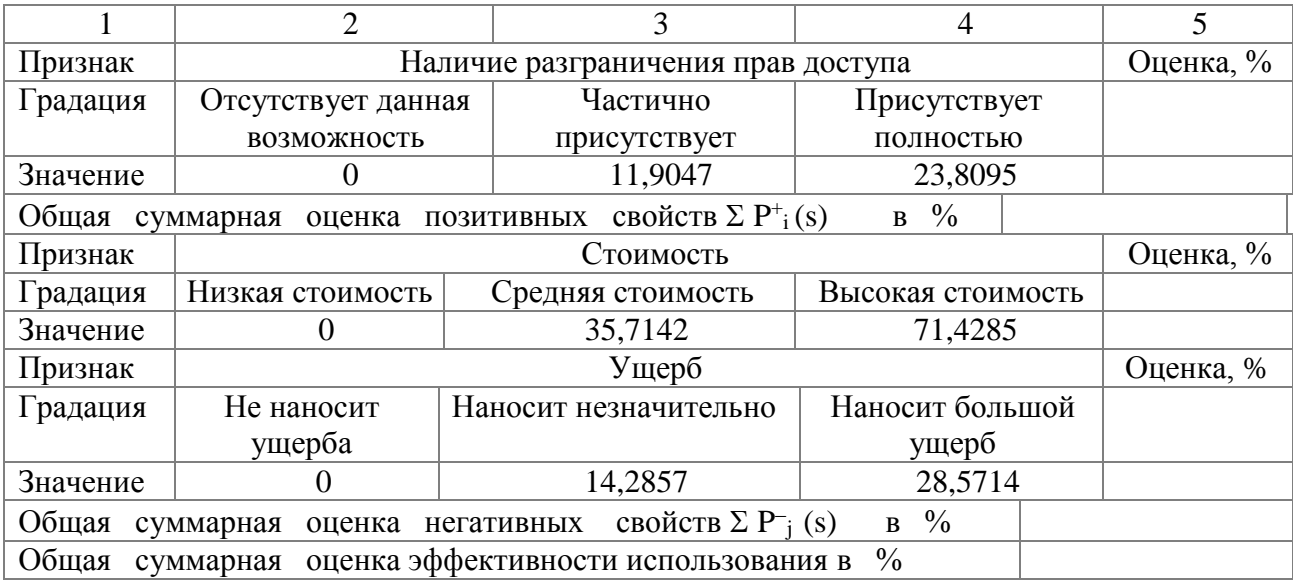

С помощью разработанной таблицы была произведена оценка каждой рассматриваемой системы в отдельности (приложение Б).

Наиболее предпочтительна по итоговым данным, является система 1С-Ресторан, она имеет приемлемую цену, а большинство её признаков и возможностей имеют наивысшую оценку, которые были получены при проведении анализа. Следом за ней по собранным баллам идут системы Rkeeper и IIKO, это самые дорогие системы из рассматриваемых программных продуктов, но функциональные возможности полноценнее остальных. Система Frontol является наихудшей, она имеет самую низкую цену из рассматриваемых систем, но количество возможностей у неё значительно меньше других рассматриваемых программных продуктов.

В первом разделе ВКР была проанализирована технико-экономическая характеристика предприятия, выделены конкретные задачи и цели создания автоматизированной подсистемы учета заказов. Также была проанализирована предметная область, на основе этого построена структурнофункциональные диаграммы организации бизнеса «Как есть» и «Как должно быть», выявлены недостатки работы предприятия. Проведен анализ имеющихся систем автоматизации предприятий общественного питания и выявлены наилучшие и наихудшие из рассматриваемых систем.

## **2 Проектная часть**

### <span id="page-15-0"></span>**2.1 Обоснование проектных решений**

## <span id="page-15-2"></span>**2.1.1 Техническое обеспечение**

<span id="page-15-1"></span>К техническому обеспечению относят комплекс технических средств, которые предназначены для работы информационной системы или подсистемы, а также технологические процессы и соответствующая техническая документация [7].

Для нормального функционирования подсистемы подойдут следующие технические характеристики имеющегося на предприятии ноутбука MSI CX 61:

- процессор: [Intel Core i5-4200M](https://www.notebookcheck-ru.com/Intel-Core-i5-4200M-Processor.117773.0.html) 2.5 GHz;
- материнская плата: Intel HM86;
- видео карта: NVIDIA GeForce GT 730M;
- оперативная память (Мб): 4096;
- дисплей: 15.6, HD 1366x768.

Технические средства и документация:

- модем: D-link dsl- $2640u$ ;
- $-$  мышь: Genius DX-165;
- колонки: Dialog w-203;
- принтер: HP Deskjet F300;
- бумага для печати, инструкция по эксплуатации, коврик для мыши;
- картриджи;
- USB Флеш-накопитель: SmartBay Crown 16 GB.

### <span id="page-16-0"></span>**2.1.2 Информационное обеспечение**

Информационное обеспечение – это совокупность информационных массивов данных, единая система кодирования и классификации информации, различные схемы информационных потоков, вращающиеся в организации, а также методология построения баз данных [33].

Информационное обеспечение подразделяется [7]:

 внутримашинное информационное обеспечение – это информационная база, которая представлена на машинном носителе, реализованная в режиме реального времени (база данных);

 внемашинное информационное обеспечения – это документация на бумажных носителях (приказы, распоряжения, договора и другое).

Существуют также такие понятия как входная, выходная и управленческая информация. Входная – это информация, которая используется в работе, в дальнейшем может быть преобразована, для получения результата. Выходная – это проработанная или преобразованная информация, которая является результатом работы. Управленческая – это информация, которая несет в себе полезность для принятия человеком обоснованного решения [18].

Входными данными разрабатываемой автоматизированной подсистемы учета заказов являются сведения о наименовании, цене блюда и напитков, личные данные о сотрудниках кафе, сведения о клиентах, которые будут взаимодействовать с сотрудником кафе при заказе блюда на дом или при бронировании столиков.

Управленческой информацией необходимой при работе с подсистемой является: Устав предприятия и Законы РФ (Закон РФ от 07.02.1992 г. № 2300- 1 «О защите прав потребителей», Правила оказания услуг общественного питания от 15.08.1997 г. № 1036 и другие).

Выходными данными разрабатываемой автоматизированной подсистемы учета заказов являются сведения о занятости столиков в кафе, зарегистрированный заказ и созданная различного вида отчетность.

#### <span id="page-17-0"></span>**2.1.3 Программное обеспечение**

Программное обеспечение – это совокупность программ, которые обеспечивают функционирование вычислительной системы, а также программ, направленных для решения конкретных задач пользователя [34].

Разрабатываемую автоматизированную подсистему планируется использовать на одной рабочей станции, имеющую операционную систему Windows 2007 Максимальная – это пользовательская операционная система, которая была выпущена после системы Windows Vista, но является предшественником системы Windows 8. По состоянию на 2017 год Windows 7 является самой популярной операционной системой в мире [41].

Windows 7 Максимальная предоставляет пользователю большой объем возможностей, в эту версию включен программный продукт, позволяющий менять язык системы. Таким образом, купив российскую версию, имеется возможность поменять интерфейс системы на английский язык. Кроме того, есть возможность осуществления федеративного поиска - это поиск данных, хранящихся за пределами ПК, к ним относятся данные хранящиеся на локальном компьютере или в корпоративных сетях [35].

Для реализации подсистемы в качестве среды программирования была выбрана кроссплатформенная система управления базами данных Firebird. Это является более удобным средством для программистов, чем использование алгоритмических языков, так как СУБД уже имеют специальные средства для работы с записями и файлами базы данных [31].

СУБД Firebird имеет единственный файл для хранения всех данных, который хранится в формате FDB . Имеется возможность резервного копирования всей базы, при помощи графических и консольных утилит, а так же восстановление всей базы данных. При создании резервной копии необходимо выбрать один важный параметр, который определяет формат резервной копии: платформозависимый или платформонезависимый. Это позволит администратору базы данных при необходимости перенести файл базы данных из одной операционной системы на другую [11].

#### <span id="page-18-0"></span>**2.1.4 Технологическое обеспечение**

Технологическое обеспечение – это совокупность методов и средств сбора, обработки, защиты и хранения информации на базе вычислительной техники. Технологический процесс, в свою очередь – это последовательность технологических операций, направленных на выполнение определенного вида работ. Комплекс действий, выполняемых над информацией и её носителем – это технологическая операция [4].

В настоящий момент технологический процесс в кафе включает в себя: сбор данных, внесение их в программный продукт Microsoft Excel , обработку информации и выдачу информации пользователю. Следует отметить, что пользователи каждый раз вносят информацию вручную, при накоплении большого объема информации, нужную информацию в нужный момент времени сложно найти, некоторая информация просто теряется, нет возможности создавать аналитические и другие отчеты, а также не разработана системы скидок для клиентов.

Технологический процесс разрабатываемой подсистемы учета заказов в кафе «Тайм» состоит в следующем:

сбор данных в процессе разговора с клиентом;

 внесение информации в БД пользователем, а также выбор необходимой информации из базы данных с помощью подсистемы;

 обработка информации пользователем, а также автоматически подсистемой;

 при выполнении заказа проверка системой на наличии скидки и расчет итоговой суммы заказа;

 выдача результирующей информации пользователю. Это может быть зарегистрированный заказ, необходимый отчет, выдача информации по запросу.

## <span id="page-19-0"></span>**2.1.5 Выбор программных средств**

В данной выпускной квалификационной работе использовались следующие средства проектирования и разработки автоматизированной подсистемы:

1) AllFusion Process Modeler – это инструмент для описания предметной области, путем моделирования, документирования и оптимизации бизнес-процессов предприятия. Позволяет сформировать целостную картину деятельности предприятия, что позволит выявить недочеты работы предприятия и спроектировать их устранение. AllFusion Process Modeler доступный в приобретении и несложный в процессе работы [12].

2) AllFusion Erwin Data Modeler – специальное case-средство для проектирования БД, это бесплатный и простой в использовании инструмент. AllFusion Erwin Data Modeler позволяет создавать, сопровождать и документировать витрины данных и базы данных [11].

3) К используемым программным средствам относятся кроссплатформенная система управления базами данных Firebird, она работает на таких операционных системах как Microsoft, Unix, Linux.

Используется в различных промышленных системах, является независимым проектов C и C++ программистов. Эта бесплатная СУБД проста в установке и использовании, позволяет создавать сложные хранимые процедуры, использует язык SQL, позволяет создавать триггеры и генераторы, имеет большое количество различных функций [40].

4) IBExpert – это GUI-оболочка, которая предназначена для создания и администрирования баз данных Firebird и InterBase, также позволяет выбирать и изменять данные в базе. К достоинствам относится: возможность одновременной работы с несколькими БД, поиск метаданных, мощный SQLредактор с возможностью фонового выполнения запросов и хранения их истории, автозавершение кода на языке SQL, отладчик процедур и триггеров, отдельный редактор для всех объектов БД с возможностью синтаксической подсветки и различные другие достоинства [16].

5) Для разработки программного обеспечения используется C++ Builder. Этот программный продукт позволяет объединить в себе комплекс библиотек, отладчик, компилятор, редактор кода и другие возможные компоненты. Цикл разработки схож с Delphi, большинство компонентов разработанных на этом языке, можно использовать и в C++ Builder без изменения, обратно это не работает [28].

6) Использовались также следующие программы Microsoft Office: Microsoft Word 2010, Microsoft Visio 2010.

### <span id="page-20-0"></span>**2.2 Информационное обеспечение задачи**

Информационная модель содержит в себе данные об объектах и их свойствах. Некоторое количество таких моделей представляют собой базу данных, которая позволяет хранить всю информацию об объектах [20].

Информационная модель включает в себя логический и физический уровень [27]. На рисунке 2.1 показан логический уровень, он иллюстрирует сущности, а также взаимосвязь между ними.

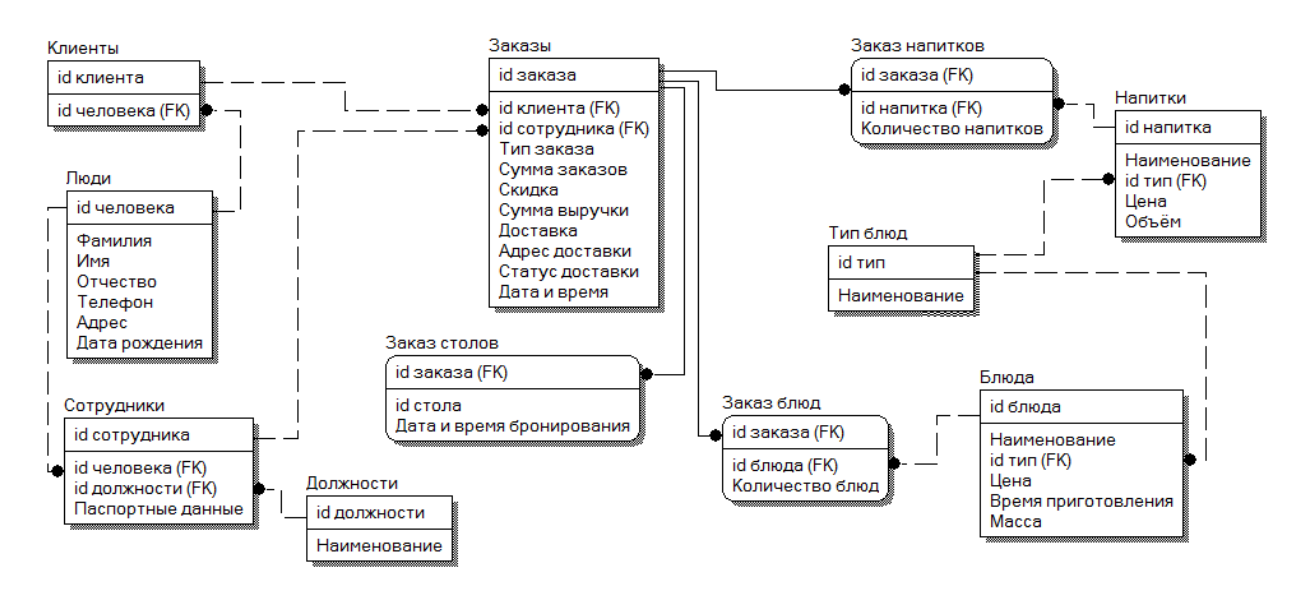

Рисунок 2.1 – Логический уровень

В данной выпускной квалификационной работе для работы подсистемы учета заказов в кафе были выделены следующие сущности:

1) Таблица «Тип блюд» - содержит информацию о возможных типах блюд в кафе. Так как один тип блюда может относиться к нескольким напиткам и в свою очередь к нескольким блюдам, были установлены связи «один ко многим» к таблице «Напитки» и отдельно к таблице «Блюда».

2) Таблица «Напитки» - содержит информацию о наименовании, цене и объеме напитка. Эта таблица связана с таблицей «Заказ напитков» связью «один ко многим», так как один напиток может быть выбран в нескольких заказах.

3) Таблица «Блюда» - содержит информацию о наименовании, цене, массе и время приготовление блюда. Данная таблица связана с таблицей «Заказ блюд» связью «один ко многим», так как одно блюдо может быть выбрано в нескольких заказах.

4) Таблица «Заказ напитков» - содержит информацию о идентификационном номере заказанного напитка и количестве заказанного за раз напитка.

5) Таблица «Заказ блюд» - содержит информацию об идентификационном номере заказанного блюда и количестве заказанного за раз блюда.

6) Таблица «Заказ столов» - содержит информацию об идентификационном номере заказанного стола и дате и времени его бронирования.

7) Таблица «Должности» - содержит информацию о наименовании должностей используемых на предприятии. Так как одна должность может относиться к нескольким сотрудникам, была установлена связь «один ко многим» к таблице «Сотрудники».

8) Таблица «Люди» - содержит личную информацию людей занесенных в подсистему.

Один и тот же человек может быть как барменом, так и в это же время администратором, поэтому была установлена связь «один ко многим» с таблицей «Сотрудники». Один и тот же человек может быть как сотрудником так и клиентом, поэтому была создана связь «один ко многим» с таблицей «Клиенты».

9) Таблица «Сотрудники» - содержит информацию об идентификационном номере человека, идентификационном номере должности и паспортные данные сотрудника.

10) Таблица «Клиенты» - содержит информацию об идентификационном номере человека в подсистеме.

11) Таблица «Заказы» - хранит информацию обо всех заказах, занесенных в подсистему. Здесь содержится такая информация как: тип заказа, сумма заказа, скидка, сумма выручки, доставка или нет, адрес доставки и её статус, дата и время внесенного заказа, идентификационные номера клиента и контактирующего с ним сотрудника.

Один и тот же заказ может содержать как заказ стола, так и заказ блюда и напитков, поэтому были установлены связи «один ко многим» с таблицами: «Заказ столов», «Заказ напитков» и «Заказ блюд». Но регистрируется заказ только на одного сотрудника и на одного клиента. Поэтому от таблиц «Клиенты» и «Сотрудники» были установлены связи «один ко многим» к таблице «Заказы».

Физический уровень представляет объекты логического уровня в том виде, в котором они будут размещаться, и использоваться в базе данных (рисунок 2.2) [36].

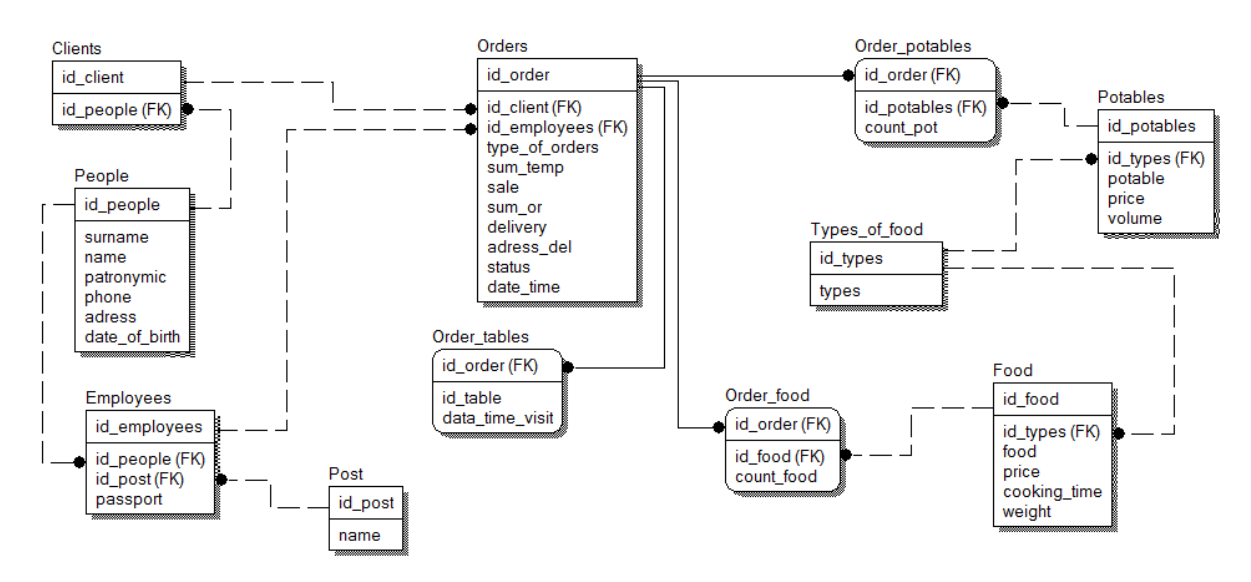

Рисунок 2.2 – Физический уровень

Во втором разделе выпускной квалификационной работы были обоснованы проектные решения по техническому, информационному, программному и технологическому обеспечению. Были выбраны программные средства, используемые при разработке подсистемы учета заказов. Также было создано информационное обеспечение задачи: спроектирован и описан логический, и физический уровень базы данных

<span id="page-24-0"></span>**3 Программная реализация проектных решений**

## <span id="page-24-1"></span>**3.1 Разработка программного обеспечения задачи**

## <span id="page-24-2"></span>**3.1.1 Разработка базы данных**

С использованием утилиты IBExpert под управлением СУБД Firebird была создана и зарегистрирована база данных, на рисунке 3.1 представлена её регистрационная информация. Разработанная база данных хранится в файле KAFE.FDB.

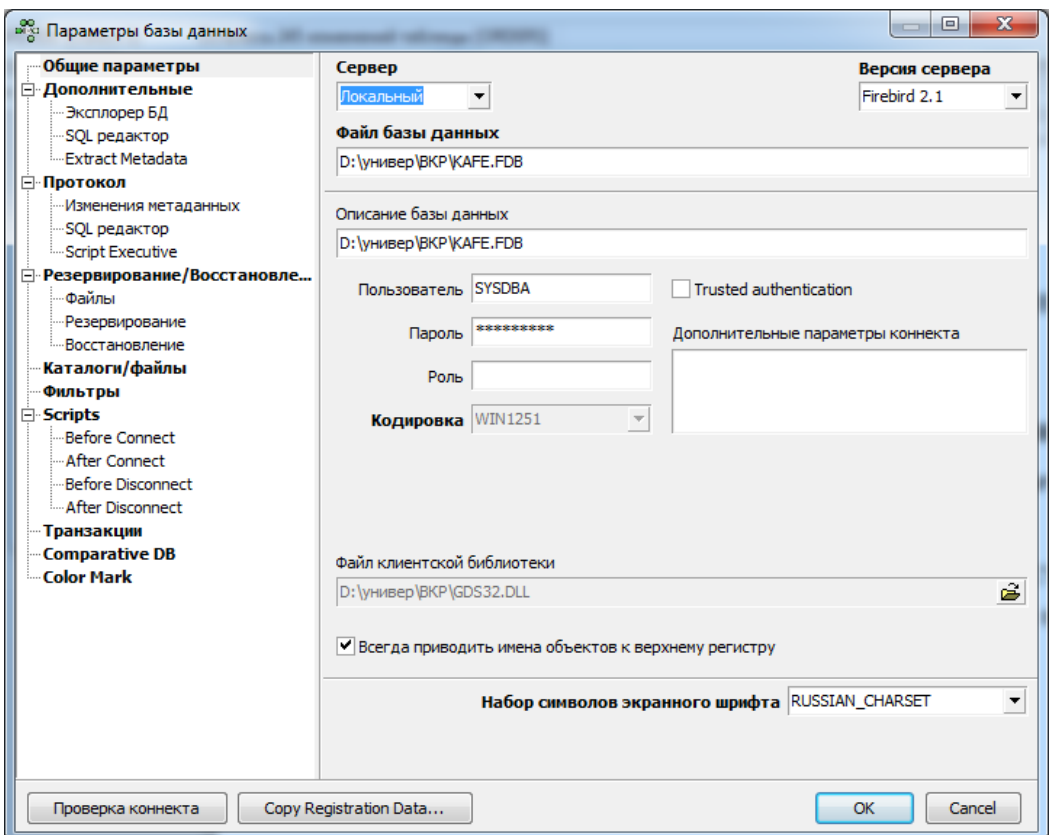

Рисунок 3.1 – Регистрационная информация базы данных

Перед созданием таблиц БД были созданы домены. Домен – это глобальное описания типа поля, которое доступно по всей базе данных [6]. Ниже представлен программный код разработки домена для поля Цена, который имеет вещественный тип данных.

Программный код: CREATE DOMAIN D\_PRICE AS FLOAT;

Подобным образом были созданы и другие домены базы данных.

Далее были разработаны таблицы БД. На рисунке 3.2 представлен программный код создания таблицы «Люди» с необходимыми ограничениями.

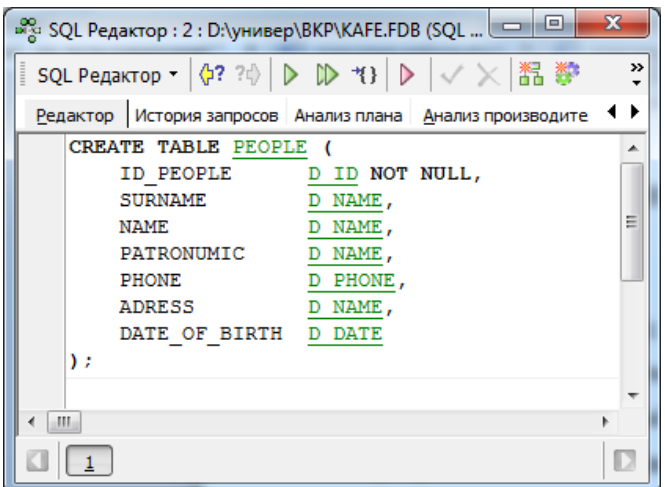

Рисунок 3.2 – Создание таблицы «Люди»

На рисунке 3.3 представлено создание таблицы «Заказы».

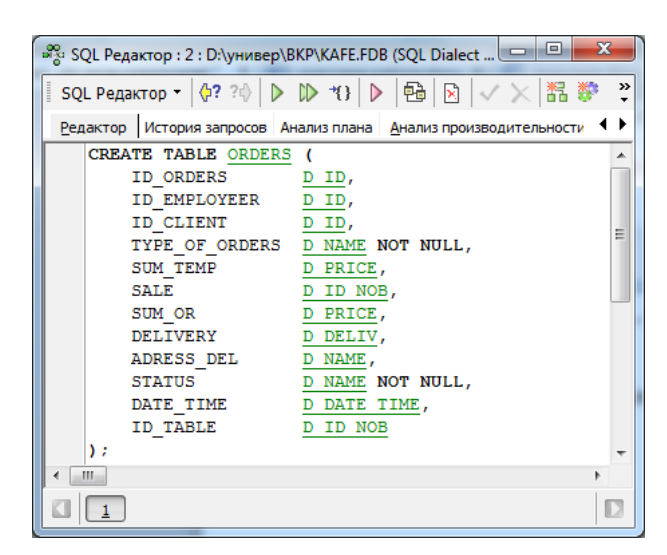

Рисунок 3.3 – Создание таблицы «Заказы»

Таким образом, были созданы оставшиеся девять таблиц.

Для автоматического наращивания и заполнения автоинкрементных полей были созданы триггеры и генераторы. На рисунке 3.4 представлено дерево разработанных компонентов.

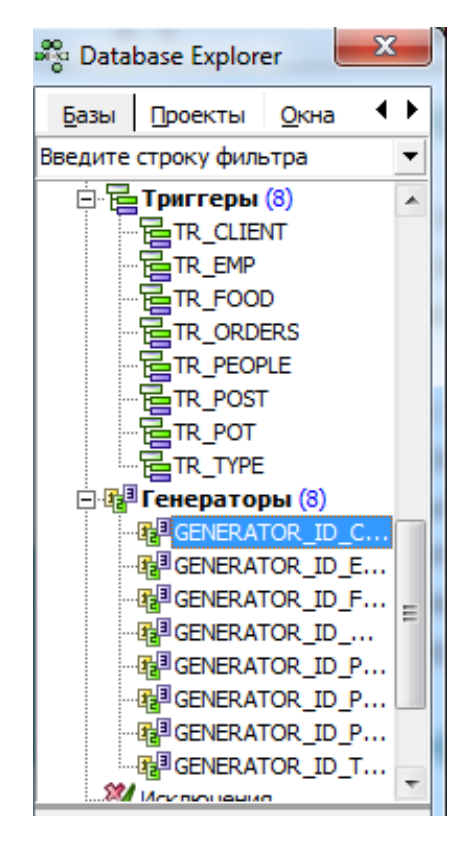

Рисунок 3.4 – Разработанные триггеры и генераторы

Далее были заполнены все таблицы базы данных. Заполнение может производиться как через программный код, так и через «Помощник» IBExpert [8]. При переходе на вкладку «Данные» можно добавлять, изменять и удалять записи из таблицы. На рисунке 3.5 представлена заполненная таблица «Блюда».

|                | ति Таблица : [FOOD] : D:\универ\ВКР\КАFE.FDB (D:\универ\ВКР\КАFE.FDB) |                       |                              |                                                    | o<br>$\Box$   | $\mathbf x$ |
|----------------|-----------------------------------------------------------------------|-----------------------|------------------------------|----------------------------------------------------|---------------|-------------|
| Таблица -      | 圃<br>職<br>43                                                          |                       | K<br>ñ                       | Количество записей                                 | <b>FOOD</b>   |             |
| Поля           | Индексы<br>Зависимости<br>Ограничения                                 |                       | Триггеры                     | Данные   Master/Detail View   Описани              |               |             |
| ¥.<br>¥<br>恟   | ≑∣<br>Запись Nº: 1<br>围                                               | Σ<br>ÖΩ               | F-1<br>$\blacktriangleright$ | $ \blacktriangle \mathcal{C} \times C$ rds fetched |               |             |
| <b>ID_FOOD</b> | FOOD                                                                  | <b>ID TYPES PRICE</b> |                              | <b>COOKING TIME</b>                                | <b>WEIGHT</b> |             |
|                | Французский поцелуй                                                   | 1                     |                              | 270,500 00:30:00                                   | 200           |             |
|                | 2 Мясное оливье                                                       | 1                     |                              | 150,000 00:25:00                                   | 200           |             |
|                | 3 Цезарь с курицей                                                    | 1                     |                              | 280,000 00:25:00                                   | 250           |             |
|                | 4 Коктель                                                             | 1                     |                              | 120,000 00:10:00                                   | 150           |             |
|                | 5 Дамский каприз                                                      | $\mathbf{1}$          |                              | 250,000 00:35:00                                   | 250           |             |
|                | 6 Ека с зеленью                                                       | 2                     |                              | 350,000 00:45:00                                   | 350           |             |
|                | 7 Гратен                                                              | $\overline{2}$        |                              | 300,000 00:30:00                                   | 300           |             |
|                | 8 Сырные крокеты                                                      | 2                     |                              | 270,000 00:30:00                                   | 250           |             |
|                | 9 Овоши по азиатски                                                   | 2                     |                              | 250,000 00:30:00                                   | 250           |             |
|                | 10 Фаршированные шампиньоны                                           | 2                     |                              | 300,000 00:45:00                                   | 350           |             |
|                | 11 Борщ украинский                                                    | з                     |                              | 150,000 00:15:00                                   | 200           |             |
|                | 12 Грибной суп                                                        | з                     |                              | 120,000 00:10:00                                   | 180           |             |
|                | 13 Куриный суп                                                        | 3                     |                              | 100,000 00:05:00                                   | 180           |             |
|                | 15 Окрошка мясная                                                     | з                     |                              | 150,000 00:10:00                                   | 200           |             |
|                | 16 Картофель Фри                                                      | 4                     |                              | 150,000 00:15:00                                   | 200           |             |
|                | 17 Цукини и помидоры                                                  | 4                     |                              | 165,500 00:20:00                                   | 200           |             |
| 1. Сетка       | 3. Печать<br>2. Форма                                                 |                       |                              |                                                    |               |             |

Рисунок 3.5 – Заполненная таблица «Блюда»

Далее были созданы представления БД. Представления – это виртуальная таблица, которая представляет собой результат разработанного запроса [2].

Ниже представлен программный код одного из разработанных представлений, который в итоге отразит фамилию сотрудников и сумму их выполненных заказов (рисунок 3.6).

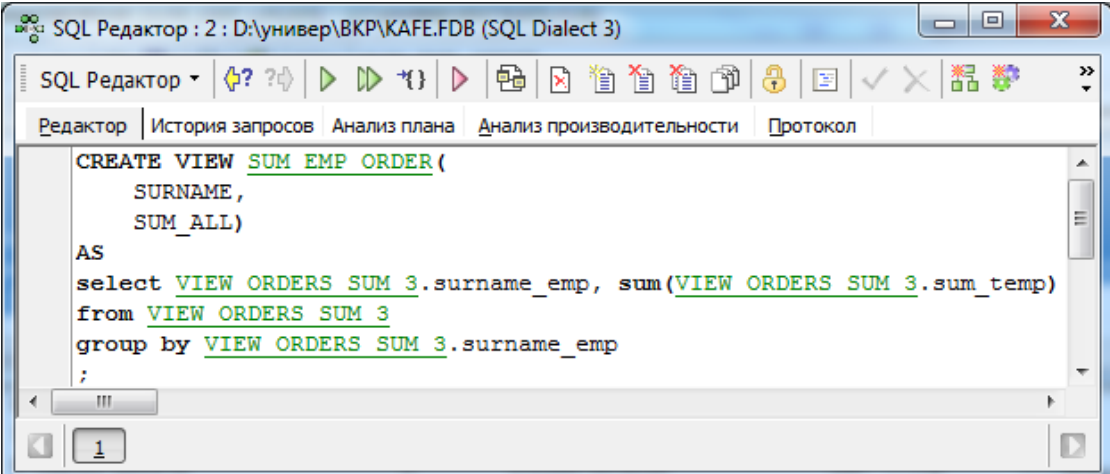

Рисунок 3.6 – Программный код представления

На рисунке 3.7 представлена работа рассматриваемого выше представления.

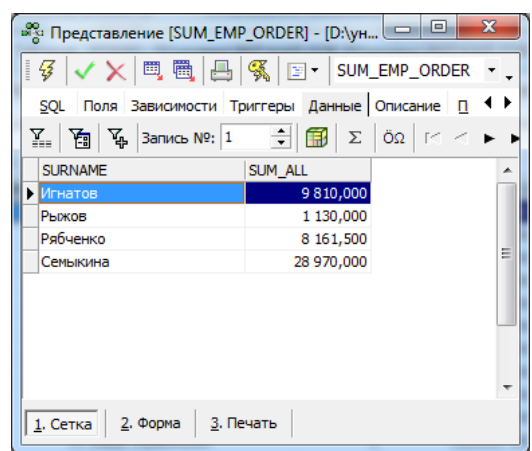

Рисунок 3.7 – Разработанное представление

Далее были разработаны хранимые процедуры на добавление, модификацию и удаление записей. На рисунке 3.8 представлен список разработанных процедур.

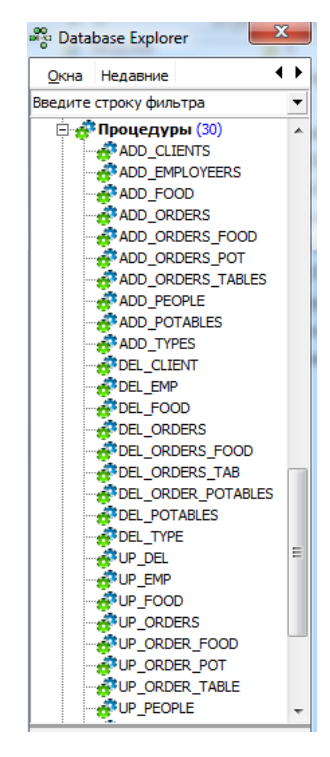

Рисунок 3.8 – Разработанные хранимые процедуры

Программный код, который использовался в создании компонентов базы данных, представлен в приложение В.

#### <span id="page-29-0"></span>**3.1.2 Разработка пользовательского интерфейса**

Совокупность методов и средств, с помощью которых человек взаимодействует с аппаратурой, различными устройствами или машинами называют – интерфейсом [3].

На рисунке 3.9 представлена модульная структура разрабатываемой подсистемы учета заказов. Другими словами DataModule – это контейнер, для компонентов доступа к данным [24].

Он содержит в себе следующие компоненты:

 IBDatabase – это центральный компонент для соединения с базой данных;

 $-IBTransaction - предназначенный для управления транзакциями;$ 

 DataSource – является посредником между компонентами IBTable, IBQuery и компонентами DBGrid, DataControls – являющимися элементами управления и представления данных;

IBTable – предоставляет доступ к таблице;

 IBQuery – набор данных, который формируется в результате выполнения запроса на языке SQL;

- IBStoredProc - это компонент, который запускает одну из разработанных хранимых процедур.

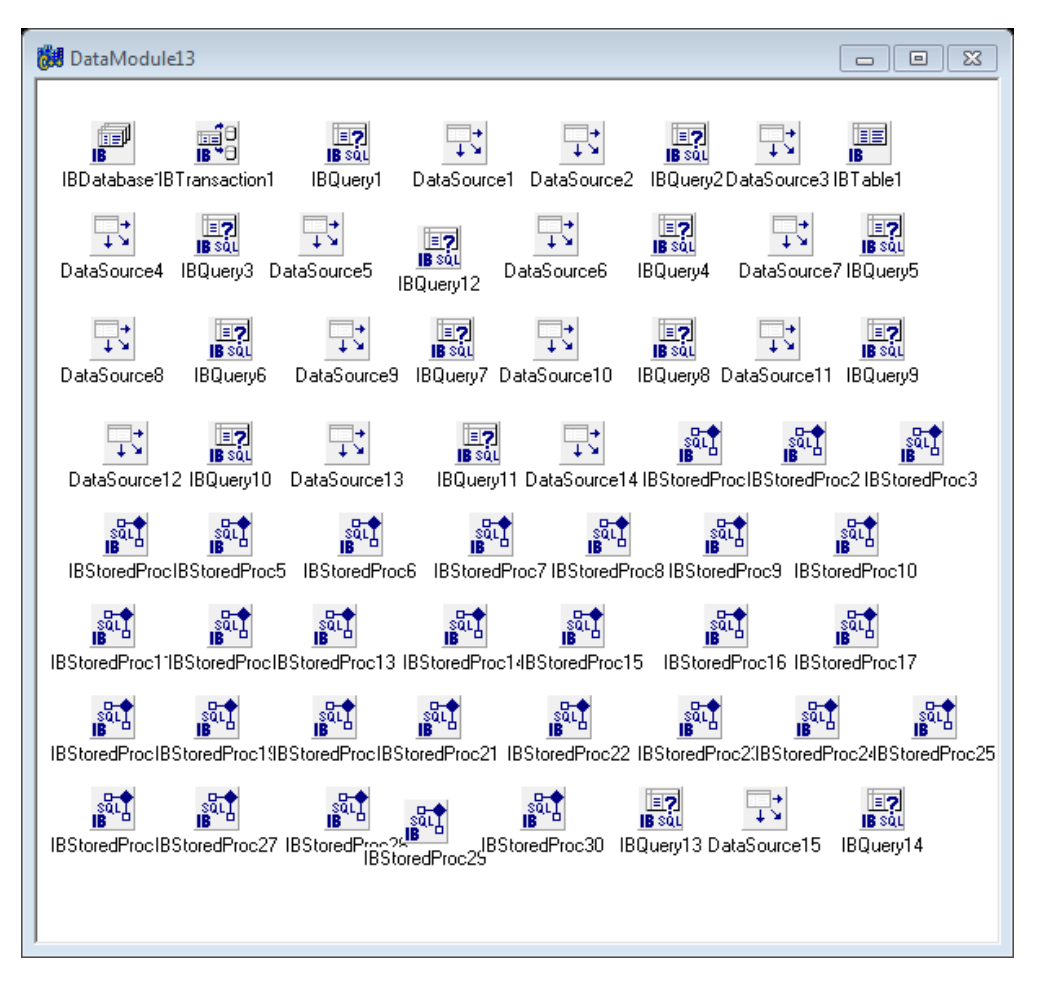

Рисунок 3.9 –Модульная структура разрабатываемой подсистемы

С помощью компонента IBDatabase был настроен доступ к базе данных (рисунок 3.10).

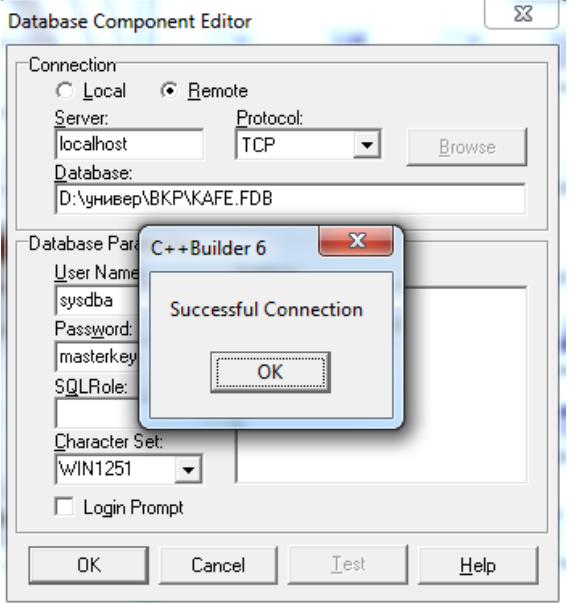

Рисунок 3.10 – Подсоединение базы данных к подсистеме

Далее было разработано главное окно подсистемы, на фоне которого расположены рисунки, а сверху с помощью компонента MainMenu на форму была добавлена навигационная панель, которая содержит переход на вкладки: клиенты, сотрудники, заказы, меню, доставка и выход. Главное окно представлено на рисунке 3.11.

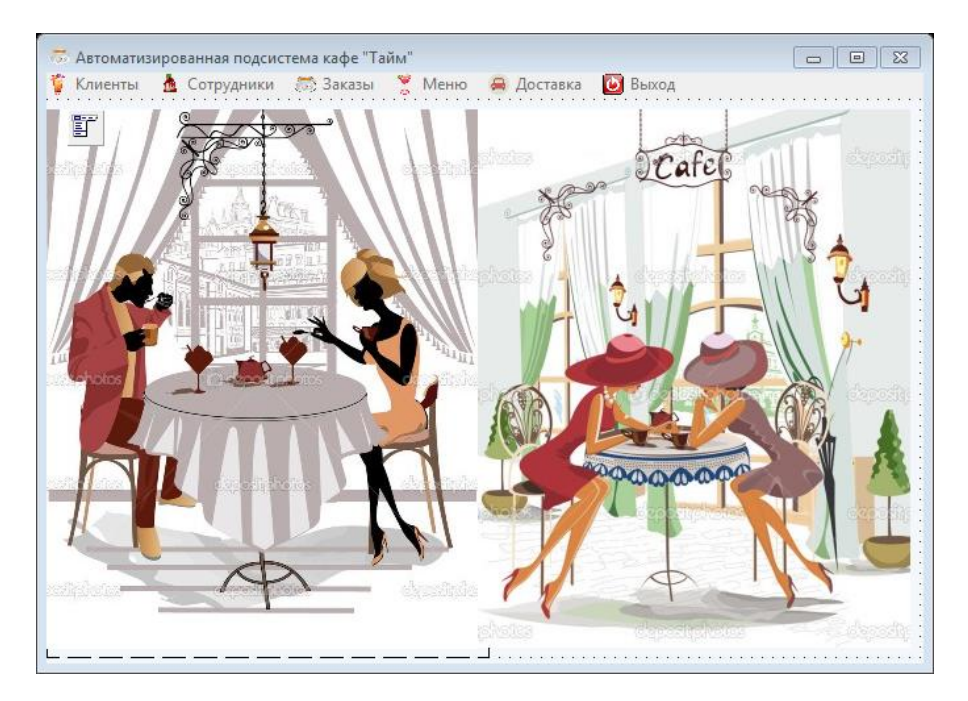

Рисунок 3.11 – Главное окно разрабатываемой подсистемы

На следующей форме представлена разработанная вкладка «Список клиентов» (рисунок 3.12), она содержит следующие компоненты: Label – для отображения текста на форме; компонент DBGrid – для отображения таблицы базы данных; Button – кнопки, которые выполняют заданные им функции; Edit – поля ввода данных; DataTimePicker – компонент, который используется для ввода даты и времени; GroupBox – предназначен для объединения компонентов; ComboBox – это выпадающий список элементов [26].

| ₩ Список клиентов                             |                     |                            |         |                 |                        |             |          | $-12x$               |
|-----------------------------------------------|---------------------|----------------------------|---------|-----------------|------------------------|-------------|----------|----------------------|
| Сотрудники<br>Клиенты<br>ij                   |                     | Заказы Меню Доставка Выход |         |                 |                        |             |          |                      |
|                                               |                     |                            |         | Список клиентов |                        |             |          |                      |
| Номер клие Фамилия                            | Имя                 | Отчество                   | Телефон | Aapec           | Дата рожде             |             |          |                      |
|                                               |                     |                            |         |                 |                        |             |          |                      |
|                                               |                     |                            |         |                 |                        |             |          |                      |
|                                               |                     |                            |         |                 |                        |             |          |                      |
|                                               |                     |                            |         |                 |                        |             |          |                      |
|                                               |                     |                            |         |                 |                        |             |          |                      |
|                                               |                     |                            |         |                 |                        |             |          |                      |
|                                               |                     |                            |         |                 |                        |             |          |                      |
|                                               |                     |                            |         |                 |                        |             |          |                      |
|                                               |                     |                            |         |                 |                        |             |          |                      |
|                                               |                     |                            |         |                 |                        |             |          |                      |
|                                               |                     |                            |         |                 |                        |             |          |                      |
|                                               |                     |                            |         |                 | ◆ Добавить             | Сортировка  |          |                      |
|                                               |                     |                            |         |                 |                        |             | Выберите | ▾╎                   |
|                                               |                     |                            |         |                 | Х Удалить              | Поле        |          |                      |
| Фамилия<br>Имя                                |                     |                            |         |                 |                        | Направление | Выберите | $\blacktriangledown$ |
|                                               |                     |                            |         |                 | <b>S</b> Редактировать | сортировки  |          |                      |
|                                               |                     |                            |         |                 |                        | -Поиск      |          |                      |
|                                               |                     |                            |         |                 |                        |             |          |                      |
|                                               |                     |                            |         |                 | 2 Обновить             | Поле        | Выберите |                      |
|                                               |                     |                            |         |                 |                        |             |          |                      |
|                                               | $ 09.03.201\rangle$ |                            |         |                 | ⊘Отчет                 | Значение    |          |                      |
|                                               |                     |                            |         |                 |                        |             | Искать   |                      |
|                                               |                     |                            |         |                 | <b>△</b> Печать        |             |          |                      |
| Отчество<br>Телефон<br>Адрес<br>Дата рождения |                     |                            |         |                 | <b>Q</b> Очистить      |             |          |                      |

Рисунок 3.12 – Разрабатываемая вкладка «Список клиентов»

Следующая форма содержит аналогичные компоненты. На рисунке 3.13 представлена вкладка «Список сотрудников».

| <b>В</b> Список сотрудников |            |                            |                    |       |                        |                                 |          | $\qquad \qquad \Box$<br>$\qquad \qquad \Box$ | $\Sigma$ |
|-----------------------------|------------|----------------------------|--------------------|-------|------------------------|---------------------------------|----------|----------------------------------------------|----------|
| Сотрудники<br>Клиенты       |            | Заказы Меню Доставка Выход |                    |       |                        |                                 |          |                                              |          |
| 節                           |            |                            | Список сотрудников |       |                        |                                 |          |                                              |          |
| Номер сотр Фамилия          | Имя        | Отчество                   | Телефон            | Aapec |                        | Дата рожде Должность Паспортные |          |                                              |          |
|                             |            |                            |                    |       |                        |                                 |          |                                              |          |
|                             |            |                            |                    |       |                        |                                 |          |                                              |          |
|                             |            |                            |                    |       |                        |                                 |          |                                              |          |
|                             |            |                            |                    |       |                        |                                 |          |                                              |          |
|                             |            |                            |                    |       |                        |                                 |          |                                              |          |
|                             |            |                            |                    |       |                        |                                 |          |                                              |          |
|                             |            |                            |                    |       |                        |                                 |          |                                              |          |
|                             |            |                            |                    |       |                        |                                 |          |                                              |          |
|                             |            |                            |                    |       |                        |                                 |          |                                              |          |
|                             |            |                            |                    |       |                        | Сортировка                      |          |                                              |          |
| Фамилия                     |            |                            |                    |       | ◆ Добавить             |                                 |          |                                              |          |
|                             |            |                            |                    |       |                        | Поле                            | Выберите |                                              |          |
| Имя                         |            |                            |                    |       | Х Удалить              |                                 |          |                                              |          |
| Отчество                    |            |                            |                    |       |                        | Направление                     | Выберите |                                              |          |
|                             |            |                            |                    |       | <b>В</b> Редактировать | сортировки                      |          |                                              |          |
| Телефон                     |            |                            |                    |       |                        |                                 |          |                                              |          |
|                             |            |                            |                    |       | 2 Обновить             | -Поиск                          |          |                                              |          |
| Адрес                       |            |                            |                    |       |                        | Поле                            | Выберите |                                              |          |
| Дата рождения               | 22.03.2017 |                            |                    |       | ⊘Отчет                 |                                 |          |                                              |          |
|                             |            |                            |                    |       |                        | Значение                        |          |                                              |          |
| Должность                   | DBEdit1    |                            |                    |       | <b>△ Печать</b>        |                                 |          |                                              |          |
|                             |            |                            |                    |       |                        |                                 | Поиск    |                                              |          |
| Паспорт                     |            |                            |                    |       | <b>Q</b> Очистить      |                                 |          |                                              |          |

Рисунок 3.13 – Разрабатываемая вкладка «Список сотрудников»

На следующей форме представлена вкладка «Заказ столов», которая содержит аналогичные предыдущей вкладки компоненты: поля ввода, кнопки, выпадающие списки, поле для отображения таблицы базы данных (рисунок 3.14).

| <b>5 Заказ столов</b>     |                                       |                        |                           | $ \Box$ $\times$ |
|---------------------------|---------------------------------------|------------------------|---------------------------|------------------|
| Клиенты                   | Сотрудники Заказы Меню Доставка Выход |                        |                           |                  |
| Ţ                         |                                       | Заказ столов           | :Сортировка <sup>.</sup>  |                  |
| Номер заказа              | Номер стола                           | Дата и время визита    | Поле                      | Выбрать<br>▼     |
|                           |                                       |                        | Направление<br>сортировки | Выбрать<br>▼     |
|                           |                                       |                        | <b>Поиск</b><br>Поле      | Выбрать          |
|                           |                                       |                        | Значение                  | Поиск            |
| Номер заказа              | DBEdit1                               | ● Добавить             | ⊘Отчет                    |                  |
| Номер стола               |                                       | Х Удалить              | <b>△</b> Печать           |                  |
| Дата визита               | 26.03.2017                            | <b>В</b> Редактировать | <b>Q</b> Очистить         |                  |
| Время визита 111 20:20:44 |                                       | 2 Обновить             |                           |                  |

Рисунок 3.14 – Разрабатываемая вкладка «Заказ столов»

Последующие формы «Заказ блюд», «Заказ напитков», «Список блюд», «Список напитков» были выполнены аналогично рассмотренным выше формам.

Следующая форма схожа с предыдущими, за исключением добавления компонента DBChart , этот компонент позволяет строить эффективные диаграммы и графики. На рисунке 3.15 представлена форма «Заказы» вкладка «Учет заказов».

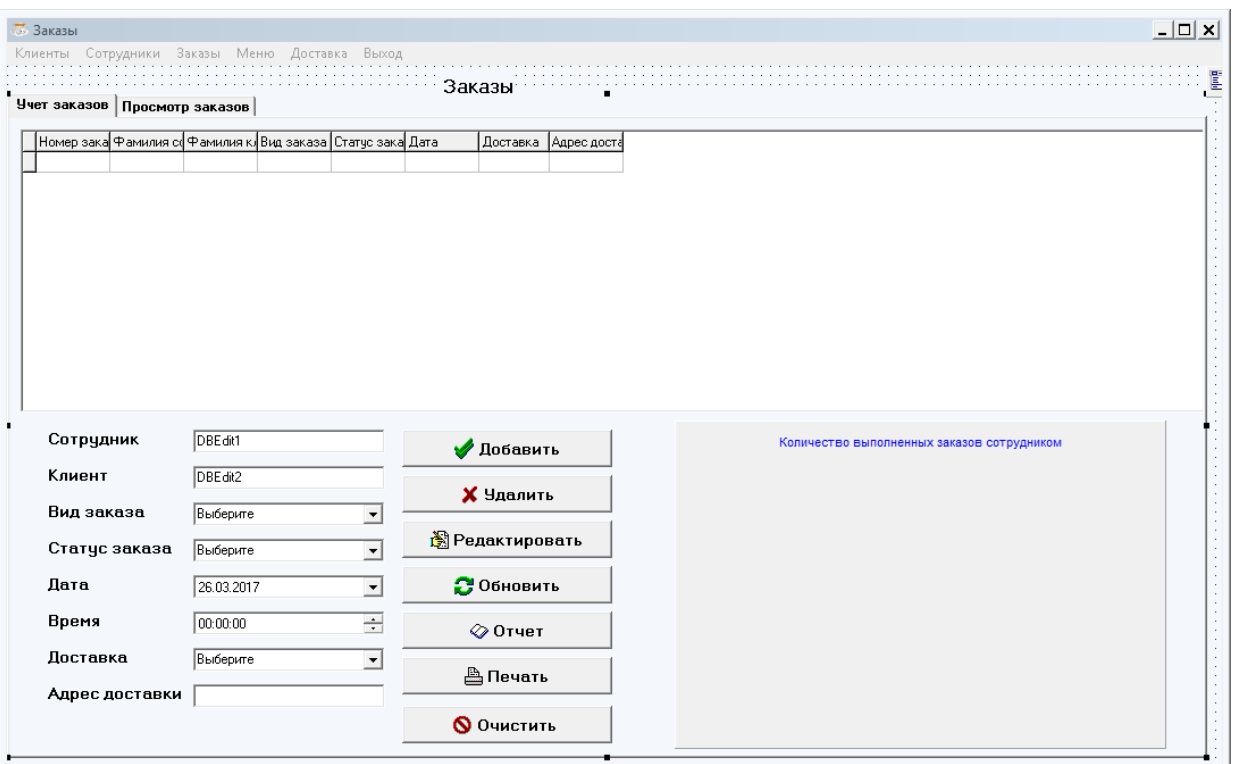

Рисунок 3.15 – Разрабатываемая форма «Заказы»

На форме «Отчеты» представлены следующие компоненты: QuickRep – это основа для создания отчета; IBTable – это компонент, который предназначен для выбора информации из таблиц в отчеты; DataSource – этот компонент необходим для установления связи между компонентами на форме и таблицей базы данных [17]. На рисунке 3.16 представлена форма «Отчеты», на которой находятся разработанные в подсистеме отчеты: о клиентах, напитках, блюдах, заказах напитков, блюд и столов, отчет о доставке, о заказе столов и так далее.

| 7 Отчеты |                                                                                                    |  |                    |   |                |                |            |    |                              |    |    |                  |    |                   |    |    | $-10x$ |
|----------|----------------------------------------------------------------------------------------------------|--|--------------------|---|----------------|----------------|------------|----|------------------------------|----|----|------------------|----|-------------------|----|----|--------|
|          | Сотрудники   Клиенты   Блюда   Напитки   Вид блюд и напитков   Заказы   Заказы блюд   Заказы напитков   Заказы столов   Доставка   Все о заказах |  |                    |   |                |                |            |    |                              |    |    |                  |    |                   |    |    |        |
|          | $\overline{2}$                                                                                                    |  | 5.                 | 6 | $\overline{7}$ | $\rm ^{\rm s}$ | ls.        | 10 | 11                           | 12 | 13 | 14               | 15 | 16<br>17          | 18 | 19 | 20     |
|          |                                                                                                    |  |                    |   |                |                |            |    |                              |    |    |                  |    |                   |    |    |        |
|          |                                                                                                    |  |                    |   |                |                | Сотрудники |    |                              |    |    |                  |    |                   |    |    |        |
| Title    |                                                                                                    |  |                    |   |                |                |            |    |                              |    |    |                  |    |                   |    |    |        |
|          | № Фамилия Имя Отчество Телефон Адрес                                                                                                    |  |                    |   |                |                |            |    |                              |    |    |                  |    | Паспорт Должность |    |    |        |
|          | <b>D_EMISURNAME</b>                                                                                                    |  |                    |   |                |                |            |    | NAME PATRONUMIC PHONE ADRESS |    |    |                  |    | PASSPORT POST     |    |    |        |
|          | $\mathbf{L}$                                                                                                    |  | وفادياها والمبابعة |   |                | الملحط ومسا    |            |    | والمستعاد والمستعد           |    |    | الفحاء والمواديا |    | للأحاجات          |    |    |        |
|          |                                                                                                    |  |                    |   |                |                |            |    |                              |    |    |                  |    |                   |    |    |        |
|          |                                                                                                    |  |                    |   |                |                |            |    |                              |    |    |                  |    |                   |    |    |        |
|          |                                                                                                    |  |                    |   |                |                |            |    |                              |    |    |                  |    |                   |    |    |        |
|          |                                                                                                    |  |                    |   |                |                |            |    |                              |    |    |                  |    |                   |    |    |        |
|          |                                                                                                    |  |                    |   |                |                |            |    |                              |    |    |                  |    |                   |    |    |        |
|          |                                                                                                    |  |                    |   |                |                |            |    |                              |    |    |                  |    |                   |    |    |        |
|          |                                                                                                    |  |                    |   |                |                |            |    |                              |    |    |                  |    |                   |    |    |        |
|          |                                                                                                    |  |                    |   |                |                |            |    |                              |    |    |                  |    |                   |    |    |        |
|          |                                                                                                    |  |                    |   |                |                |            |    |                              |    |    |                  |    |                   |    |    |        |
|          |                                                                                                    |  |                    |   |                |                |            |    |                              |    |    |                  |    |                   |    |    |        |
|          |                                                                                                    |  |                    |   |                |                |            |    |                              |    |    |                  |    |                   |    |    |        |
|          |                                                                                                    |  |                    |   |                |                |            |    |                              |    |    |                  |    |                   |    |    |        |
|          |                                                                                                    |  |                    |   |                |                |            |    |                              |    |    |                  |    |                   |    |    |        |
|          |                                                                                                    |  |                    |   |                |                |            |    |                              |    |    |                  |    |                   |    |    |        |
|          |                                                                                                    |  |                    |   |                |                |            |    |                              |    |    |                  |    |                   |    |    |        |
|          |                                                                                                    |  |                    |   |                |                |            |    |                              |    |    |                  |    |                   |    |    |        |
|          |                                                                                                    |  |                    |   |                |                |            |    |                              |    |    |                  |    |                   |    |    |        |
|          |                                                                                                    |  |                    |   |                |                |            |    |                              |    |    |                  |    |                   |    |    |        |
|          |                                                                                                    |  |                    |   |                |                |            |    |                              |    |    |                  |    |                   |    |    |        |
|          |                                                                                                    |  |                    |   |                |                |            |    |                              |    |    |                  |    |                   |    |    |        |
|          |                                                                                                    |  |                    |   |                |                |            |    |                              |    |    |                  |    |                   |    |    |        |
|          |                                                                                                    |  |                    |   |                |                |            |    |                              |    |    |                  |    |                   |    |    |        |
|          |                                                                                                    |  |                    |   |                |                |            |    |                              |    |    |                  |    |                   |    |    |        |
|          |                                                                                                    |  |                    |   |                |                |            |    |                              |    |    |                  |    |                   |    |    |        |
|          |                                                                                                    |  |                    |   |                |                |            |    |                              |    |    |                  |    |                   |    |    |        |
|          |                                                                                                    |  |                    |   |                |                |            |    |                              |    |    |                  |    |                   |    |    |        |
|          |                                                                                                    |  |                    |   |                |                |            |    |                              |    |    |                  |    |                   |    |    |        |
|          |                                                                                                    |  |                    |   |                |                |            |    |                              |    |    |                  |    |                   |    |    |        |

Рисунок 3.16 – Разрабатываемая форма «Отчеты»

Последняя разрабатываемая вкладка, это «Авторизация», она включает в себя следующие компоненты: Label, ComboBox, Edit и Button (рисунок 3.17).

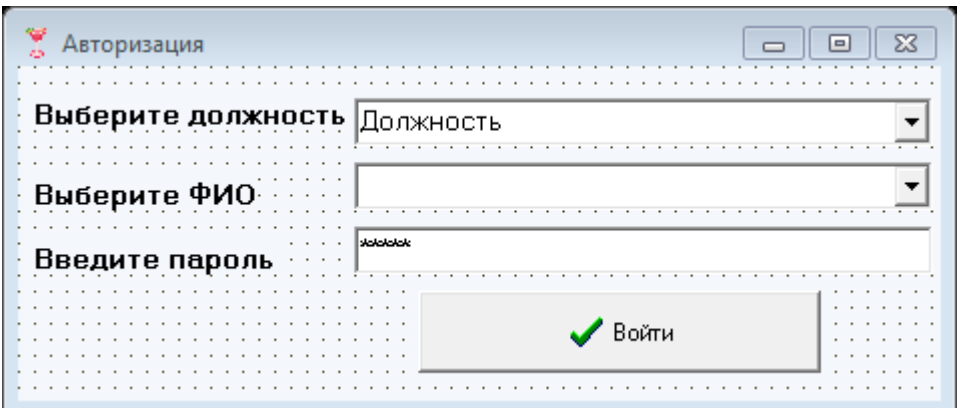

Рисунок 3.17 – Разрабатываемая форма «Авторизация»

Программный код разрабатываемой подсистемы и скриншоты разработки, которые не были отображены в данном разделе, представлены в приложение В.
# **3.2 Контрольный пример реализации проекта**

Для начала работы с подсистемой необходимо открыть файл Project1.exe, появится окно авторизации, выбрать занимаемую должность, ФИО и ввести пароль (рисунок 3.17).

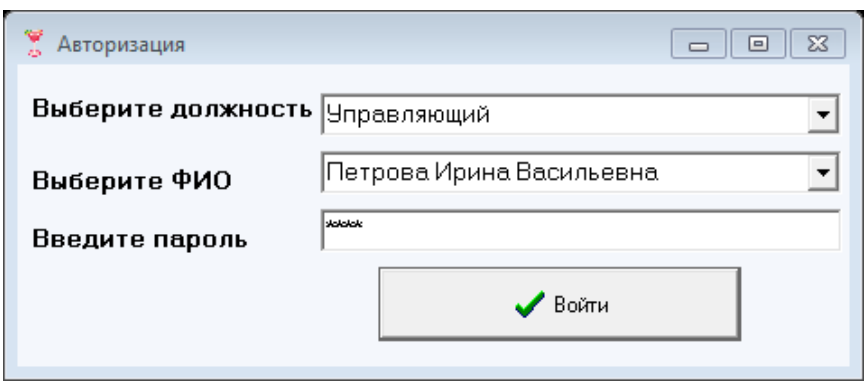

Рисунок 3.17 – Окно «Авторизация»

Далее попадаем в главное меню автоматизированной подсистемы учета заказов кафе «Тайм», навигационная панель содержит такие кнопки перехода как «Клиенты», «Сотрудники», «Заказы», «Меню», «Доставка» и «Выход» (рисунок 3.18).

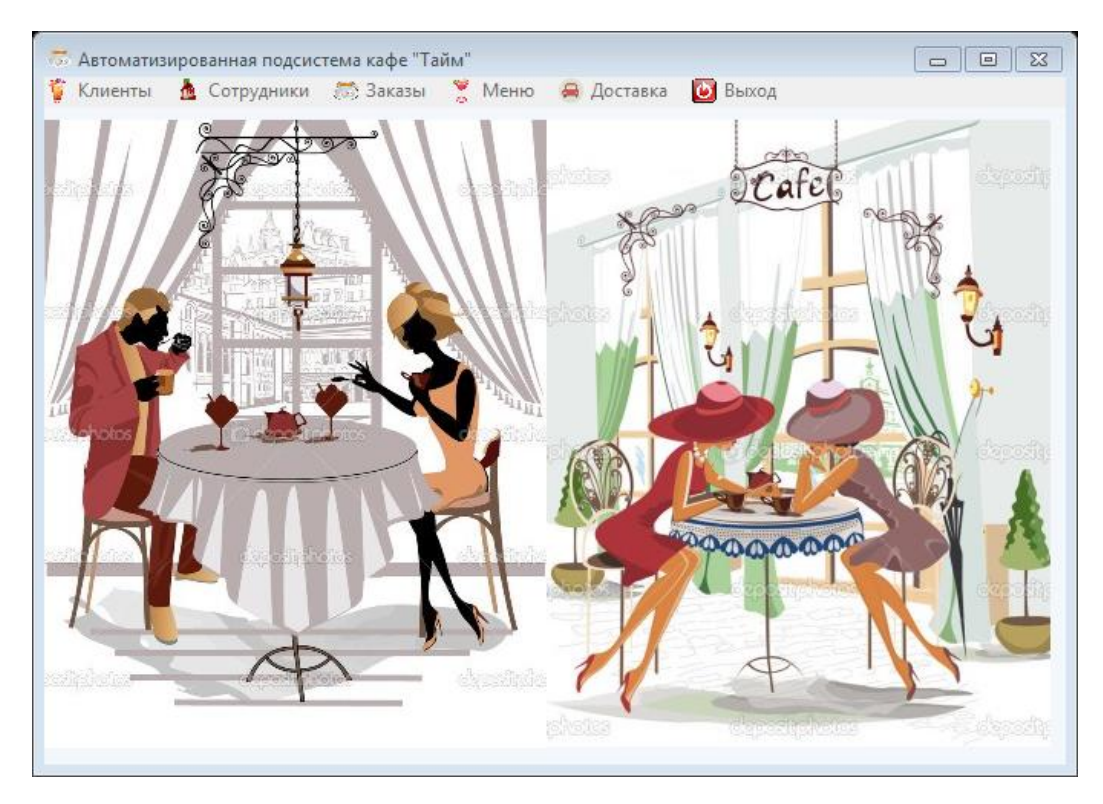

Рисунок 3.18 – Главное окно Автоматизированной подсистемы кафе «Тайм»

Кнопка «Выход» возвращает пользователя обратно на авторизацию, выход происходит только из учетной записи.

Вход выполнен через Администратора, он имеет право работать со всей информацией, хранящейся в базе данных, а так же просматривать все виды отчетов.

Перейдем на вкладку «Сотрудники». На данной вкладке выведен список сотрудников, имеется возможность добавлять, удалять, обновлять и редактировать записи, очистить вводимую в поля информацию, печатать и просматривать отчет по таблице, а также выполнить поиск по необходимому значению и произвести сортировку по определенному полю.

На рисунке 3.19 и 3.20 представлена работа кнопки «Очистить».

|   | <b><u> ↑</u></b> Список сотрудников |             |                         |                      |         |                                                    |                         |                              | 10 C<br>$\Box$           | $\Sigma$ |
|---|-------------------------------------|-------------|-------------------------|----------------------|---------|----------------------------------------------------|-------------------------|------------------------------|--------------------------|----------|
|   | Клиенты Заказы Меню                 |             | Доставка<br>Выход       |                      |         |                                                    |                         |                              |                          |          |
|   |                                     |             |                         | Список сотрудников   |         |                                                    |                         |                              |                          |          |
|   | Номер сотрудника Фамилия            |             | Имя                     | Отчество             | Телефон | Aapec                                              | Дата рождения Должность |                              | Паспортные данные -      |          |
| k |                                     | 1 Иванова   | Мария                   | Николаевна           |         | 89652063652 г. Белгород, чл. Шорса, 29             | 04.06.1995              | Администратор БД 2123 125489 |                          |          |
|   |                                     | 9 Рчаых     | Инна                    | Андреевна            |         | 89635124789 г.Белгород, Победы, 2                  | 04.06.2017              | Курьер                       | 6985 143745              |          |
|   |                                     | 3 Семыкина  | Алина                   | Ивановна             |         | 89625417896 г. Белгород, Попова, 45                | 01.01.1987              | Официант                     | 4569 148596              | Ξ        |
|   |                                     | 5 Игнатов   | Erop                    | Петрович             |         | 89641254789 г. Белгород, Королева, 23              | 10.02.1989              | Пфициант                     | 7856 125869              |          |
|   |                                     | 6 Рыжов     | Андрей                  | Владимирович         |         | 89203654214 г. Белгород, Победы, 29                | 03.12.1989              | Официант                     | 7836 127896              |          |
|   |                                     | 4 Рябченко  | Елена                   |                      |         | Александровна 89631452364 г. Белгород, Пушкина, 33 | 09.02.1991              | Официант                     | 4512 369771              |          |
|   |                                     | 7 Рябова    | Екатерина               | Владимировна         |         | 89512365478 г. Белгород, Шорса, 45                 | 29.11.1993              | Официант                     | 3641 789231              |          |
|   |                                     | 8 Петрова   | Ирина                   | Васильевна           |         | 89642365417 г. Белгород, Королева, 21              | 01.12.1990              | Управляющий                  | 5698 369857              |          |
|   |                                     | 2 Сидоров   | Илья                    | Иванович             |         | 89514785962 г. Белгород, Кирова, 33                | 01.05.2017              | <b>Управляющий</b>           | 3652 789456              |          |
|   | $\leftarrow$<br>Фамилия             |             | Степаненко              |                      |         | ✔ Добавить                                         | Сортировка              |                              |                          |          |
|   | Имя                                 | Наталья     |                         |                      |         | Х Удалить                                          | <b>Done</b>             | Должность                    | $\blacktriangledown$     |          |
|   |                                     | Сергеевна   |                         |                      |         |                                                    | Направление             | по возрастанию               | $\overline{\phantom{a}}$ |          |
|   | Отчество                            |             |                         |                      |         | В Редактировать                                    | сортировки              |                              |                          |          |
|   | Телефон                             | 89877756644 |                         |                      |         |                                                    |                         |                              |                          |          |
|   | Адрес                               |             | елгород, Пионерская, 18 |                      |         | 2 Обновить                                         | Поиск                   |                              |                          |          |
|   |                                     |             |                         |                      |         | ⊘ Отчет                                            | <b>Done</b>             | Выберите                     | $\blacktriangledown$     |          |
|   | Дата рождения                       | 15.01.1993  |                         | $\blacktriangledown$ |         |                                                    |                         |                              |                          |          |
|   | Лолжность                           |             |                         | 4                    |         | <b>A</b> Печать                                    | Значение                | Поиск                        |                          |          |
|   | Паспорт                             | 1344567774  |                         |                      |         | <b>Q</b> Очистить                                  |                         |                              |                          |          |

Рисунок 3.19 – Ввод информации

Нажав на кнопку «Очистить» поля, вводимые вручную, очищаются (рисунок 3.20).

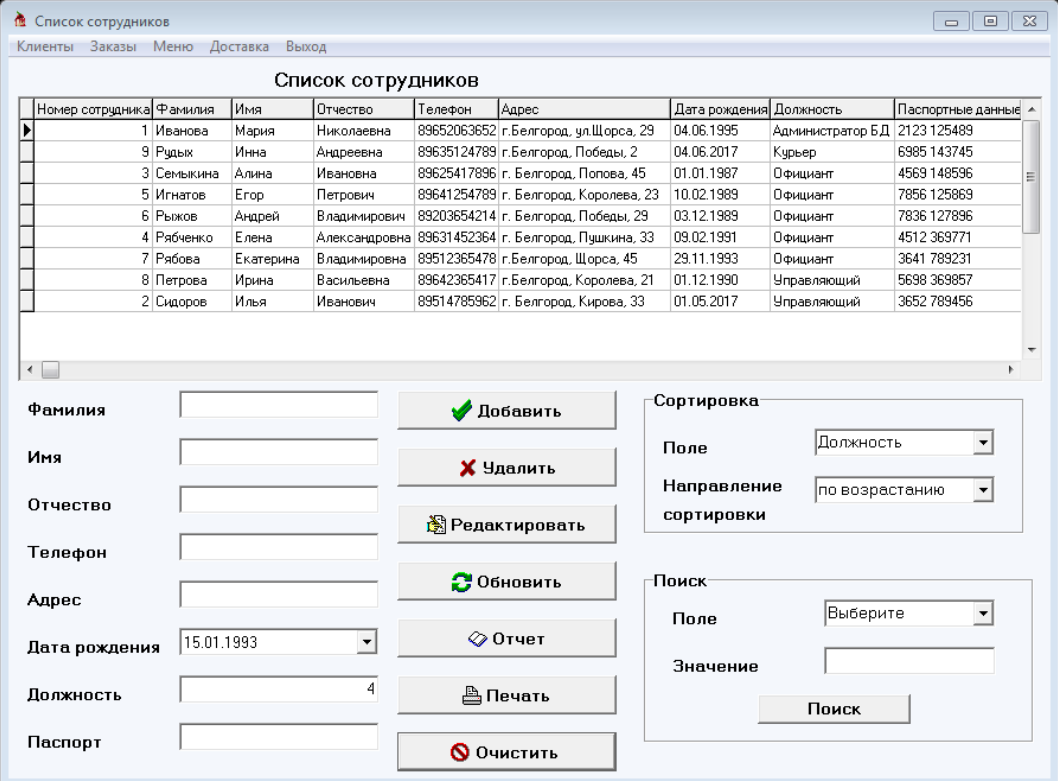

Рисунок 3.20 – Работа кнопки «Очистить»

Рассмотрим подробнее удаление записи на вкладке «Список клиентов». Для добавления необходимо ввести полную информацию о клиенте в поля ввода (рисунок 3.21).

| Список клиентов<br>Номер клиента Фамилия<br>Имя<br>Aapec<br>Телефон<br>Отчество<br>87415632147 г. Белгород, Горького, 55<br>Анна<br>1 Лазарева<br>Эдчардовна<br>87456321114 г. Белгород, Советсткая, 25<br>2 Королева<br>Анна<br>Ивановна<br>3 Межакова<br>Елизавета<br>87415632147 г. Белгород, Горького, 55<br>Игоревна<br>4 Романенко<br>Ирина<br>86325874123 г. Белгород, Горького, 23<br>Алексеевна<br>5 Рыжкова<br>85621788631 г. Белгород, Щорса, 15<br>Алина<br>Александровна<br>6 Сидоров<br>Илья<br>89514785962 г. Белгород, Кирова, 33<br>Иванович<br>7 Семыкина<br>Алина<br>Ивановна<br>89625417896 г. Белгород, Попова, 45<br>8 Петрова<br>89652063652 г. Белгород, чл.Щорса, 29<br>Ирина<br>Васильевна<br>9 Игнатов<br>89641254789 г. Белгород, Королева, 23<br>Erop<br>Петрович<br>11 Рязанов<br>89563214889 г. Белгород, Королева, 55<br>Эдуард<br>Федорович<br>15 Чашина<br>86325412255 г. Белгород, Шорса, 16<br>Валерия<br>Сергеевна<br>Сортировка-<br>null<br>● Добавить<br>Фамилия<br>Номер клиента<br><b>Done</b><br>null<br>Имя<br>X Удалить<br>Направление<br>по возрастанию<br>null<br>Отчество<br>сортировки<br>R Редактировать<br>null<br>Телефон<br>∙Поиск<br>2 Обновить<br>Выберите<br><b>Done</b><br>null<br>Адрес<br>Значение<br>⊘0тчет<br>18.11.1900<br>$\overline{\phantom{a}}$<br>Дата рождения | Заказы<br>Сотрудники | Доставка<br>Меню | Выход |  |  |  |        |                      |
|----------------------------------------------------------------------------------------------------|----------------------|------------------|-------|--|--|--|--------|----------------------|
| ▶<br>$\overline{\phantom{a}}$                                                                                                    |                      |                  |       |  |  |  |        |                      |
|                                                                                                    |                      |                  |       |  |  |  |        | Дата рожд А          |
|                                                                                                    |                      |                  |       |  |  |  |        | 08.05.1995           |
|                                                                                                    |                      |                  |       |  |  |  |        | 13.06.1995           |
|                                                                                                    |                      |                  |       |  |  |  |        | 01.12.1987           |
|                                                                                                    |                      |                  |       |  |  |  |        | 01.01.1987           |
|                                                                                                    |                      |                  |       |  |  |  |        | 25.01.1992           |
|                                                                                                    |                      |                  |       |  |  |  |        | 01.05.2017           |
|                                                                                                    |                      |                  |       |  |  |  |        | 01.01.1987           |
|                                                                                                    |                      |                  |       |  |  |  |        | 22.03.2017           |
|                                                                                                    |                      |                  |       |  |  |  |        | 10.02.1989           |
|                                                                                                    |                      |                  |       |  |  |  |        | 20.09.1971           |
|                                                                                                    |                      |                  |       |  |  |  |        | 05.02.1991           |
|                                                                                                    |                      |                  |       |  |  |  |        | $\blacktriangledown$ |
|                                                                                                    |                      |                  |       |  |  |  |        |                      |
|                                                                                                    |                      |                  |       |  |  |  |        | $\blacktriangledown$ |
|                                                                                                    |                      |                  |       |  |  |  |        |                      |
|                                                                                                    |                      |                  |       |  |  |  |        |                      |
|                                                                                                    |                      |                  |       |  |  |  |        |                      |
|                                                                                                    |                      |                  |       |  |  |  | Искать |                      |
| <u> ≞</u> Печать                                                                                                    |                      |                  |       |  |  |  |        |                      |

Рисунок 3.21 – Ввод информации о новом клиенте

Далее нажав на кнопку «Добавить», в списке появится новая запись (рисунок 3.22).

|                                                      |               |           | Список клиентов         |                 |                       |                                       |                                         |                      |
|------------------------------------------------------|---------------|-----------|-------------------------|-----------------|-----------------------|---------------------------------------|-----------------------------------------|----------------------|
| Номер клиента Фамилия                                |               | Имя       |                         | Отчество        |                       | Телефон                               | Aapec                                   | Дата рожд А          |
| 2 Королева                                           |               | Анна      |                         | Ивановна        |                       |                                       | 87456321114 г. Белгород, Советсткая. 25 | 13.06.1995           |
| 3 Межакова                                           |               | Елизавета |                         | Игоревна        |                       |                                       | 87415632147 г. Белгород, Горького, 55   | 01.12.1987           |
| 4 Романенко                                          |               | Ирина     | Алексеевна              |                 |                       |                                       | 86325874123 г. Белгород, Горького, 23   | 01.01.1987           |
| 5 Рыжкова                                            |               | Алина     | Александровна           |                 |                       |                                       | 85621788631 г. Белгород. Шорса, 15      | 25.01.1992           |
| 6 Сидоров                                            |               | Илья      | Иванович                |                 |                       |                                       | 89514785962 г. Белгород, Кирова, 33     | 01.05.2017           |
| 7 Семыкина                                           |               | Алина     |                         | Ивановна        |                       |                                       | 89625417896 г. Белгород. Попова. 45     | 01.01.1987           |
| 8 Петрова                                            |               | Ирина     |                         | Васильевна      |                       |                                       | 89652063652 г. Белгород, ул.Щорса, 29   | 22.03.2017           |
| 9 Игнатов                                            |               | Erop      |                         | Петрович        |                       |                                       | 89641254789 г. Белгород, Королева, 23   | $10.02.1989 =$       |
| 11 Рязанов<br>Эдуард<br>15 Чашина<br>Валерия         |               |           | Федорович               |                 |                       | 89563214889 г. Белгород, Королева, 55 | 20.09.1971                              |                      |
|                                                      |               |           | Сергеевна               |                 |                       | 86325412255 г. Белгород, Щорса, 16    | 05.02.1991                              |                      |
| 26 null<br>null                                      |               |           | null                    |                 | null                  | null                                  | 18.11.1900                              |                      |
| Фамилия<br>Имя                                       | null<br>Inull |           | У Добавить<br>Х Улалить |                 | <b>Done</b>           |                                       | Номер клиента                           | $\blacktriangledown$ |
| Отчество                                             | Inull         |           | <b>В</b> Редактировать  |                 |                       | Направление<br>СОРТИРОВКИ             | по возрастанию                          | $\blacktriangledown$ |
| Телефон                                              | Inull         |           |                         | 2 Обновить      | Поиск:<br><b>Done</b> |                                       | Выберите                                |                      |
| Inull<br>Адрес<br>18.11.1900<br>$\blacktriangledown$ |               | ⊘0тчет    |                         | Значение        |                       |                                       |                                         |                      |
| Дата рождения                                        |               |           |                         | <b>Д</b> Печать |                       |                                       | Искать                                  |                      |

Рисунок 3.22 – Работы кнопки «Добавить»

На примере окна «Список блюд» рассмотрим работу сортировки. На рисунке 3.23 представлен список блюд, отсортированный автоматически при выводе таблицы по номеру блюда.

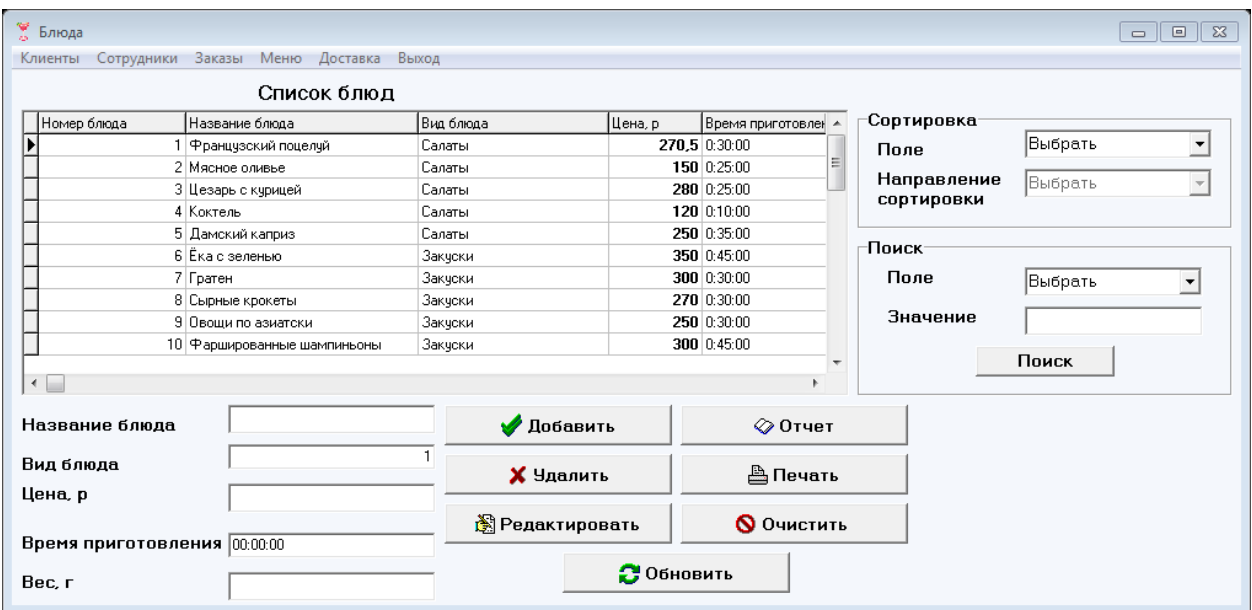

Рисунок 3.23 – Разработанное окно «Список блюд»

Выберем критерии сортировки: поле – по цене; направление – по возрастанию, полученный результат представлен на рисунке 3.24.

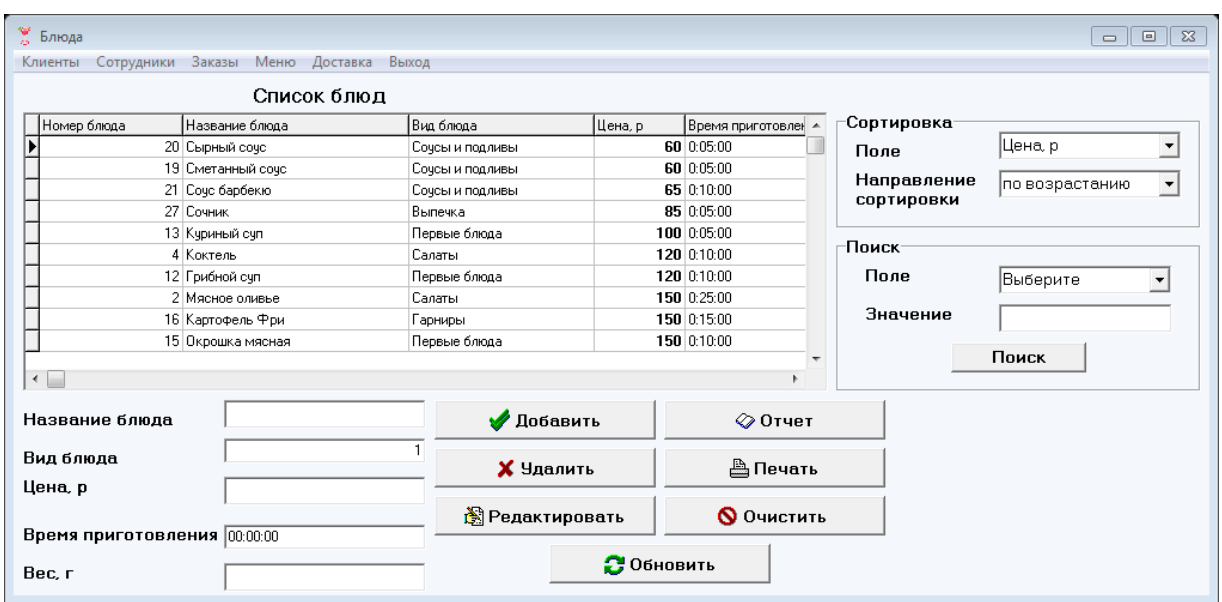

Рисунок 3.24 – Выполнение сортировки

На примере окна «Вид напитков и блюд» рассмотрим работу поиска. Для начала введем значение для поиска в таблице (рисунок 3.25)

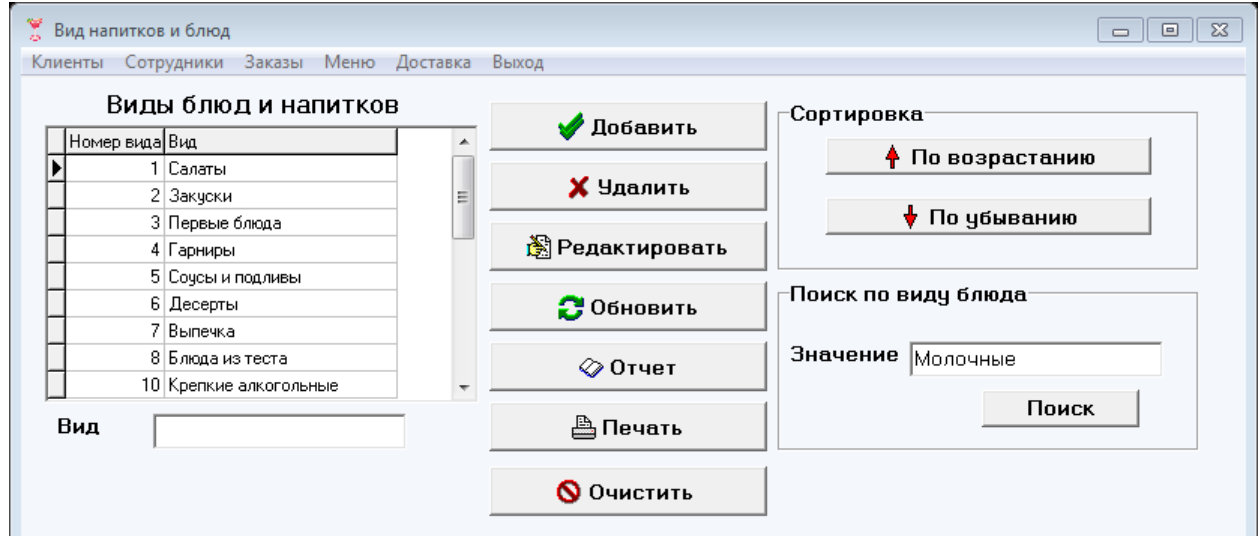

Рисунок 3.25 – Ввод значения для поиска

Далее нажав на кнопку «Поиск» выполнится разработанный запрос и в окне вывода таблицы появится значение, которое искали (рисунок 3.26).

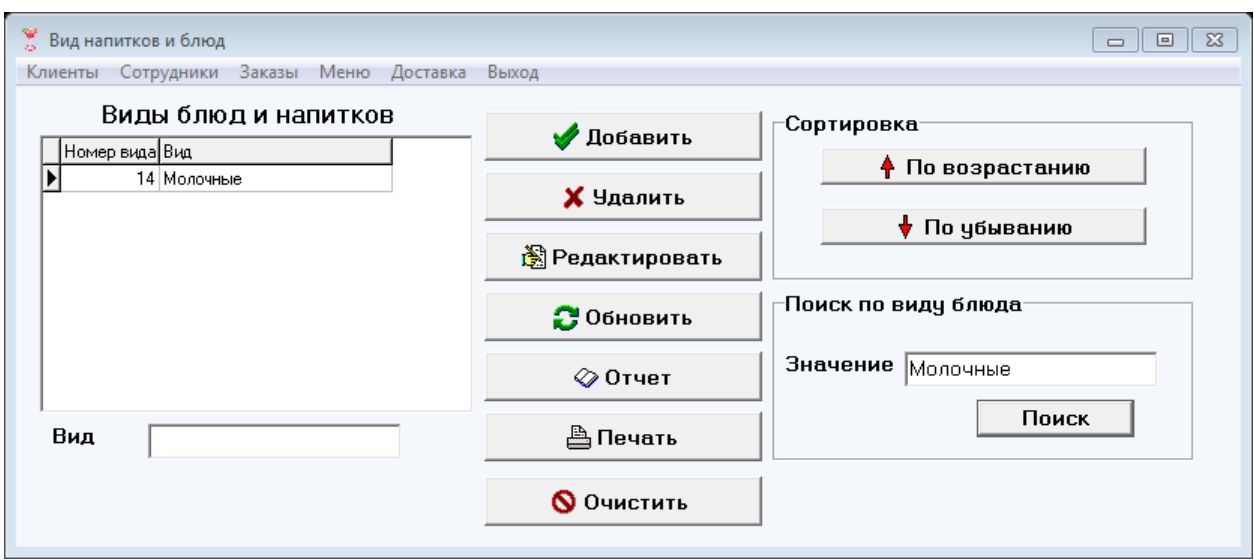

Рисунок 3.26 – Работа кнопки «Поиск»

На рисунке 3.27 представлена работы кнопки «Отчет» на вкладке заказы. Данный отчет позволяет просмотреть всю информацию о заказах, занесенных в подсистему.

|                | 0000 K + > H 5 5 B & Qose |          |     |                              |        |         |                      |              |
|----------------|---------------------------|----------|-----|------------------------------|--------|---------|----------------------|--------------|
|                |                           |          |     | Заказы                       |        |         |                      |              |
|                | № Клиент                  |          |     | Сотрудник Доставка Стоимость | Скидка | Итого   | Статус               | Вид заказа   |
| $\mathbf{1}$   | Межакова                  | Семыкина | да  | 8955                         | 10     | 8059,5  | <b>выполнен</b>      | Заказ блюд   |
| $\overline{2}$ | Лазарева                  | Семыкина | нет | 19380                        | 10     | 17442   | ПРИНЯТ               | Заказ блюд   |
| 3              | Королева                  | Игнатов  | да  | 7710                         | 10     | 6939    | ПРИНЯТ               | Заказ блюд   |
| 4              | Рыжкова                   | Рябченко | HeT | 3196,5                       | 10     | 2876,85 | <b>ПРИГОТОВЛЕНИЕ</b> | Заказ блюд   |
| 5              | Лазарева                  | Игнатов  | нет | 2100                         | 10     | 1890    | <b>выполнен</b>      | Заказ блюд   |
| 6              | Межакова                  | Рябченко | нет |                              |        |         | ПРИНЯТ               | Заказ столов |
| $\overline{7}$ | Рыжкова                   | Рыжов    | нет |                              |        |         | <b>выполнен</b>      | Заказ столов |
| 8              | <b>Рыжкова</b>            | Семыкина | нет |                              |        |         | Принят               | Заказ блюд   |
| 10             | Петрова                   | Рыжов    | нет | 1130                         |        |         | выполнен             | Заказ блюд   |

Рисунок 3.27 – Отчет о заказах

Таким образом, были рассмотрены некоторые из возможностей пользователя «Администратор». Рассмотрим возможности следующего пользователя. Нажав на кнопку «Выход», высвечивается смена пользователя,

устанавливаем пароль для выбранной должности и попадаем на главное окно подсистемы (рисунок 3.28), интерфейс администратора от официанта отличается возможностью работать со списком сотрудников, официантам такое право не отведено.

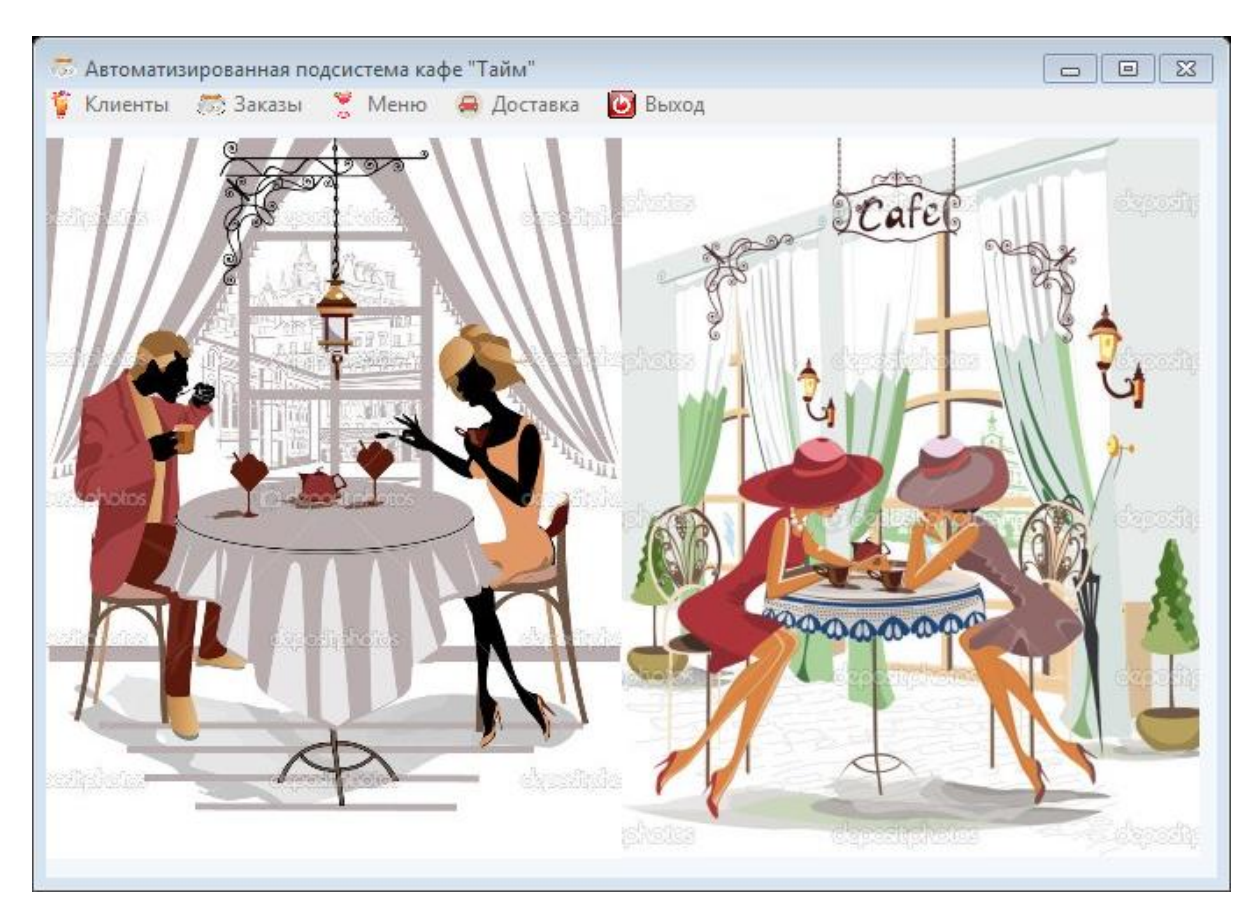

Рисунок 3.28 – Главное окно подсистемы кафе «Тайм»

Рассмотрим, как происходит проведение заказа. Для начала необходимо создать заказ на вкладке «Учет заказов». Для этого заполняем все поля ввода, заполнение поля «Сотрудник» и «Клиент» происходит с помощью выбора необходимой записи из разработанных справочников (рисунок 3.29).

| <b>В Заказы</b><br>Клиенты Заказы Меню Доставка Выход                                                                                                    |                                                             |                                                                                                    |                                                                                                    |                                                                                                    |                                                                                                    |         |                                                                                                    | $\Box$<br>$\Sigma$                      |
|----------------------------------------------------------------------------------------------------|-------------------------------------------------------------|----------------------------------------------------------------------------------------------------|----------------------------------------------------------------------------------------------------|----------------------------------------------------------------------------------------------------|----------------------------------------------------------------------------------------------------|---------|----------------------------------------------------------------------------------------------------|-----------------------------------------|
| Учет заказов   Просмотр заказов                                                                                                    |                                                             |                                                                                                    | Заказы<br><b>• Справочники</b>                                                                                                    |                                                                                                    |                                                                                                    |         | $  x$                                                                                                    |                                         |
| Номер заказа Фамилия сотрудника<br>Þ<br>1 Семыкина<br>2 Семыкина<br>3 Игнатов<br>4 Рябченко<br>5 Игнатов<br>6 Рябченко<br>7 Рыжов<br>8 Семьікина<br>10 Рыжов<br>11 Семьікина | hull                                                        | Фамилия клиент<br>Межакова<br>Лазарева<br>Королева<br>Рыжкова<br>Лазарева<br>Межакова<br>Рыжкова<br>Рыжкова<br>Петрова | Номер клиента Фамилия<br>1 Лазарева<br>2 Королева<br>3 Межакова<br>4 Романенко<br>5 Рыжкова<br>6 Сидоров<br>7 Семыкина<br>8 Петрова<br>9 Игнатов<br>11 Рязанов<br>15 Чашина | Имя<br>Анна<br>Анна<br>Елизавета<br>Ивина<br>Алина<br>Илья<br>Алина<br>Ивина<br>Erop<br>Эдчард<br>Валерия | Отчество<br>Эдуардовна<br>Ивановна<br>Игоревна<br>Алексеевна<br>Александровна<br>Иванович<br>Ивановна<br>Васильевна<br>Петрович<br>Федорович<br>Сергеевна | Телефон | Aapec<br>87415632147 г. Белгород, Горького, 55<br>87456321114 г. Белгород, Советсткая, 25<br>87415632147 г. Белгород, Горького, 55<br>86325874123 г. Белгород, Горького, 23<br>85621788631 г. Белгород, Щорса, 15<br>89514785962 г. Белгород, Кирова, 33<br>89625417896 г. Белгород, Попова, 45<br>89652063652 г. Белгород, чл.Щорса, 29<br>89641254789 г. Белгород, Королева, 23<br>89563214889 г. Белгород, Королева, 55<br>86325412255 г.Белгород, Щорса, 16 | с доставки<br>koro, 66<br><b>юы.</b> 29 |
| $\leftarrow$<br>Сотрудник<br>Клиент<br>Вид заказа<br>Статус заказа<br>Лата<br>Время<br>Доставка                                                                              | 26<br>Заказ блюд<br>принят<br>01.06.2017<br>12:54:34<br>нет | ⊻<br>▼<br>$\overline{\phantom{a}}$<br>극<br>ᅬ                                                                           | Ы<br>$26$ null<br>$\vee$ O <sub>K</sub><br>$\left  \cdot \right $<br><b>CONSTRUCTION</b><br><b>В</b> Редактировать<br>2 Обновить<br>⊘0тчет<br><b><u>A</u></b> Печать        | null                                                                                                    | null<br>ाटा<br>$\sqrt{2}$                                                                                                    | null    | null<br> 2 <br>$\overline{\mathbf{3}}$                                                                                                    | k.<br>ŀов<br>3 Семыкина                 |
| Адрес доставки                                                                                                    |                                                             |                                                                                                    | <b>Q</b> Очистить                                                                                                    |                                                                                                    |                                                                                                    |         |                                                                                                    |                                         |

Рисунок 3.29 – Выбор клиента из справочника

Так как клиенты в момент посещения кафе не распространяют свою личную информацию, это значит, что их не добавляют в базу данных, была специально создана пустая запись. На рисунке 3.30 представлены все заполненные поля.

|   | <b>5 Заказы</b><br>Клиенты Заказы Меню Доставка Выход |                  |                          |                        |               |                                            |          | $\Box$<br>$\qquad \qquad \Box$               |
|---|-------------------------------------------------------|------------------|--------------------------|------------------------|---------------|--------------------------------------------|----------|----------------------------------------------|
|   | Учет заказов   Просмотр заказов                       |                  |                          | Заказы                 |               |                                            |          |                                              |
|   | Номер заказа Фамилия сотрудника                       |                  | Фамилия клиента          | Вид заказа             | Статус заказа | Лата                                       | Доставка | Адрес доставки                               |
| ь | 1 Семыкина                                            |                  | Межакова                 | Заказ блюд             | выполнен      | 13.06.2016 11:13:27                        | lда      | Горького, 66                                 |
|   | 2 Семыкина                                            |                  | Лазарева                 | Заказ блюд             | ПРИНЯТ        | 12.03.2016 17:16:00                        | нет      |                                              |
|   | 3 Игнатов                                             |                  | Королева                 | Заказ блюд             | принят        | 10.01.2017 12:05:03                        | laa      | Победы, 29                                   |
|   | 4 Рябченко                                            |                  | Рыжкова                  | Заказ блюд             | приготовление | 02.02.2017 15:35:00                        | нет      |                                              |
|   | 5 Игнатов                                             |                  | Лазарева                 | Заказ блюд             | выполнен      | 27.03.2017 10:15:22                        | нет      |                                              |
|   | 6 Рябченко                                            |                  | Межакова                 | Заказ столов           | принят        | 25.03.2017 21:20:59                        | нет      |                                              |
|   | 7 Рыжов                                               |                  | Рыжкова                  | Заказ столов           | выполнен      | 25.03.2017 17:44:37                        | нет      |                                              |
|   | 8 Семыкина                                            |                  | Рыжкова                  | Заказ блюд             | принят        | 26.03.2017 10:22:00                        | нет      |                                              |
|   | 10 Рыжов                                              |                  | Петрова                  | Заказ блюд             | выполнен      | 10.05.2017 21:21:25                        | нет      |                                              |
|   | 11 Семыкина                                           |                  | null                     | Заказ блюд             | принят        | 01.06.2017 11:54:34                        | нет      |                                              |
|   | Сотрудник                                             |                  |                          | Добавить               |               | Количество выполненных заказов сотрудником |          | $2$ Игнатов                                  |
|   | Клиент<br>Вид заказа                                  | 26<br>Заказ блюд | $\blacktriangledown$     | Х Удалить              | $\vert$ 2     | 2                                          |          | $2$ Pыжов<br>$\Box$ 2 Рябченко<br>3 Семыкина |
|   | Статус заказа                                         | принят           | $\overline{\phantom{0}}$ | <b>В</b> Редактировать |               |                                            |          |                                              |
|   | Лата                                                  | 01.06.2017       | $\vert \cdot \vert$      | 2 Обновить             |               |                                            |          |                                              |
|   | Время                                                 | 12:54:34         | ÷                        | ⊘Отчет                 | $\boxed{2}$   |                                            |          |                                              |
|   | Лоставка<br>Адрес доставки                            | нет              | $\overline{\phantom{0}}$ | <b>A</b> Печать        |               | $\sqrt{3}$                                 |          |                                              |
|   |                                                       |                  |                          | <b>Q</b> Очистить      |               |                                            |          |                                              |

Рисунок 3.30 – Заполненные поля для добавления заказа

Добавив заказ в базу, переходим на вкладку «Заказ блюд». Создаем новый заказ блюда: из появившихся справочников необходимо выбрать нужный номер заказа и номер блюда, которое заказал клиент, далее поставить необходимое количество и нажав на кнопку добавить, заказ будет сформирован (рисунок 3.31).

|                                                    | Заказ блюд            |                         |   |                   |                                  |
|----------------------------------------------------|-----------------------|-------------------------|---|-------------------|----------------------------------|
| Номер заказа                                       | Наименование блюда    | Количество              |   | Сортировка        |                                  |
|                                                    | 2 Пицца "Пальма"      |                         |   | <b>Done</b>       | Выберите<br>$\blacktriangledown$ |
|                                                    | 2 Коктель             | 3                       |   |                   |                                  |
|                                                    | 3 Ека с зеленью       | 3                       |   | Направление       | Выберите<br>$\overline{\nabla}$  |
|                                                    | 4 Мясное оливье       | 6                       |   | сортировки        |                                  |
|                                                    | 4 Французский поцелуй | 3                       |   | -Поиск-           |                                  |
|                                                    | 5 Гратен              | 3                       |   |                   |                                  |
| 3 Коктель<br>10 Окрошка мясная<br>10 Ека с зеленью |                       |                         |   | <b>Done</b>       | Выберите<br>▼                    |
|                                                    |                       | 2                       | Ξ |                   |                                  |
|                                                    |                       | $\overline{\mathbf{c}}$ |   | Значение          |                                  |
|                                                    | 1 Банановый           | $\overline{\mathbf{c}}$ |   |                   | Поиск                            |
| ⊺                                                  | 12 Окрошка мясная     | $\overline{c}$          |   |                   |                                  |
| Номер заказа                                       | 12                    | ● Добавить              |   | ⊘Отчет            |                                  |
| Блюдо                                              | 15                    |                         |   |                   |                                  |
|                                                    |                       | Х Удалить               |   | <b>A</b> Печать   |                                  |
| Количество<br>l2                                   |                       |                         |   |                   |                                  |
|                                                    |                       | <b>В</b> Редактировать  |   | <b>Q</b> Очистить |                                  |

Рисунок 3.31 – Добавление блюда в заказ

Аналогичным образом добавляем в заказ напиток (рисунок 3.32).

| <b>В Заказы напитков</b>           |                 |                        | х<br>$\Box$<br>$\Box$                               |
|------------------------------------|-----------------|------------------------|-----------------------------------------------------|
| Клиенты Заказы Меню Доставка Выход |                 |                        |                                                     |
|                                    | Заказы напитков |                        |                                                     |
| Номер заказа Напиток               | Количество      |                        | Сортировка<br>$\blacktriangle$                      |
| 4 Cok "Puy"                        |                 |                        | Поле<br>Выберите<br>$\blacktriangledown$            |
| 5 Вино "Шардоне"                   |                 |                        |                                                     |
| 8 Кофе "Жардин"                    | 2               |                        | Направление<br>Выберите<br>$\overline{\phantom{a}}$ |
| 10 Кофе "Жардин"                   | 2               |                        | СОРТИРОВКИ                                          |
| 4 Чай "Гринфилд" (асс)             | 2               |                        |                                                     |
| 1 Виски "Джек Дениелс"             | $\overline{c}$  |                        | Поиск                                               |
| 2 Виски "Джек Дениелс"             | 5               |                        | Выберите<br>$\blacktriangledown$<br><b>Done</b>     |
| 4 Пиво "Старый мельник"            |                 |                        |                                                     |
| 3 Мартини                          | 3               |                        | Ξ<br>Значение                                       |
| 1 Вино "Шардоне"                   |                 |                        |                                                     |
| Вино "Шардоне"                     |                 |                        | Поиск                                               |
| Номер заказа                       | 12              | Добавить               | ⊘ Отчет                                             |
| Номер напитка                      | 5               | <b>X</b> Удалить       | <b>△ Печать</b>                                     |
| Количество                         |                 | <b>В</b> Редактировать | <b>Q</b> Очистить                                   |
|                                    |                 |                        | • Обновить                                          |

Рисунок 3.32 – Добавление напитка в заказ

Теперь перейдем на вкладку просмотр заказов, здесь можно просмотреть итоговую сумму созданного заказа (номер 12), а также наличие или отсутствие скидки (рисунок 3.33).

|                                    | Клиенты Заказы Меню Доставка Выход |                      | Заказы                                 |                        |                                        |                                            |                                                                     |              |  |
|------------------------------------|------------------------------------|----------------------|----------------------------------------|------------------------|----------------------------------------|--------------------------------------------|---------------------------------------------------------------------|--------------|--|
|                                    | Учет заказов Просмотр заказов      |                      |                                        |                        |                                        |                                            |                                                                     |              |  |
|                                    | Номер заказа Фамилия сотрудника    | Фамилия клиента      | Вид заказа                             | Сумма заказа Скидка, % |                                        | Итоговая стоимость Доставка Адрес доставки |                                                                     |              |  |
|                                    | 1 Семыкина                         | Межакова             | Заказ блюд                             | 9255                   | 10                                     | 8329.5 aa                                  |                                                                     | Горького, 66 |  |
|                                    | 2 Семыкина                         | Лазарева             | Заказ блюд                             | 19380                  | 10                                     | 17442 нет                                  |                                                                     |              |  |
|                                    | 3 Игнатов                          | Королева             | Заказ блюд                             | 7710                   | 10                                     | 6939 Aa                                    |                                                                     | Победы, 29   |  |
|                                    | 4 Рябченко                         | Рыжкова              | Заказ блюд                             | 3196,5                 | 10                                     | 2876,85 нет                                |                                                                     |              |  |
|                                    | 5 Игнатов                          | Лазарева             | Заказ блюд                             | 2100                   | 10                                     | 1890 нет                                   |                                                                     |              |  |
|                                    | 6 Рябченко                         | Межакова             | Заказ столов                           |                        |                                        |                                            | нет                                                                 |              |  |
|                                    | 7 Рыжов                            | Рыжкова              | Заказ столов                           |                        |                                        |                                            | нет                                                                 |              |  |
|                                    | 8 Семыкина                         | Рыжкова              | Заказ блюд                             |                        |                                        |                                            | нет                                                                 |              |  |
|                                    | 10 Рыжов                           | Петрова              | Заказ блюд                             | 1130                   |                                        |                                            | нет                                                                 |              |  |
|                                    | 11 Семыкина                        | null                 | Заказ блюд                             |                        |                                        |                                            | нет                                                                 |              |  |
|                                    | 12 Рябченко                        | null                 | Заказ блюд                             | 1500                   |                                        |                                            | нет                                                                 |              |  |
| -Сортировка<br>Поле<br>Направление | Выбрать<br>Выбрать                 | $\blacktriangledown$ | <b>2</b> Обновить<br><b>Q</b> Очистить |                        | Сумма заказов выполненных сотрудниками |                                            | 9 810 Игнатов<br>1 130 Рыжов<br>3 196.5 Рябченко<br>28 335 Семыкина |              |  |
| СОРТИРОВКИ<br>-Поиск               |                                    |                      | ⊘Отчет                                 |                        |                                        |                                            |                                                                     |              |  |
| Поле                               | Выбрать                            | $\blacktriangledown$ | <b>∆ Печать</b>                        |                        |                                        |                                            |                                                                     |              |  |
| Значение                           |                                    |                      |                                        |                        |                                        |                                            |                                                                     |              |  |
|                                    | Поиск                              |                      |                                        |                        |                                        |                                            |                                                                     |              |  |

Рисунок 3.33 – вкладка «Просмотр заказов»

Помимо простых операций на добавление, удаление, модификацию, сортировку, поиск и так далее. Существуют аналитические отчеты, представленные на вкладках «Просмотр заказов» и «Учет заказов». Они позволяют следить за работой и успеваемостью сотрудников. На рисунке 3.34 представлена диаграмма, которая показывает сумму заказов выполненных сотрудниками.

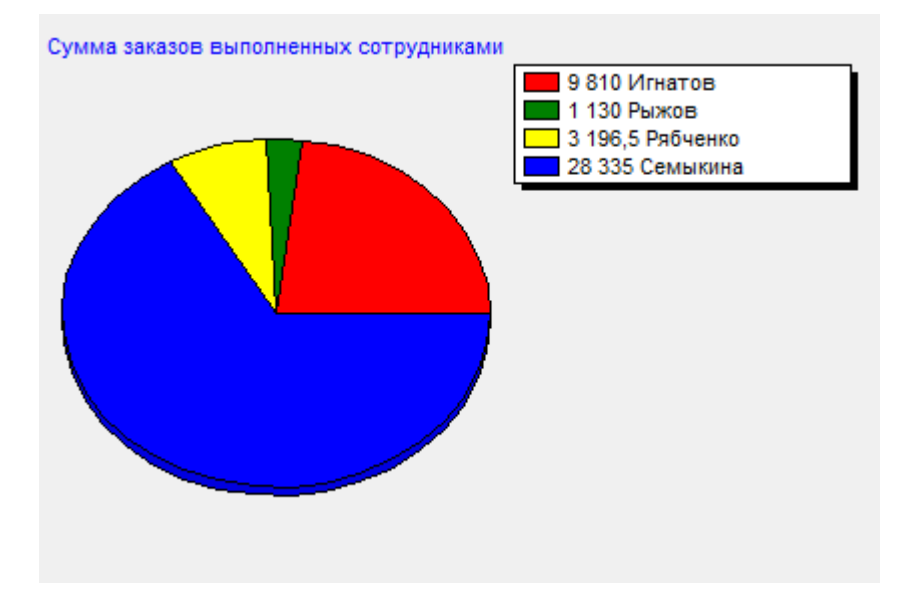

Рисунок 3.34 – Аналитический отчет «Сумма заказов выполненных сотрудниками»

На рисунке 3.35 представлена диаграмма, на которой отображено количество выполненных сотрудниками заказов.

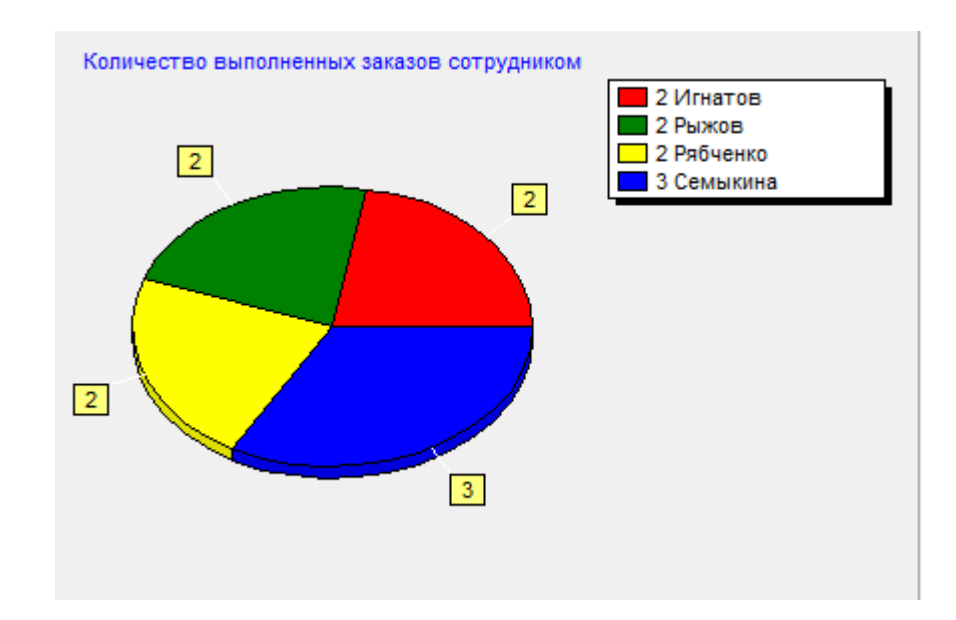

Рисунок 3.35 – Аналитический отчет «Количество выполненных заказов сотрудником»

На рисунке 3.36 представлен отчет «Доставка заказов», который отображает все внесенные в подсистему заказы на дом.

|                        | <b>明</b> Print Preview |                                                      |                                            |           |                   |             |              |                 | $\begin{array}{c c c c c c} \hline \multicolumn{3}{c }{\multicolumn{3}{c }{$<br>$\Sigma$ |
|------------------------|------------------------|------------------------------------------------------|--------------------------------------------|-----------|-------------------|-------------|--------------|-----------------|----------------------------------------------------------------------------------------------------|
| $\boxed{\blacksquare}$ | $\blacksquare$         | $\mathbf{H} \rightarrow \mathbf{H}$ , $\mathbf{H}$ , | 5 &<br>日度<br>$\underline{\mathbb{C}}$ lose |           |                   |             |              |                 |                                                                                                    |
|                        |                        |                                                      |                                            |           |                   |             |              |                 | ≐                                                                                                    |
|                        |                        |                                                      |                                            |           |                   |             |              |                 |                                                                                                    |
|                        |                        |                                                      |                                            |           | Доставка заказов  |             |              |                 |                                                                                                    |
|                        | N2                     | Клиент                                               | Стоимость, р                               | Скидка, % | <b>Viroro</b> , p | Телефон     | Адрес        | Статус          |                                                                                                    |
|                        | 1                      | <b>Межакова</b>                                      | 1500                                       | 10        | 8059,5            | 87415632147 | Горького, 66 | <b>ВЫПОЛНЕН</b> |                                                                                                    |
|                        | 3                      | Королева                                             | 1500                                       | 10        | 6939              | 87456321114 | Победы, 29   | ПРИНЯТ          |                                                                                                    |
|                        |                        |                                                      |                                            |           |                   |             |              |                 |                                                                                                    |
|                        |                        |                                                      |                                            |           |                   |             |              |                 | 그                                                                                                    |
|                        | Page 1 of 1            |                                                      |                                            |           |                   |             |              |                 | h,                                                                                                    |

Рисунок 3.36 – Отчет «Доставка заказов»

Снова переходим в окно «Авторизация», здесь также имеется возможность зайти как «Системный администратор» и «Курьер».

Войдя в подсистему как «Курьер» главное окно имеет только две кнопки на панели инструментов: «Доставка» и «Выход». То есть курьер имеет право только просматривать информацию о доставке (рисунок 3.37).

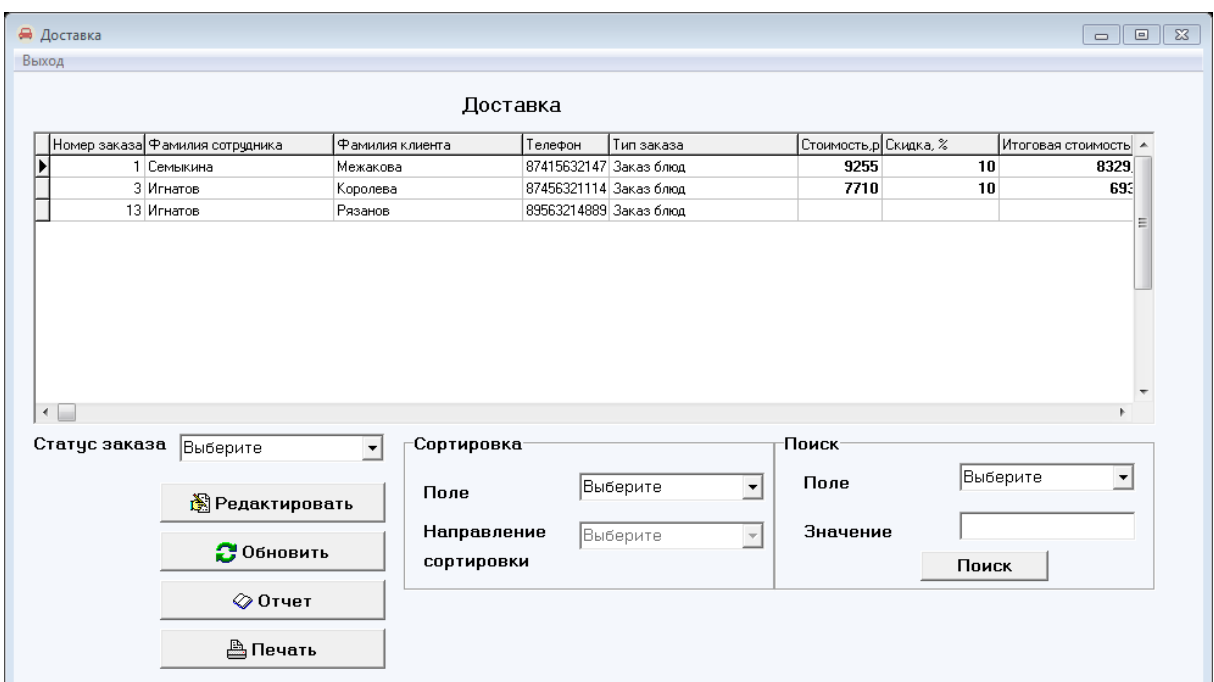

Рисунок 3.37 – Окно «Доставка»

Таким образом, были рассмотрены все основные функциональные возможности разработанной автоматизированной подсистемы учета заказов.

Скриншоты работы подсистемы, которые не были представлены в главе три, отображены в приложение Г.

# **3.3 Расчет экономической эффективности разработанной подсистемы**

Для расчета экономической эффективности разработанной подсистемы подсчитаем время, затраченное на её разработку. Для этого определим показатели трудоёмкости выполнения выпускной квалификационной работы (таблица 3.1).

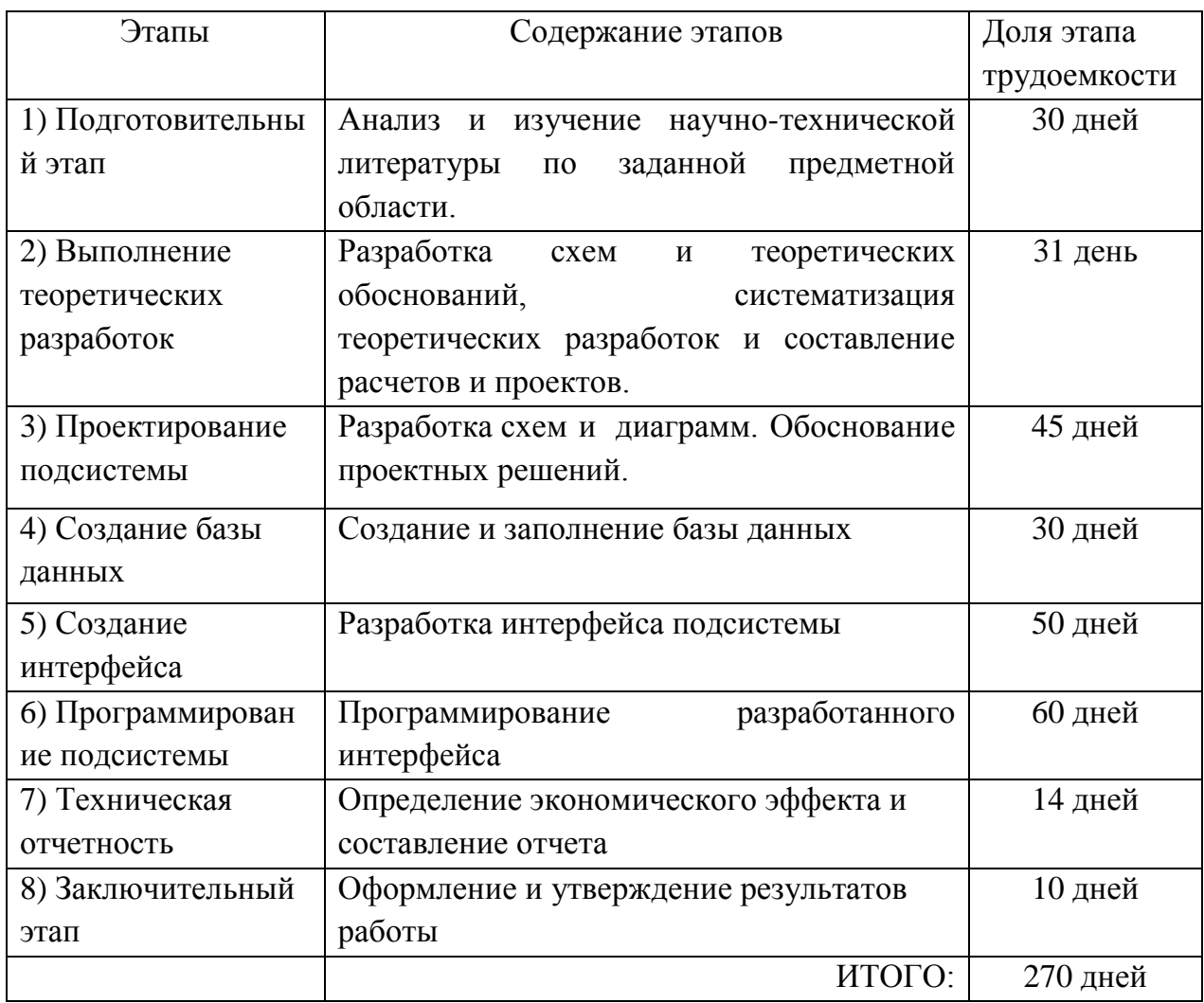

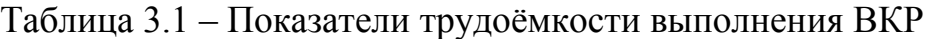

Рассчитав показатели трудоёмкости выполнения ВКР получили – девять месяцев, это время, затрачиваемое на разработку подсистемы учета заказов. Далее рассчитываем эксплуатационные расходы до разработки и внедрения подсистемы. Основные формулы, используемые в расчетах, представлены в приложение Д.

В таблице 3.2 приведены исходные данные для расчетов.

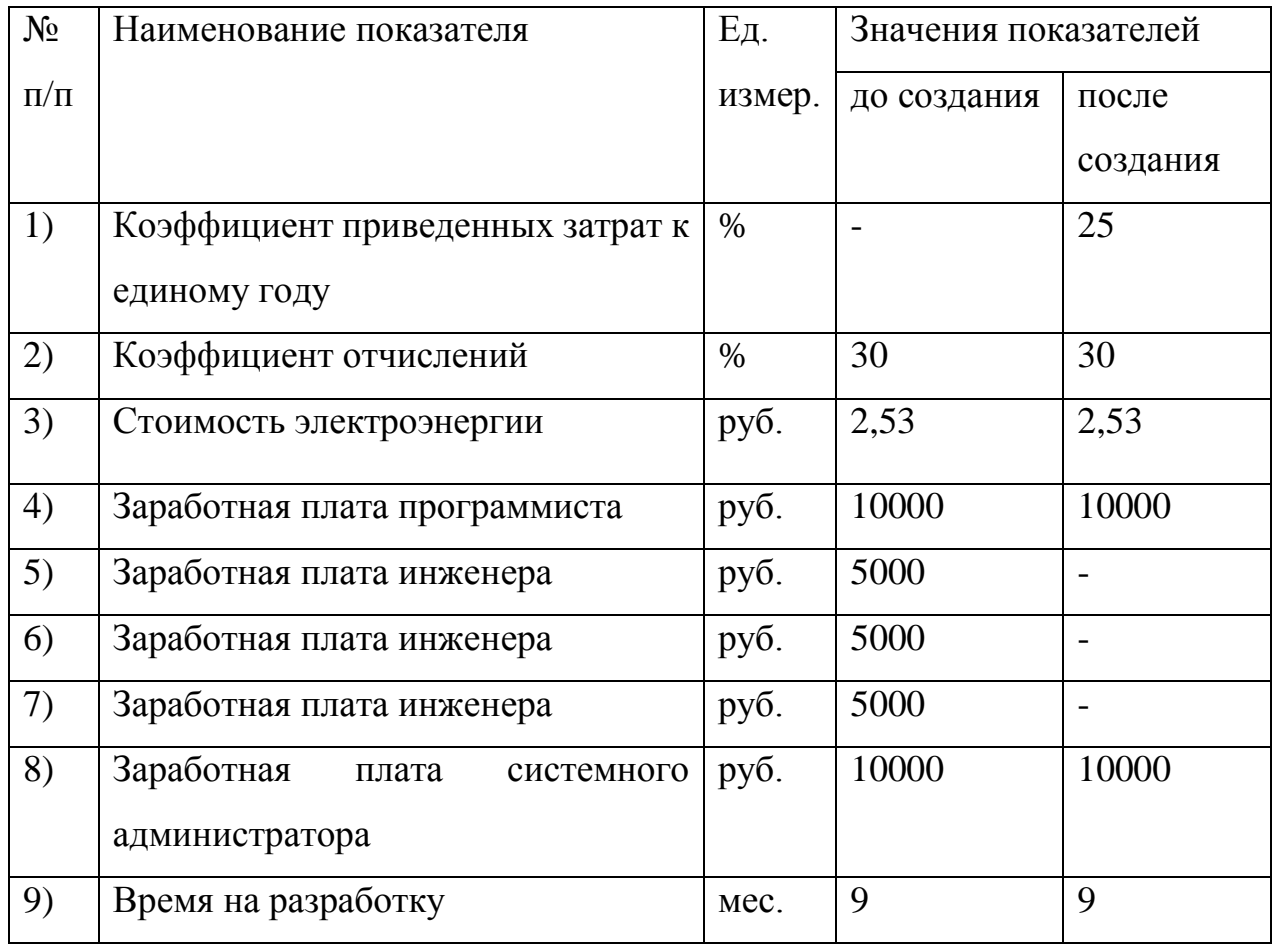

Таблица 3.2 – Исходные данные

Рассчитаем эксплуатационные расходы на функционирование подсистемы за один месяц потребление электроэнергии – 200 кВт/ч.

 $P_{\rm 9H} = 200*9*2.53=4554$  руб.

Расходы на материалы до внедрения ИС приведены в таблице 3.3.

Таблица 3.3 – Расходы на материалы до внедрения ИС

| Материалы           | Ед. измер.  |     | Кол-во   Цена за ед. (руб.) | Стоимость (руб.) |
|---------------------|-------------|-----|-----------------------------|------------------|
| Бумага              | <b>IIIT</b> | 200 |                             | 200              |
| Канцтовары          |             |     |                             | 100              |
| USB Флеш-накопитель | IIIT.       |     | 500                         | 700              |
| Итого               |             |     |                             | 800              |

Расходы на материалы за девять месяцев составили:

 $P_M = (200+100)*9+700=3400$ руб.

Поскольку  $P_{\text{o}6\mu} + P_{\text{m}} = 4554 + 3400 = 7954.00 \text{ py}6.$ , то

 $P_{\text{np}} = 0.60*7954.00 = 4772.40 \text{ py6}$ .

Следовательно, общепроизводственные расходы равны:

 $P_{\text{ofm}} = 7954.00 + 4772.40 = 12726.40 \text{ py6}.$ 

До разработки подсистемы работали три инженера, программист и системный администратор. Заработная плата основного персонала составила:

 $P_{oCH} = (10000.00+5000.00+5000.00+5000.00+10000.00)*9*0.30=94500.00$ руб.

Отсюда, заработная плата административно-управленческого персонала составила:

 $P_{\text{avn}} = 0.25*94500.00=23625.00 \text{ py6}.$ 

Таким образом, эксплуатационные расходы на решение задачи до внедрения системы составляют:

 $P_0 = 94500.00 + 23625.00 + 12756.40 = 130881.40 \text{ py}$ .

Далее рассчитываем затраты после разработки автоматизированной подсистемы.

Разработкой подсистемы занимается программист, в месяц он получает 10000 руб. Фактическое время, затраченное на разработку подсистемы – 9 месяцев. Поскольку разработка программного обеспечения осуществлялась на уже имеющемся компьютере, затраты на основное оборудование в расчет не включаются.

Капитальные затраты на проектирование равны:

 $K_{\text{np}} = 10000.00*9*0.30$ 

 $K = 27000.00 \text{ p}$ 

Далее рассчитываются расходы за девять месяцев после внедрения подсистемы:

Расходы на электроэнергию – 300 кВт/ч.

 $P_{\rm 3H} = 200*9*2.53=4554.00 \text{ pV}$ 

В таблице 3.4 приведены расходы на материалы после внедрения подсистемы.

Таблица 3.4 – Расходы на материалы после внедрения подсистемы

| Материалы  | Ед. измер. | Кол-во | Цена за ед. (руб.) | Стоимость (руб.) |
|------------|------------|--------|--------------------|------------------|
| Бумага     | IIIT.      | 200    |                    | 400              |
| Канцтовары |            |        |                    | 70               |
| Итого      |            |        |                    | 470              |

Расходы на материалы за девять месяцев составили:

 $P_{M} = 4230.00 \text{ py6}.$ 

 $P_{\text{offill}} + P_{\text{III}} = 4554.00 + 4230.00 = 8784.00 \text{ py}$ 

 $P_{\text{ID}} = 0.60*8784.00 = 5270.40 \text{ py}$ б.

 $P_{\text{ofm}} = 8784.00 + 5270.40 = 14054.40 \text{ py}$ б.

После разработки и внедрения подсистемы остались работать программист и системный администратор. Получаем, что расходы за расчетный период (9 месяцев) после разработки и внедрения подсистемы составили:

 $P_{ocH} = (10000+10000)*9*0.30=54000.00 \text{ py6}.$ 

 $P_{\text{avn}} = 0.25*54000.00=13500.00 \text{ py6}.$ 

Таким образом, эксплуатационные расходы на решение задачи после внедрения системы составляют:

 $P_1 = 54000.00 + 13500.00 + 14054.40 = 81554.40 \text{ p}$ 

Далее находим приведенные затраты:

 $3 = 81554.40 + 0.25 \times 27000.00 = 88304.40$ Условный экономический эффект: 130881.40–81554.40=49327.00 руб. Срок окупаемости:  $T_p = 27000.00/49327.00 = 0.55$ Расчетный коэффициент:  $E_p = 49327.00/27000.00 = 1.82$ Результаты расчетов представлены в таблице 3.5.

Таблица 3.5 – Результаты расчетов

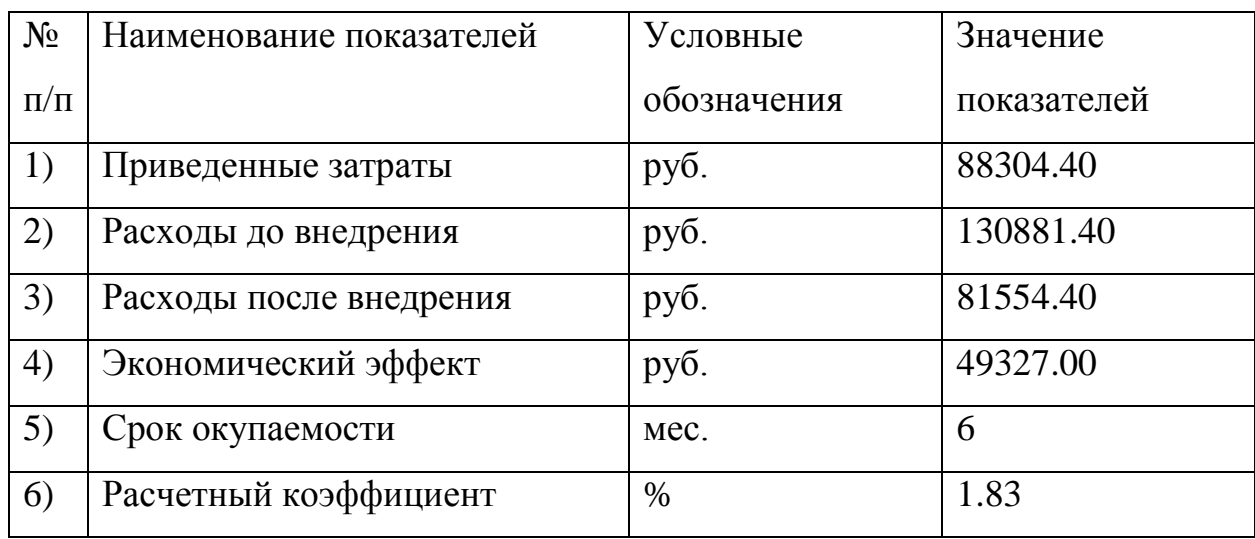

В результате расчетов, можно заметить, что произошло сокращение затрат. При внедрении подсистемы сократилось число сотрудников, поэтому снизились расходы на заработную плату и общепроизводственные расходы. Срок окупаемости данной разработки составляет 6 месяцев. Расчетный коэффициент En  $\leq$  Ep = 1.7  $\leq$  1.83, это доказывает целесообразность разработки и внедрения подсистемы.

В третьем разделе выпускной квалификационной работы была разработана база данных, разработан и запрограммирован пользовательский интерфейс подсистемы учета заказов в кафе «Тайм». Выполнен и описан контрольный пример реализации проекта. Рассчитана экономическая эффективность разрабатываемой подсистемы учета заказов.

## **ЗАКЛЮЧЕНИЕ**

В результате выполнения выпускной квалификационной работы была разработана автоматизированная подсистема учета заказов на примере кафе «Тайм». Использование данной подсистемы поспособствует повышению эффективности деятельности персонала, занимающегося обслуживанием клиентов в кафе «Тайм», следовательно, цель выпускной квалификационной работы выполнена.

В первом разделе выпускной квалификационной работы была проанализирована технико-экономическая характеристика предприятия, выделены конкретные задачи и цели создания автоматизированной подсистемы учета заказов. Далее была проанализирована предметная область, на основе этого построена структурно-функциональные диаграммы организации бизнеса «Как есть» и «Как должно быть», выявлены недостатки работы предприятия. Проведен анализ имеющихся систем автоматизации предприятий общественного питания и выявлены наилучшие и наихудшие из рассматриваемых систем.

Во втором разделе выпускной квалификационной работы были обоснованы проектные решения по техническому, информационному, программному и технологическому обеспечению. Были выбраны программные средства, используемые при разработке подсистемы учета заказов. Также было создано информационное обеспечение задачи: спроектирован и описан логический, и физический уровень базы данных

В третьем разделе выпускной квалификационной работы была разработана база данных, разработан и запрограммирован пользовательский интерфейс подсистемы учета заказов в кафе «Тайм». Выполнен и описан контрольный пример реализации проекта. Рассчитана экономическая эффективность разрабатываемой подсистемы учета заказов.

55

Таким образом, в выпускной квалификационной работе были решены все поставленные задачи:

– изучена необходимая литература по данной теме;

 проанализирована технико-экономическая характеристика предприятия;

 разработаны функциональные модели деятельности предприятия «Как есть» и «Как должно быть»;

разработана логическая и физическая модель базы данных;

разработана структура базы данных;

 разработана автоматизированная подсистема учета заказов на примере кафе «Тайм»;

 выполнен контрольный пример реализации разработанной подсистемы;

 рассчитана экономическая эффективность разработанной подсистемы учета заказов.

Разработанная подсистема позволяет хранить большие объёмы информации, модифицировать, удалять и добавлять данные в подсистему, позволяет выполнять различные запросы на поиск и сортировку данных, создавать отчеты, в том числе и аналитические, также были установлены права доступа сотрудникам, для обеспечения защиты от несанкционированного доступа к системе.

Расчет экономической эффективности показал, что срок окупаемости разработанной подсистемы равен шесть месяцев. Расчетный коэффициент равен 1.83 – это больше 1.7, что доказывает целесообразность разработки и внедрения подсистемы

Разработанная подсистема будет введена в эксплуатацию в кафе «Тайм», а в дальнейшем планируется разработать полноценную систему автоматизации предприятия общественного питания.

56

## **СПИСОК ИСПОЛЬЗОВАННЫХ ИСТОЧНИКОВ**

1) Вендров, А.М. CАSE-технологии. Современные методы и средства проектирования информационных систем [Текст] / А.М. Вендров. – Москва: Вильямс, 2008. – 298 с.

2) Груббер, М. Введение в язык SQL [Текст] / М. Груббер. – Москва: ЛОРИ, 2012. –644 с.

3) Гультяев, А.К. Проектирование и дизайн пользовательского интерфейса [Текст] / А.К. Гультяев, В.А. Машин. – СПб.: КОРОНАпринт,  $2015. - 349$  c.

4) Жданов, С.А. Информационные системы [Текст] / С.А. Жданов, А.С. Алфимова, М.Л. Соболева. – Москва: Прометей, 2015. – 304 с.

5) Иванова, М.Н. Проведение сравнительного анализа систем автоматизации предприятий общественного питания [Текст] / М.Н. Иванова, К.С. Шохина // Естественнонаучные, инженерные и экономические исследования в технике, промышленности, медицине и сельском хозяйстве: сб. статей. – Белгород, 2017 – с. 171-173.

6) Илюшечкин, В.М. Основы использования и проектирования баз данных [Текст] / В.М. Илюшечкин. – Москва: Юрайт, 2017. – 214 с.

7) Информационно управленческий портал [Электронный ресурс] Режим доступа: http://portal-u.ru/informatsionnye-tekhnologii-upravleniya

8) Карпова, Т.С. Базы данных: модели, разработка, реализация [Текст] / Т.С. Карпова. – Санкт-Петербург: Питер, 2011. – 304 с.

9) Кондратьев, К.П. Организация производства на предприятиях общественного питания [Текст] / К.П. Кондратьев. – Улан-Удэ: ВСГТУ, 2012.  $-108$  c.

10) Коршунов, Н.В. Организация обслуживания в ресторанах [Текст] / Н.В. Коршунов. – Москва: Высшая школа, 2010. – 223 с.

57

11) Култыгин, О.П. Администрирование баз данных СУБД MS SQL Server [Текст] / О.П. Култыгин. – Москва: Московская финансовопромышленная академия, 2012. – 232 с.

12) Маклаков, С.В. Моделирование бизнес-процессов с BPwin 4.0 [Текст] / С.В. Маклаков. – М.: ДИАЛОГ-МИФИ, 2012. – 224 с.

13) Маторин, С.И. Теория систем и системный анализ [Текст] / С.И. Маторин, О.А. Зимовец. - Белгород: ИД Белгород, 2012. – 154 с.

14) Михелев, В.М. Базы данных и СУБД [Текст] / В.М. Михелев. – Белгород: Издательство БелГУ, 2007. – 200 с.

15) Мрыхина, Е.Б. Организация производства на предприятиях общественного питания [Текст] / Е.Б. Мрыхина. – Москва: Инфра-М, 2017. – 416 с.

16) О работе с InterBase/Firebird. [Электронный ресурс] - Режим доступа: [http://www.ibase.ru/devinfo/ibrusfaq.htm,](http://www.ibase.ru/devinfo/ibrusfaq.htm) свободный.

17) Павловская, Т.А. С/С++ Программирование на языке высокого уровня [Текст] / Т.А. Павловская. – Санкт-Петербург: Питер Спб, 2017. – 464 с.

18) Петров, В.Н. Информационные системы [Текст] / В.Н. Петров. – Санкт-Петербург: Питер, 2014. – 688 с.

19) Пирогов, В.Ю. Информационные системы и базы данных: организация и проектирование [Текст] / В.Ю. Пирогов. – Москва: Юрайт,  $2014. - 529$  c.

20) Построение инфологической модели [Электронный ресурс] - Режим доступа: [http://citforum.ru/database/dbguide/5-2.shtml,](http://citforum.ru/database/dbguide/5-2.shtml) свободный.

21) Радченко, Л.А. Организация производства и обслуживания на предприятиях общественного питания [Текст] / Л.А. Радченко. – Москва: КноРус, 2017. – 322 с.

22) Радченко, Л.А. Обслуживание на предприятиях общественного питания [Текст] / Л.А. Радченко. – Ростов-на-Дону: Феникс, 2013. – 320 с.

23) Романенко, И.В. Экономика предприятия [Текст] / И.В. Романенко. – Москва: Финансы и статистика, 2014. – 532 с.

24) [Саттер,](http://www.ozon.ru/person/1273216/) Г. Стандарты программирования на С++ [Текст] / [Г.](http://www.ozon.ru/person/1273216/)  [Саттер,](http://www.ozon.ru/person/1273216/) [А. Александреску.](http://www.ozon.ru/person/1224785/) – Москва: Вильямс, 2015. – 224 с.

25) Сологубова, Г.С. Организация обслуживания на предприятиях общественного питания / Г.С. Сологубова. – Москва: Юрайт, 2016. – 58 с.

26) Страуструп, Б. Язык программирования C++. Стандарт C++  $[Tekcr] / E$ . Страиструп. – Москва: Бином, 2017. – 176 с.

27) Стружкин, Н.П. Базы данных: Проектирование [Текст] / Н.П. Стружкин, В.В. Годин. – Москва: Юрайт, 2017. – 292 с.

28) Тимофеев, В.В. С++ как он есть [Текст] / В.В. Тимофеев. – Москва: Бином, 2014. – 336 с.

29) Усов, В.В. Организация производства и обслуживания на предприятиях общественного питания [Текст] / В.В. Усов. – Москва: Академия, 2014. – 416с.

30) Усов, В.В. Организация обслуживания в ресторанах [Текст] / В.В. Усов. – Москва: Высшая школа, 2010 – 208 с.

31) Фуфаев, Э. В. Базы данных [Текст] / Э.В. Фуфаев, Д.Э. Фуфаев. – Москва: Академия, 2015. – 320 с.

32) Холингворт, Д. BorlandC++ Builder 6. Руководство разработчика [Текст] / Д. Холингворт, Б. Сворт. – Москва: Вильямс, 2014. – 976 с.

33) Центр управления финансами. Информационное обеспечение. [Электронный ресурс] – Режим доступа: http://centeryf.ru/data/stat/Informacionnoe-obespechenie.php

34) Чакон, С. Git для профессионального программиста [Текст] / С. Чакон, Б. Штрауб. – Санкт-Петербург: Питер, 2016. – 496 с.

35) Чекмарев, А. Microsoft Windows 7 для пользователей [Текст] / А. Чекмарев. – Санкт-Петербург: БХВ-Петербург, 2013. – 560 с.

36) Чистов, Д.В. Проектирование информационных систем. Учебник и практикум [Текст] / Д.В. Чистов, П.В. Мельников. – Москва: Юрайт, 2017, – 216 с.

37) Шелементьева, В.А. Сравнительный анализ систем [Электронный ресурс] Режим доступа: [https://www.scienceforum.ru/2017/2271/27257,](https://www.scienceforum.ru/2017/2271/27257) свободный.

38) Шень, А. Программирование: теоремы и задачи [Текст] / А. Шень. – Москва: МЦНМО, 2015. – 296 с.

39) Шугарева, В.Г. Программное обеспечение и операционные системы ПК [Текст] / В.Г. Шугарева. – Ростов-на-Дону: Феникс, 2013. -382 с.

40) Firebird. Руководство разработчика баз данных. [Электронный ресурс] – Режим доступа: [http://coollib.com/b/240145/read,](http://coollib.com/b/240145/read) свободный.

41) Microsoft windows [Электронный ресурс] – Режим доступа: [https://support.microsoft.com/ru-ru/products/windows?os=windows-7,](https://support.microsoft.com/ru-ru/products/windows?os=windows-7) свободный.

## **ПРИЛОЖЕНИЕ А**

## **Структурно-функциональные модели деятельности предприятия**

**«Как есть» и «Как должно быть»**

На рисунке А.1 представлена декомпозиция контекстной диаграммы «Получение и запись данных», разработанная с помощью методологии IDEF3 – графическое моделирование, предназначенное для описания и документирования информационных потоков в системе. Данная диаграмма содержит следующие блоки работ: проверка данных,

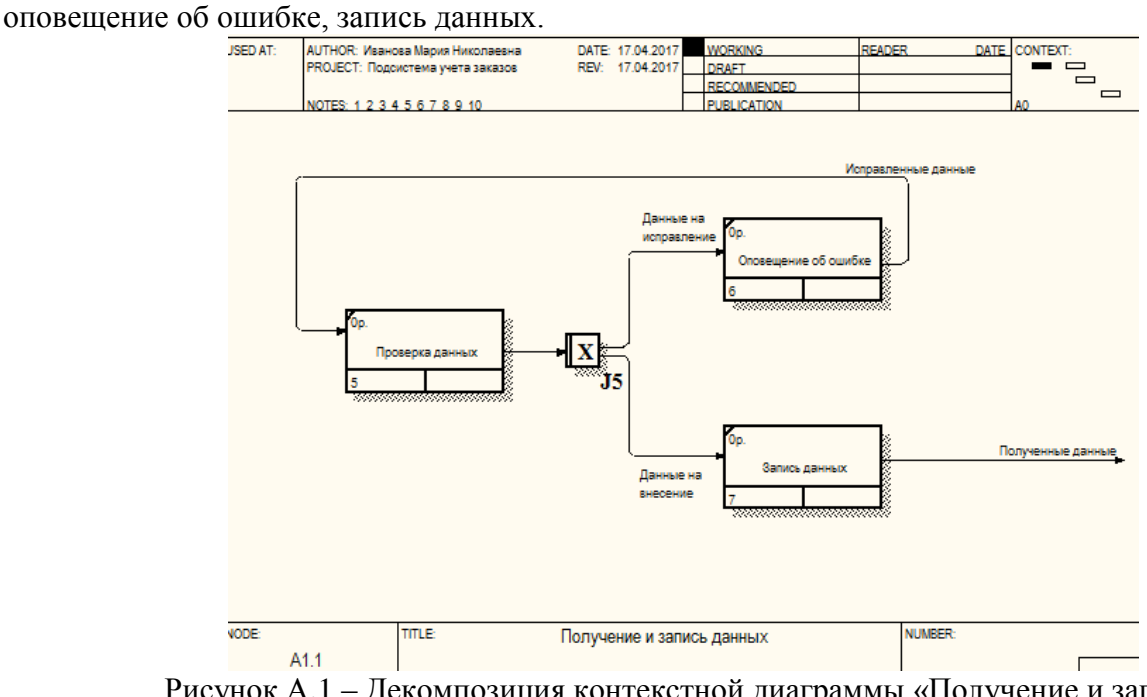

Рисунок А.1 – Декомпозиция контекстной диаграммы «Получение и запись данных»

На рисунке А.2 представлена декомпозиция контекстной диаграммы «Бронирование», разработанная с помощью методологии IDEF3. На данной диаграмме представлено как происходит бронирование столика в кафе, она содержит следующие блоки работ: выбор столика, проверка занятости и запись брони.

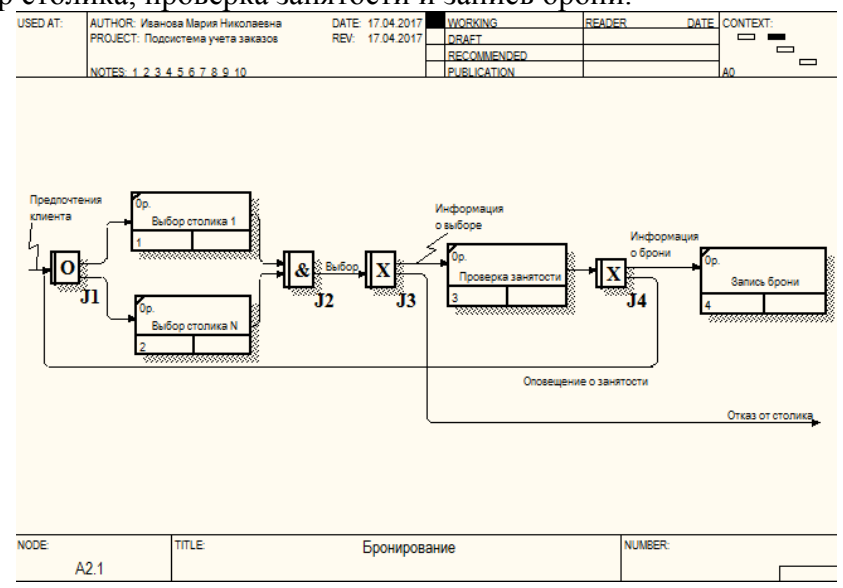

Рисунок А.2 – Декомпозиция контекстной диаграммы «Бронирование»

На рисунке А.3 представлена декомпозиция контекстной диаграммы «Заказ блюд и напитков», построена с помощью методологии IDEF0.на данной диаграмме представлены

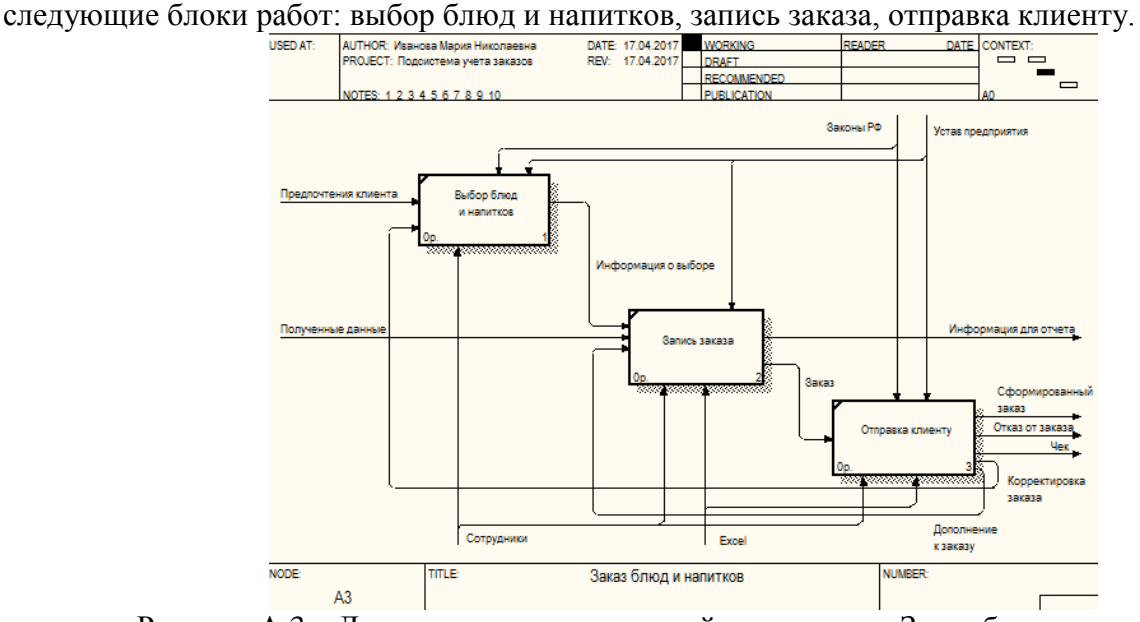

Рисунок А.3 – Декомпозиция контекстной диаграммы «Заказ блюд и напитков»

На рисунке А.4 представлена декомпозиция контекстной диаграммы «Составление отчетов», представленная в методологии DFD – диаграмма потоков данных, описывает процесс преобразования информации от её входа в систему до выдачи пользователю.<br> **EXECUTE ADEL** SOLET DOGEST: ПОДЕЛЕТ ВЫБЛАБА НЕ 17.04.2017 **1984.2017** 

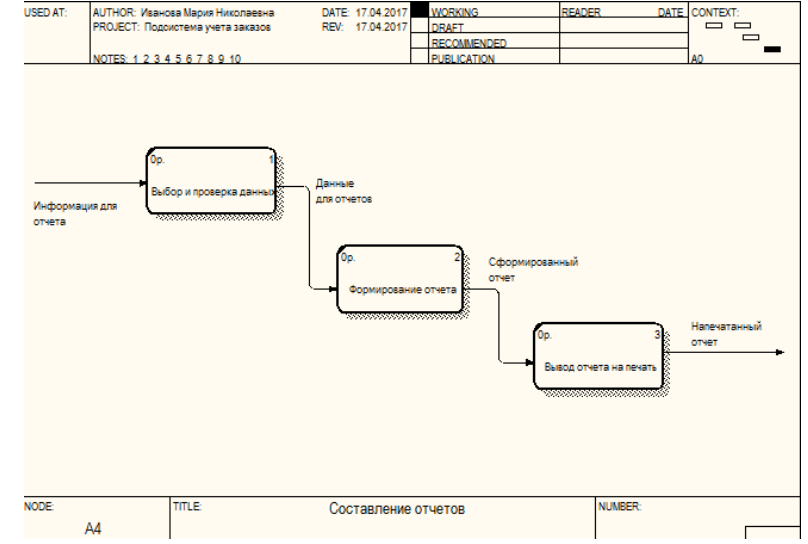

Рисунок А.4 – Декомпозиция контекстной диаграммы «Составление отчетов»

Для выявления присутствующих на предприятии недостатков была создана модель организации бизнеса «как должно быть».

Главным недостатком деятельности кафе «Тайм», является работа сотрудников без автоматизированных систем или подсистем. При использовании АИП работа предприятия будет наиболее эффективной, за счет создания базы данных, которая будет хранить в себе всю необходимую информацию и отчеты, а так же за счет сокращения времени работы сотрудников, так как при использовании подсистемы некоторые операции могут выполняться автоматически, например: создание отчетов.

На рисунке А.5 представлена декомпозиция контекстной диаграммы с внесенными изменениями.

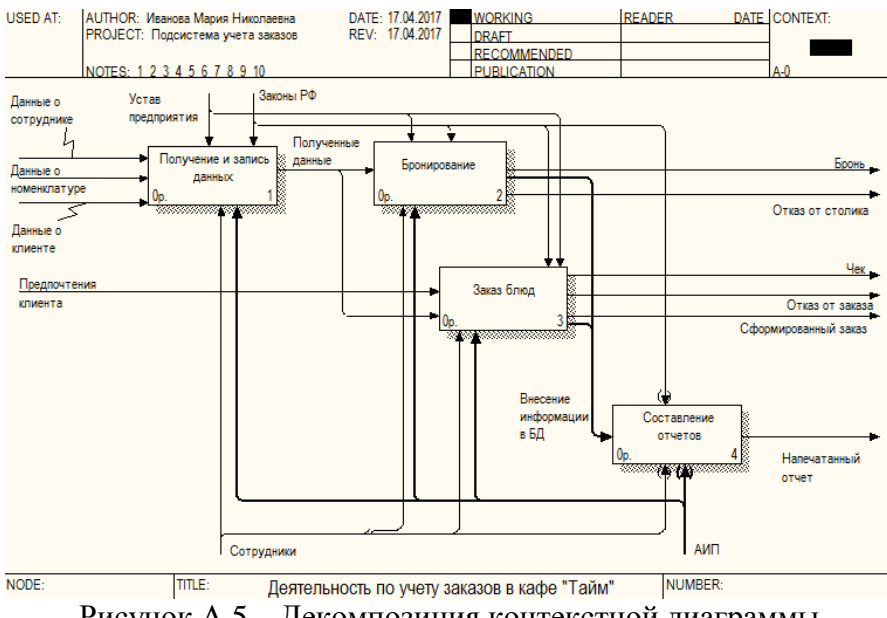

Рисунок А.5 – Декомпозиция контекстной диаграммы

На рисунке А.6 представлена декомпозиция контекстной диаграммы «как должно быть» «Составление отчетов». На данной диаграмме была добавлена база данных организации. Данная диаграмма позволяет посмотреть процесс обмена информацией между базой данных и АИП.<br>
SED AT:  $\begin{array}{|l|l|}\n\hline\n\text{NEDAT:} & \text{ALITHOR: MassOS} \n\end{array}$  PROJECT: Подоистема учета заказов

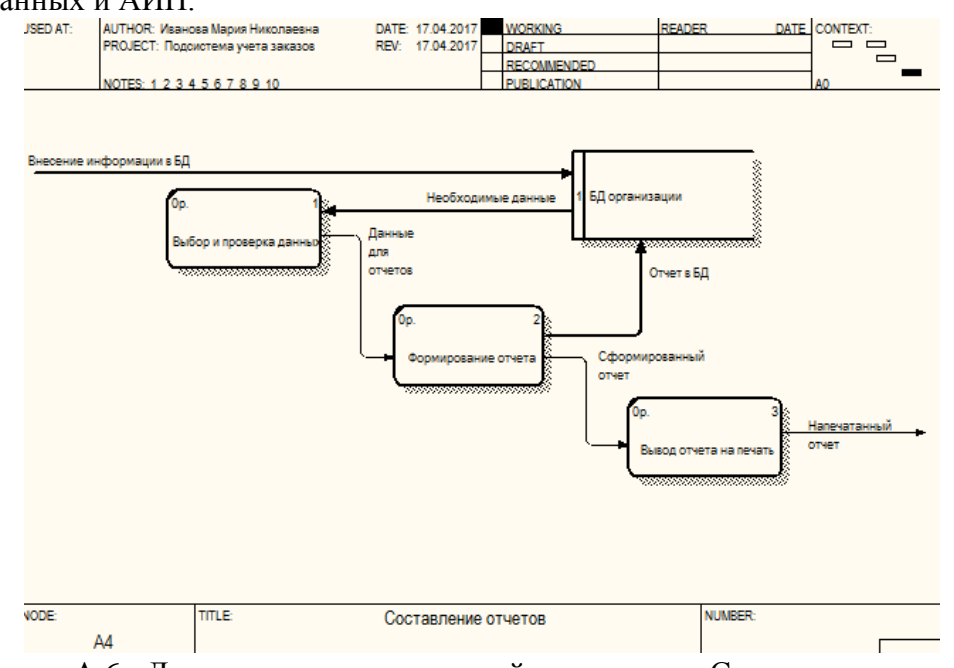

Рисунок А.6 - Декомпозиция контекстной диаграммы «Составление отчетов»

## **ПРИЛОЖЕНИЕ Б**

### **Анализ существующих разработок**

Для проведения анализа были выбраны наиболее популярные на рынке предприятий общественного питания системы:

1. R-Keeper на российском рынке впервые была представлена в 1992 году под брендом. В настоящее время считается самой популярной в России и в некоторых странах за рубежом. На 2016 год эта система была внедрена в 47 странах, более чем в 42000 ресторанов. R-Keeper – система автоматизации предприятий общественного питания: кафе, ресторана, бары, столовой.

Главная её особенность – это модульность, то есть заказчик может приобрести необходимый модуль в отдельности, соответствующий его стратегии в ведении бизнеса, а также его предпочтениям, в итоге он не будет переплачивать за аппаратуру, которую он не собирался приобретать. Стоимость такой системы от 54000 рублей.

2. Система IIKO в 2015 году была введена в 10000 ресторане, на данный момент она обслуживает более 16000 заведений, в 28 странах мира. Главная особенность – возможность быстрого распределения заказов между свободными сотрудниками. До 4 раза в год выходит новая версия системы с обновленными возможностями и добавлением новых функций. Существуют прикладное решение как для небольших заведений, так и для сети ресторанов, для фастфуда, доставки, автоматизации столовой и другие. Средняя стоимость такой системы от 54000 рублей.

3. 1С:Ресторан – разработчиком данного программного продукта автоматизации процессов обслуживания клиентов на предприятиях общественного питания является компания 1С-Рарус. Данная система может использоваться как с бэк-офисом, так и без бэкофиса. Главной особенностью является платформа 1С:Предприятие8.2, что позволит легко администрировать систему и дорабатывать её под особенности своего предпиятия. По последним данным эта система обслуживается в более чем 12500 тыс. заведений. Цена программного продукта от 40000 рублей, также можно заказать демо-версию бесплатно.

4. Система Трактиръ, её разработчиком является компания СофтБаланс, автоматизация ресторанов, кафе и баров с помощью данной системы началась с 1998 года, на сегодняшний день внедрено более 10000 экземпляров данной системы. Отдел разработки СофтБаланс обладает статусом 1С:Центр разработки, так же эта компания является официальным партнером 1С.

Особенностью является то, что для работы Трактиръ:Nano требуется наличие платформы 1С:Предприятие 8.2., так как она не является самостоятельным программным продуктом. Стоимость данной разработки равна 30000 рублей.

5. Tillypad XL на рынке автоматизации ресторанов 20 лет, используется в более чем 12000 ресторанов России, СНГ, Великобритании и Германии. Имеется эффективная система скидок, программы лояльности, полностью настроенный под конкретное предприятие интерфейс, возможность работы с депозитами и предоплатой и другое. Цена данной системы составляет в около 27500 рублей.

6. Для автоматизации кафе также используется система Парус-Ресторан, её использует более 10000 заведений. Имеется возможность заказать презентацию данной системы бесплатно. Также на канале youtube можно просмотреть видео обзоры системы Парус-Ресторан. Эта система может использоваться как для полной автоматизации бизнеспроцессов, так и для ведения учета отдельных отделов на предприятии. Её стоимость равна 30000 рублей.

7. Компания Quick Resto создает свои продукты нового поколения, предназначенная для автоматизации кафе. У них есть своя система автоматизации основанная на 4 шагах. Система Quick Resto также оснащена специальным приложением на iPhone, с помощью которого руководитель сможет в любой момент найти самую точную информацию о ключевых показателях работы предприятия: клиенты, деньги, заказы и другое. На сегодняшний день внедрено около 4000 систем. Цена данной продукции равно 42000 рублей в год.

8. Smart Touch используется в более чем 5000 заведений, предназначена для автоматизации предприятий общественного питания. Имеется возможность принимать заказы и осуществлять предзаказы, с помощью специального бесплатного мобильного приложения BonusMe. Стоимость данной системы равна 20000 рублей в год.

9. Poster имеет облачную кассу для кафе, предназначена для автоматизации бизнеспроцессов на предприятии. Данная система установлена в более чем 6000 заведений. За дополнительную плату можно заказать сайт-витрину для кафе или ресторана, которой будет автоматически импортировать данные из системы на сайт. Цена данного программного продукта равна около 32500 рублей в год.

10. Frontol – программное обеспечение так называемого класса front-office, используется для обеспечения автоматизации торговых залой предприятий розничной торговли и предприятий общественного питания. В настоящее время установлено около 4000 экземпляров данного ПО. Такие системы имеют понятный интерфейс, любая система лояльности настраивается с помощью удобного визуального конструктора, в котором необходимо задать только основные параметры: условия, действия и сроки акции. Его стоимость в среднем равна 16000 рублей.

Рассмотрев выбранные системы и выделив необходимые признаки, влияющие на выбор системы, была установлена градационная шкала.

Все позитивные признаки можно разбить на три градации, где:

1 – отсутствует данная возможность;

2 – частично присутствует;

3 – присутствует полноценно.

Негативные признаки так же можно разбить на три градации. Стоимость:

1 – низкая стоимость системы – до 30000 рублей;

2 – средняя стоимость системы – от 30000 до 45000 рублей;

3 – высокая стоимость системы – от 45000 рублей.

Ущерб:

- 1 не наносит ущерб предприятию;
- 2 наносит незначительный ущерб;
- 3 наносит большой ущерб.

Для каждого уровня шкалы градационного разбиения определены количественные значения отдельных признаков качества, с учетом назначенных коэффициентов весомости каждого признака.

Коэффициенты весомости для позитивных признаков:

- 1. Возможность графического представление плана зала ( $P_{\text{road}}=k_{\text{road}}=2$
- 2. Наличие системы бронирования столиков ( $P_{\text{6p}on}$ )= $k_{\text{6p}on}=3$
- 3. Возможность распечатки заказа (P<sub>расп</sub>)= $k_{\text{pacn}}$ =2
- 4. Наличие программы лояльности  $(P_{\text{noan}})=k_{\text{noan}}=2$
- 5. Наличие отчетов  $(P_{\text{ory}})=k_{\text{ory}}=3$
- 6. Наличие простого и удобного интерфейса ( $P_{\text{unreph}}=k_{\text{unreph}}=1$
- 7. Возможность интеграции с системами  $(P_{\text{a}}-)=k_{\text{a}}-3$
- 8. Наличие разграничения прав доступа  $(P_{\text{norm}})=k_{\text{norm}}=5$

Коэффициенты весомости для негативных признаков:

1. Стоимость $(P_{\text{crown}})=k_{\text{crown}}=5$ 

2. Ущерб( $P_{VIII}$ )= $k_{VIII}$ =2

Исходя, из полученных данных рассчитываются коэффициенты нормирования для каждого класса признаков:

Для положительных:

 $N^+$  = 100 /  $\sum_{i=1}^{n} k_i^+$  = 100 / (2+3+2+2+3+1+3+5) = 100 / 21 = 4,7619

Для отрицательных:  $N^-$  = 100 /  $\sum_{j=1}^{m} k_j^-$  = 100 / (5+2) = 100 / 7 = 14,2857 Определяются ранги для каждого признака. Для первого класса признаков:

- 1.  $r_i^+$  = 66ntire  $\{k_i^+$  \* N<sup>+</sup> } = 66ntire  $\{2^*$ 4,7619 } = 9,5238
- 2.  $r_i^+ = 66$ ntire  $\{k_i^+ * N^+\} = 66$ ntire  $\{3*4,7619\} = 14,2857$
- 3.  $r_i^+ = 66$ ntire  $\{k_i^+ * N^+\} = 66$ ntire  $\{2*4,7619\} = 9,5238$
- 4.  $k_i^+$  = 66ntire { $k_i^+$  \* $N^+$ } = 66ntire {2\*4,7619} = 9,5238
- 5.  $r_i^+ = 66$ ntire  $\{k_i^+ * N^+\} = 66$ ntire  $\{3*4,7619\} = 14,2857$
- 6.  $r_i^+ = 66$ ntire  $\{k_i^+ * N^+\} = 66$ ntire  $\{1^*4,7619\} = 4,7619$
- 7.  $r_i^+ = 66$ ntire  $\{k_i^+ * N^+\} = 66$ ntire  $\{3*4,7619\} = 14,2857$
- 8.  $r_i^+ = 66$ ntire  $\{k_i^+ * N^+\} = 66$ ntire  $\{5^*4,7619\} = 23,8095$

Для второго класса признаков:

$$
r_j^-
$$
 = entier { $k_j^-$ \* $N^-$ } = entier {5\*14,2857} = 71,4285

2. 
$$
r_j^-
$$
 = entier { $k_j^-$ \* $N^-$ } = entier {2\*14,2857} = 28,5714

Округлив сумму рангов всех признаков в каждой группе, можно заметить, что она приравнивается к 100:

 $\sum_{i=1}^{n} r_i^+$  = 9,5238+14,2857+9,5238+9,5238+14,29+4,7619+14,2857+ +23,8095 = 100 –

верно

 $\sum_{j=1}^{m} r_j^-$  = 71,4285+28,5714=100 – верно

Рассчитывается шаг градации для каждого признака.

Для первого класса признаков:

 $H_{\text{rpaq}} =$  entier {  $r_{\text{rpaq}} / (q_{\text{rpaq}} - 1)$  } = entier {  $9,5238 / (3 - 1)$  } = 4,7619; H<sub>брон</sub>=entier {  $r_{\text{topoff}}$  / ( $q_{\text{topoff}}$  - 1) } = entier {  $14,2857$  / (3 - 1) } = 7,1428; H<sub>pacn</sub>=entier {  $r_{\text{pacn}}$  / ( $q_{\text{pacn}}$  - 1) } = entier {  $9,5238$  / (3 - 1) } = 4,7619;  $H_{\text{IOMJ}} =$ entier {  $r_{\text{IOMJ}}$  / ( $q_{\text{IOMJ}}$  - 1) } = entier {  $9,5238/ (3 - 1)$  } = 4,7619; H<sub>отч</sub>=entier {  $r_{0T}$  / ( $q_{0T}$  - 1) } = entier {  $14,2857$  / (3 - 1) } = 7,1428; H<sub>интерф</sub>=entier { $r_{\text{unrepp}}$  / ( $q_{\text{unrepp}}$  - 1)}= entier {4,7619 / (3 - 1)} = 2,3809; Hинтегр=entier {rинтегр / (qинтегр - 1) }= entier {14,2857 / (3 - 1)}= 7,1428; H<sub>дступ</sub>=entier  $\{r_{\text{достyn}} / (q_{\text{достyn}} - 1)\}$ = entier  $\{23,8095 / (3 - 1)\} = 11,9047$ ; Для второго класса признаков:  $H_{CTOHM}$ =entier {  $r_{CTOHM}$  / ( $q_{CTOHM}$  - 1)} = entier {71,4285 / (3 - 1)} = 35,7142;  $H_{VIII}$  = entier {  $r_{VIII}$  / (q<sub>vIII</sub> - 1)} = entier {28,5714 / (3 - 1)} = 14,2857.

Рассчитываются значения уровней градации для каждого признака.

### Для первого класса признаков:

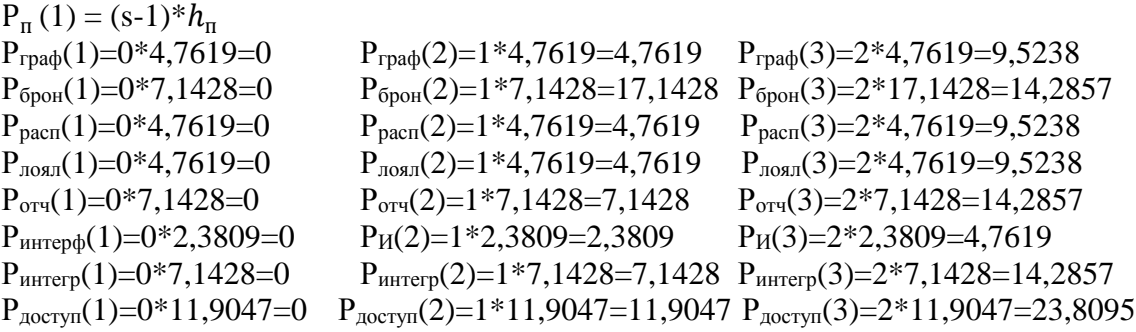

Для второго класса признаков:

 $P_{CTOHM}(1)=0*35,7142=0$   $P_{CTOHM}(2)=1*35,7142=35,7142$   $P_{CTOH}(3)=2*35,7142=71,4285$  $P_{\text{VIII}}(1)=0*14,2857=0$   $P_{\text{VIII}}(2)=1*14,2857=14,2857$   $P_{\text{VIII}}(3)=2*14,2857=28,5714$ 

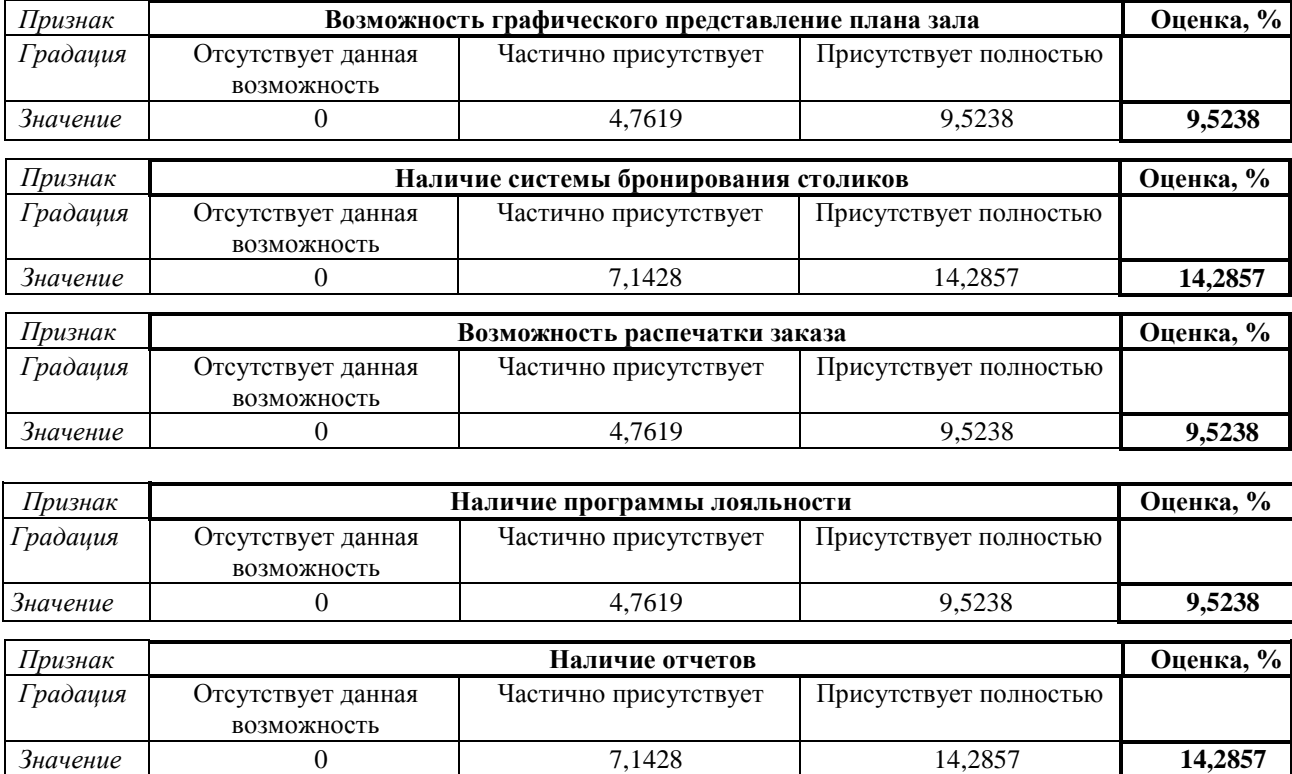

# Таблица Б.1 – Оценка системы: R-Keeper

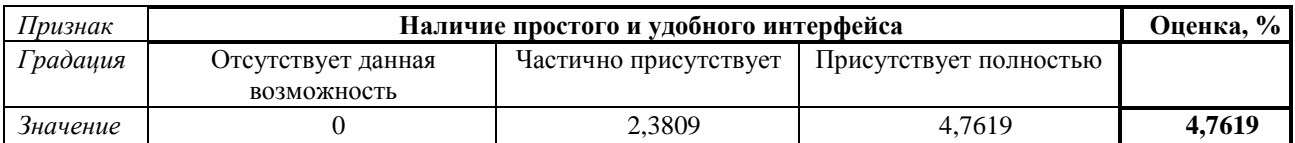

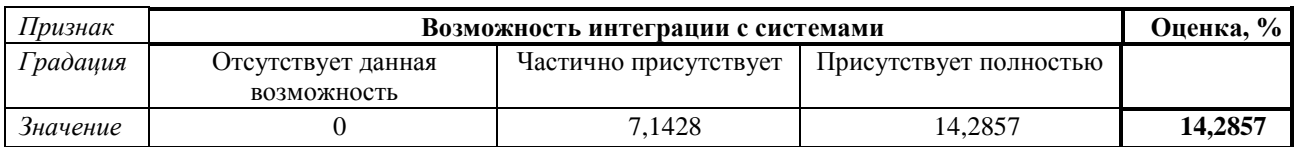

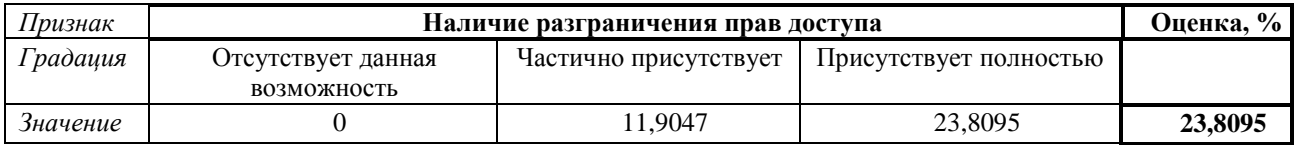

#### Общая суммарная оценка позитивных свойств  $\Sigma P^+$ **ib**  $\frac{6}{9}$  **b**  $\frac{6}{9}$  **99,9999**

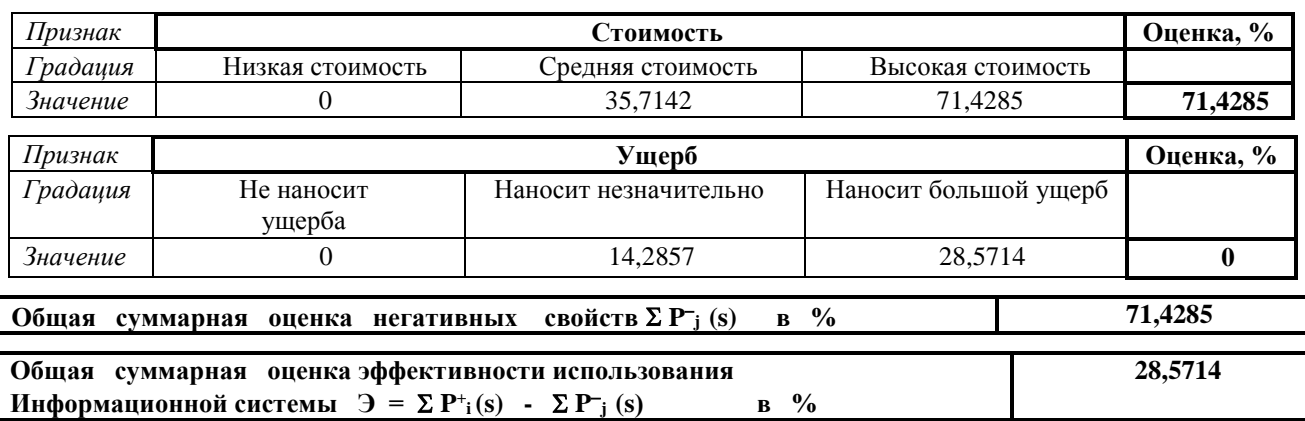

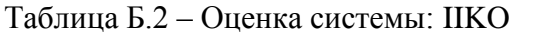

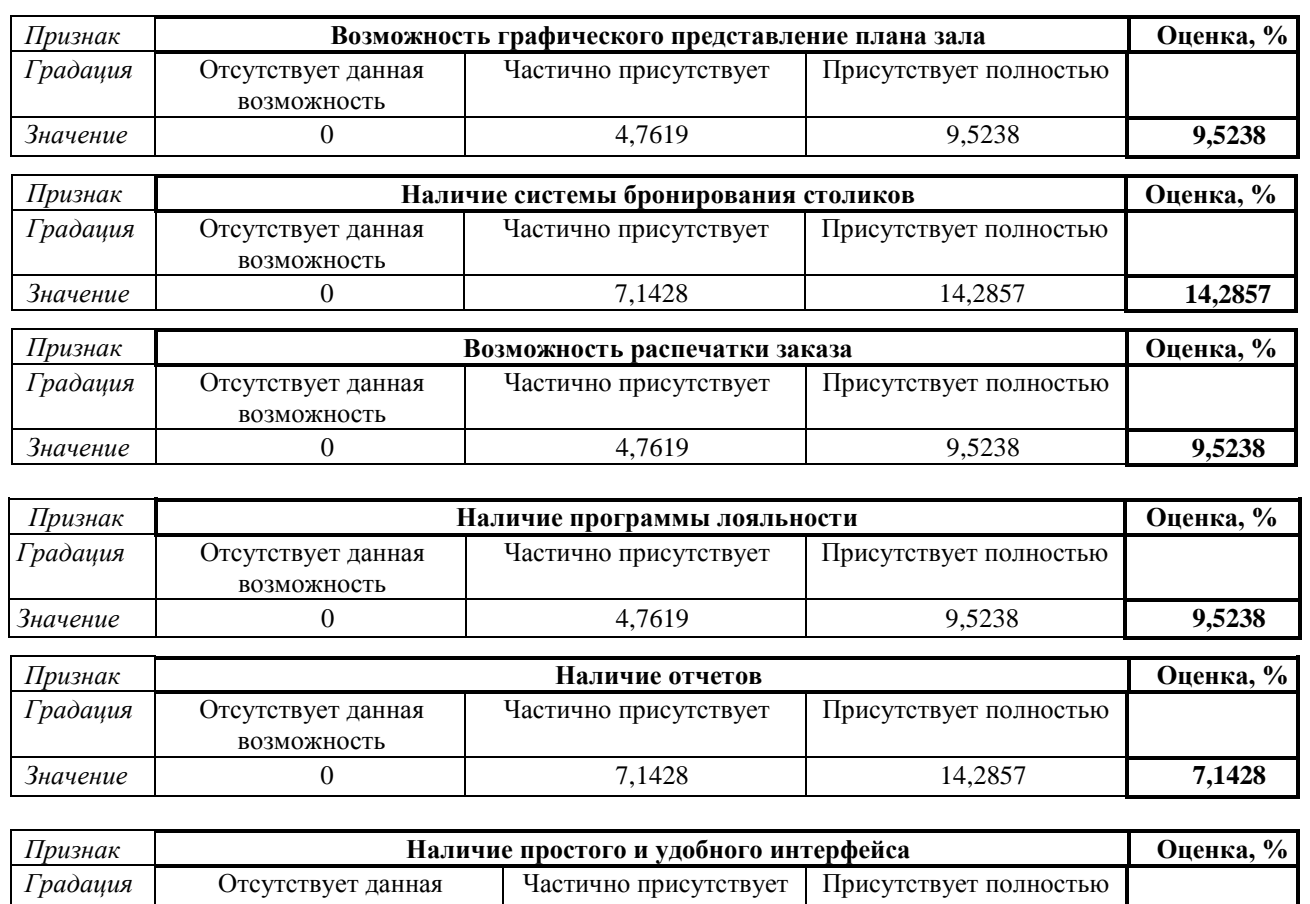

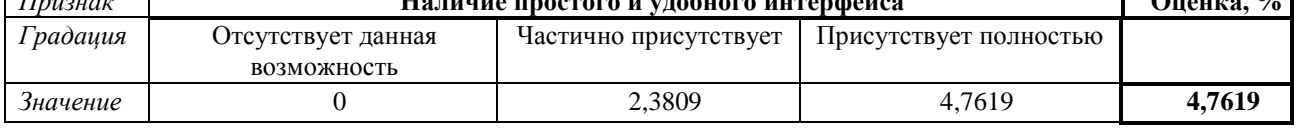

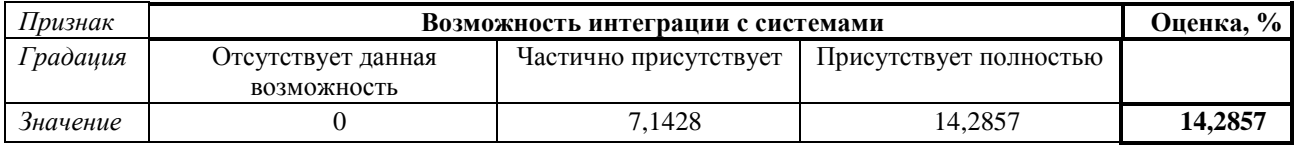

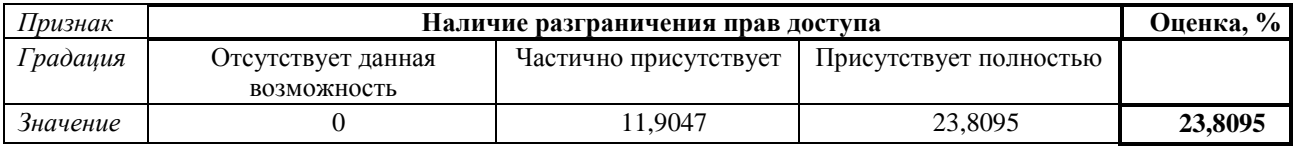

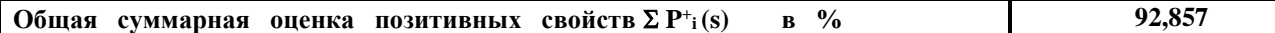

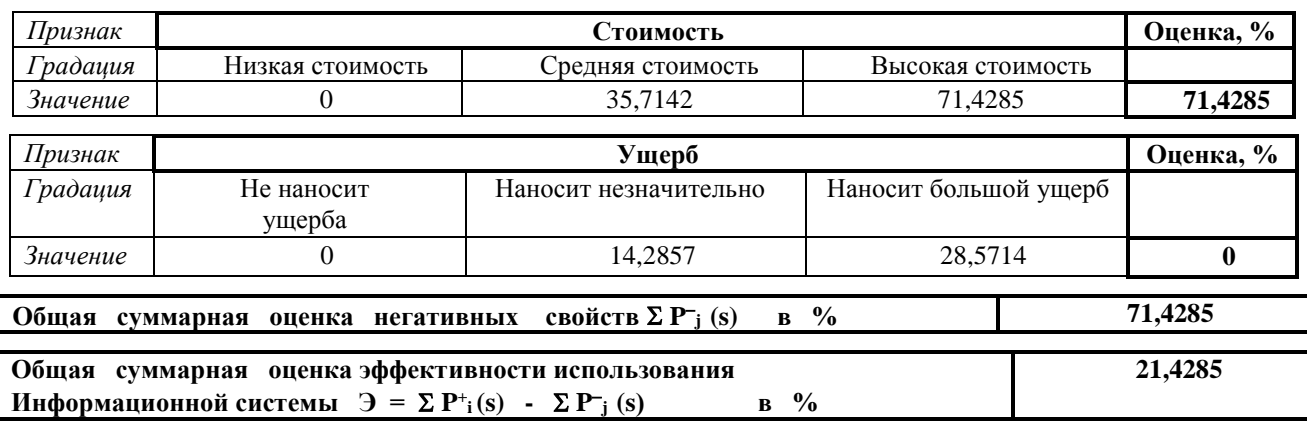

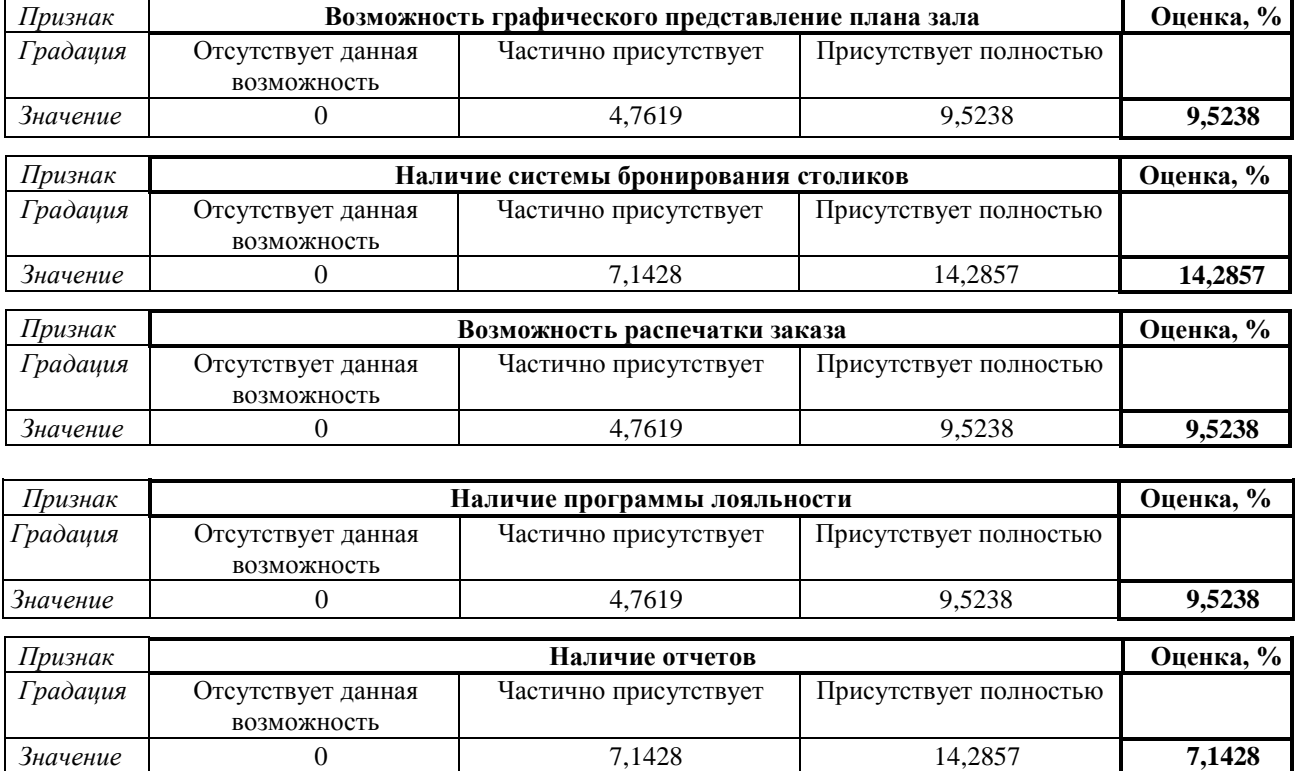

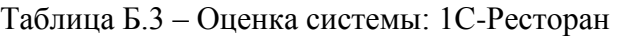

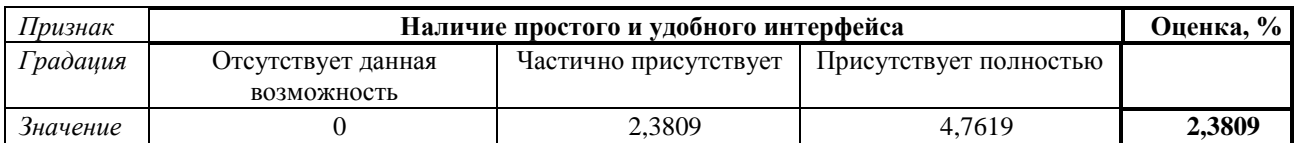

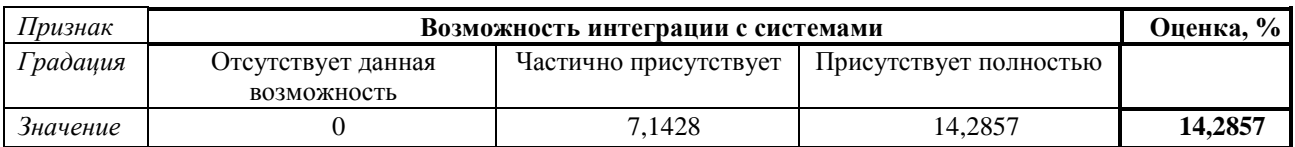

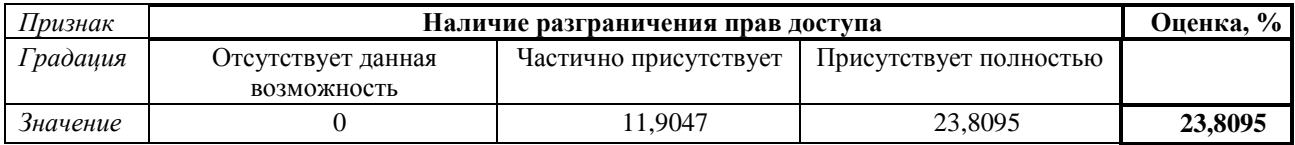

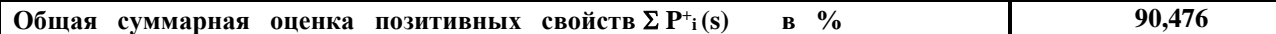

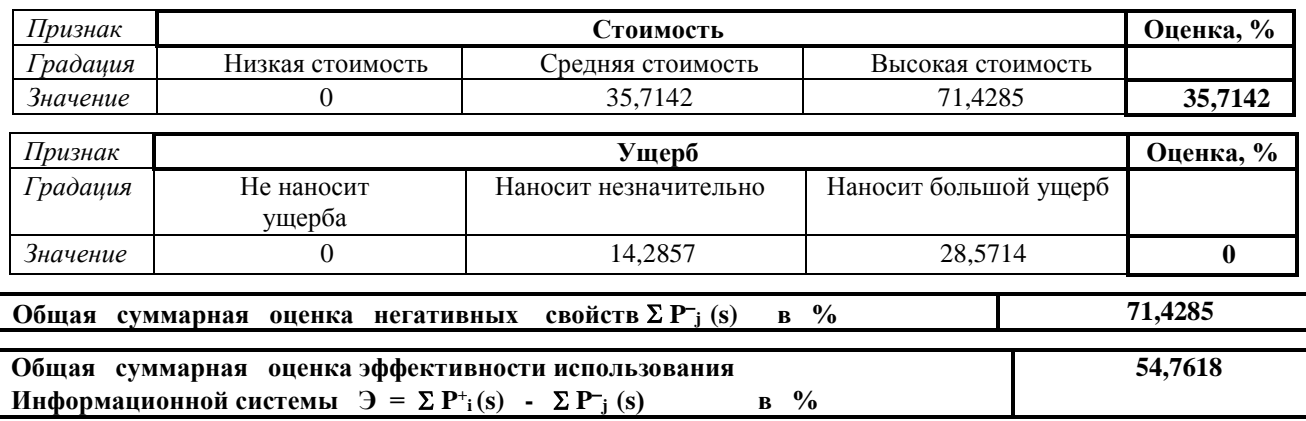

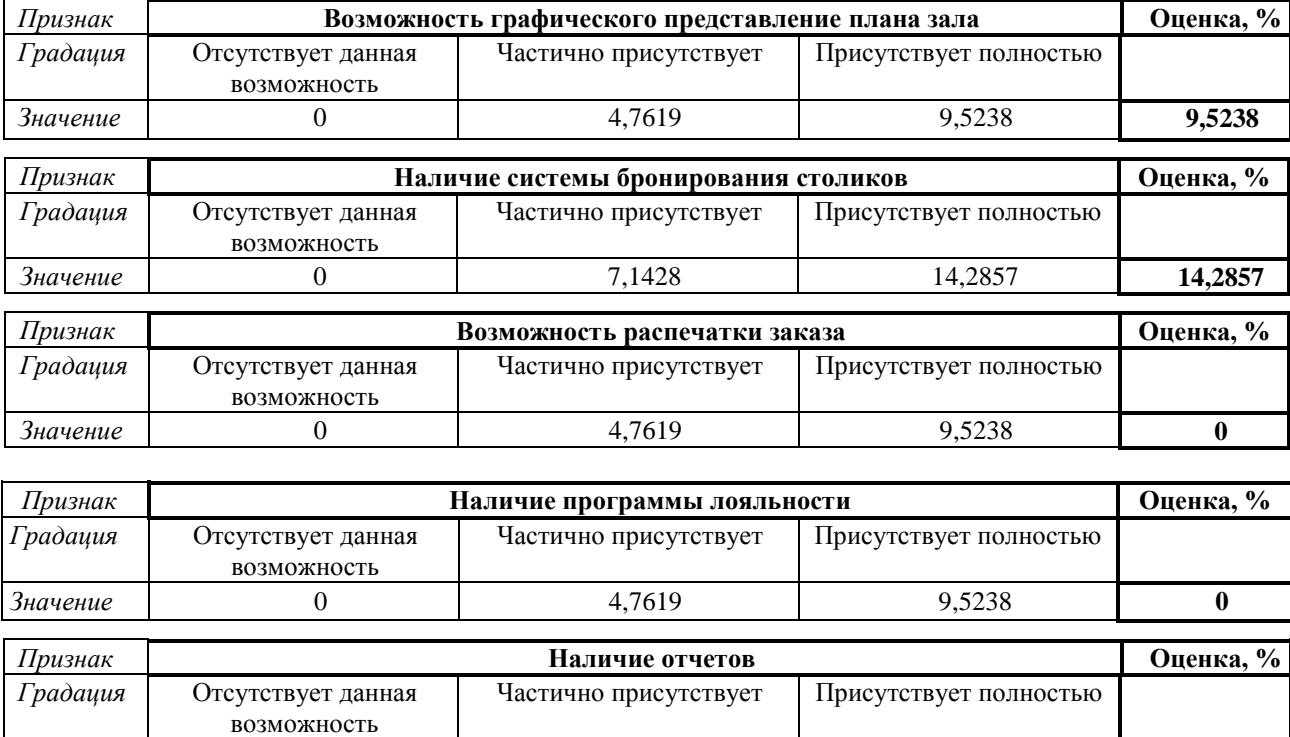

# Таблица Б.4 – Оценка системы: Трактиръ

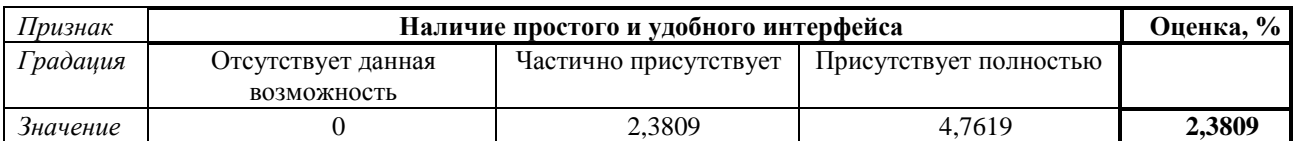

*Значение* 0 7,1428 14,2857 **7,1428**

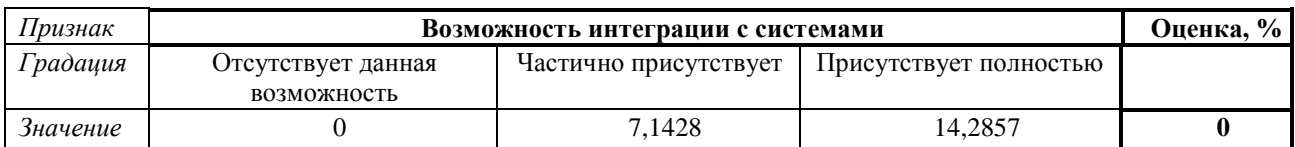

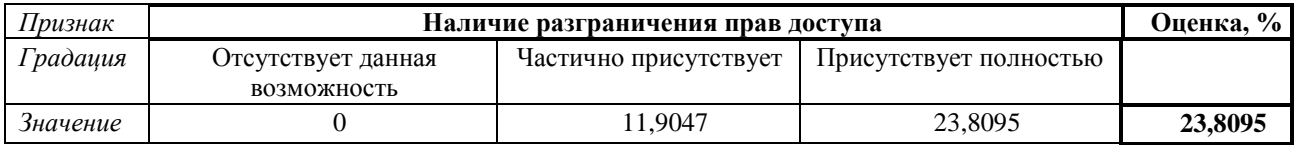

#### Общая суммарная оценка позитивных свойств  $\Sigma P^+$ **<sup>i</sup>(s) в % 57,1427**

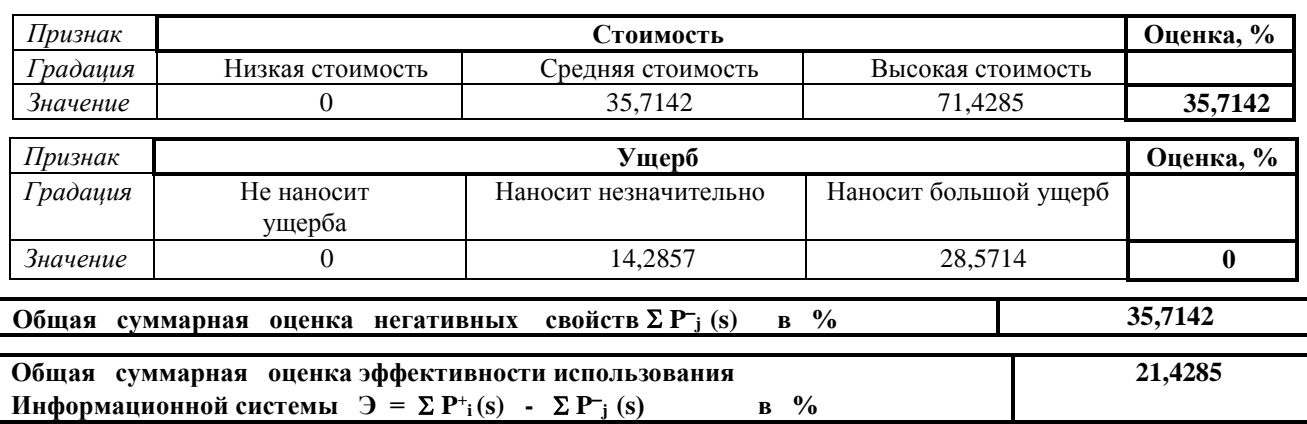

# Таблица Б.5 – Оценка системы: Frontol

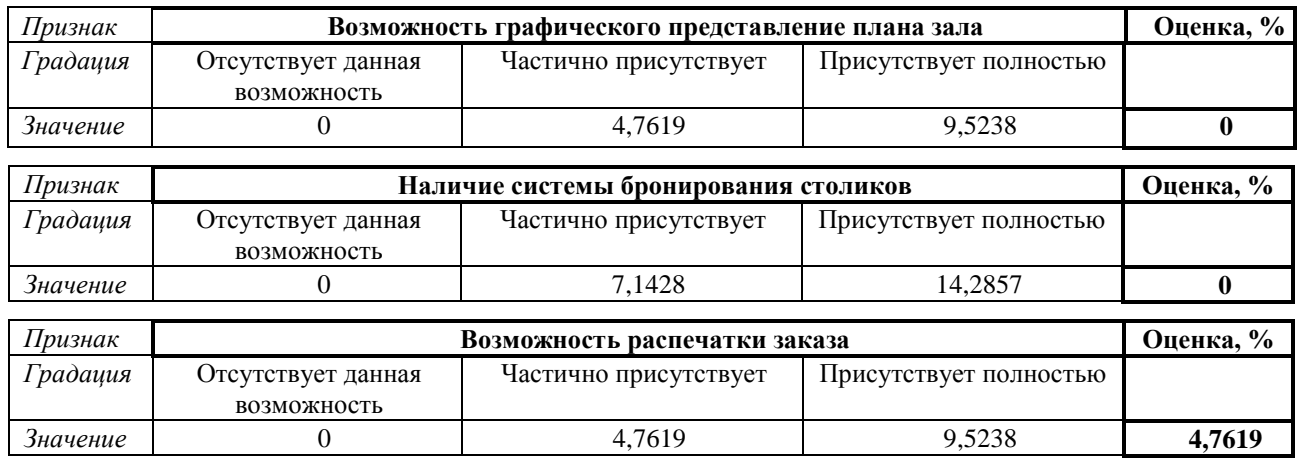

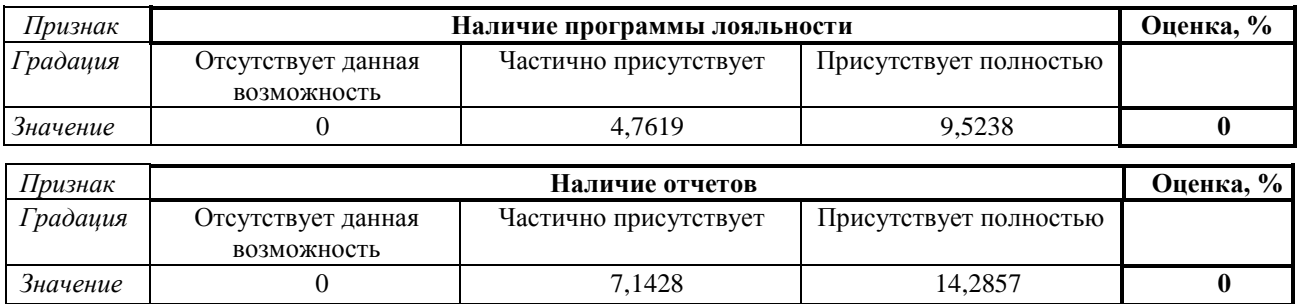

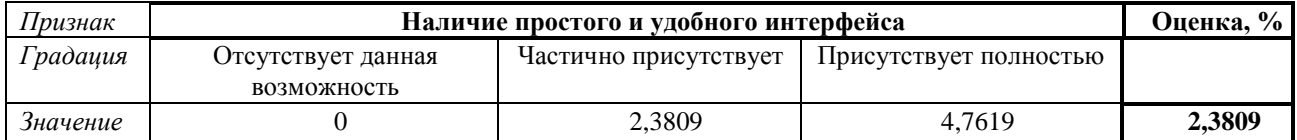

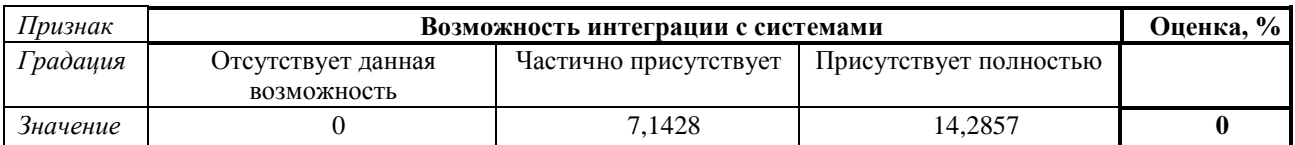

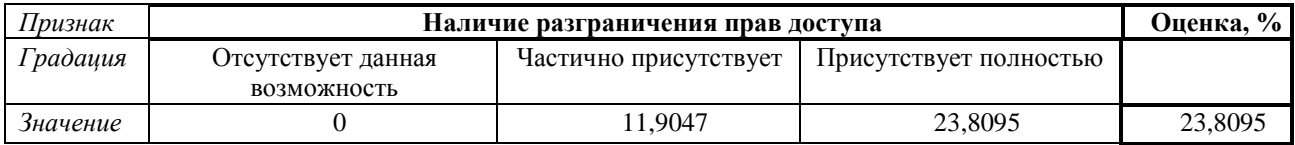

#### Общая суммарная оценка позитивных свойств  $\Sigma P^+$ **<sup>i</sup>(s) в % 30,9543**

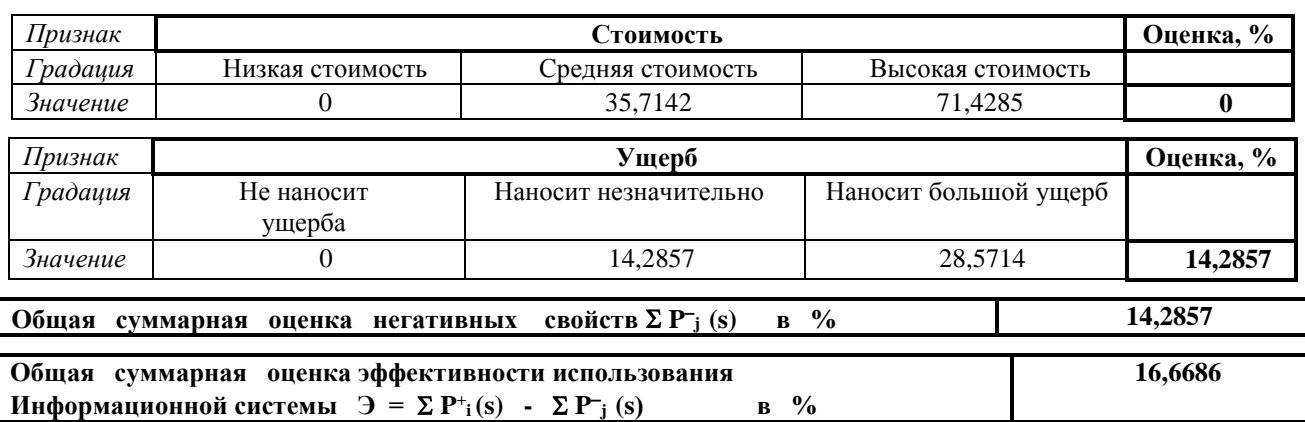

# **ПРИЛОЖЕНИЕ В**

## **Программный код**

CREATE TABLE CLIENTS ( ID\_CLIENT D\_ID NOT NULL  $/*$  D\_ID = INTEGER NOT NULL  $*/$ , ID\_PEOPLE D\_ID /\* D\_ID = INTEGER NOT NULL \*/ ); CREATE GENERATOR GENERATOR\_ID\_EMPL; CREATE TABLE EMPLOYEES ( ID\_EMPLOYEES D\_ID NOT NULL /\* D\_ID = INTEGER NOT NULL \*/, ID\_PEOPLE D\_ID /\* D\_ID = INTEGER NOT NULL \*/, ID\_POST D\_ID /\* D\_ID = INTEGER NOT NULL \*/, PASSPORT D\_PHONE /\* D\_PHONE = CHAR(11) \*/ ); CREATE GENERATOR GENERATOR\_ID\_FOOD; CREATE TABLE FOOD ( ID\_FOOD D\_ID NOT NULL /\* D\_ID = INTEGER NOT NULL  $*$ . FOOD D\_NAME /\* D\_NAME = CHAR(25)  $\frac{1}{7}$ , ID\_TYPES  $D_\text{ID}$  /\* D\_ID = INTEGER NOT NULL \*/, PRICE D\_PRICE /\* D\_PRICE = FLOAT \*/, COOKING\_TIME  $D$ \_TIME /\*  $D$ \_TIME = TIME \*/, WEIGHT  $D_\text{ID}$  /\*  $D_\text{ID}$  = INTEGER NOT NULL \*/ ); CREATE GENERATOR GENERATOR\_ID\_ORDERS; CREATE TABLE ORDERS ( ID\_ORDERS D\_ID NOT NULL /\* D\_ID = INTEGER NOT NULL \*/. ID\_EMPLOYEER D\_ID /\* D\_ID = INTEGER NOT NULL \*/,  $ID\_CLIENT$   $D_ID \nightharpoonup D\_ID = INTEGR NOT NULL$  \*/, TYPE\_OF\_ORDERS D\_NAME NOT NULL /\* D\_NAME = CHAR(25) \*/,<br>SUM TEMP D PRICE /\* D PRICE = FLOAT \*/, D\_PRICE /\* D\_PRICE = FLOAT \*/,  $SALE$  D\_ID\_NOB /\* D\_ID\_NOB = SMALLINT \*/, SUM\_OR D\_PRICE /\* D\_PRICE = FLOAT \*/, DELIVERY D\_DELIV /\* D\_DELIV = CHAR(3) \*/, ADRESS DEL D\_NAME /\* D\_NAME = CHAR(25) \*/. STATUS D\_NAME NOT NULL /\* D\_NAME = CHAR(25) \*/, DATE\_TIME D\_DATE\_TIME /\* D\_DATE\_TIME = TIMESTAMP NOT NULL \*/, ID\_TABLE D\_ID\_NOB /\* D\_ID\_NOB = SMALLINT \*/ ); CREATE TABLE ORDERS\_OF\_TABLES ( ID\_ORDERS D\_ID /\* D\_ID = INTEGER NOT NULL \*/, ID\_TABLE D\_ID NOT NULL /\* D\_ID = INTEGER NOT NULL  $*$ /, DATA\_TIME\_VISIT D\_DATE\_TIME /\* D\_DATE\_TIME = TIMESTAMP NOT NULL \*/ ); CREATE TABLE ORDER\_FOOD ( ID\_ORDER D\_ID NOT NULL /\* D\_ID = INTEGER NOT NULL \*/. ID\_FOOD D\_ID NOT NULL /\* D\_ID = INTEGER NOT NULL  $*$ /. COUNT\_FOOD D\_ID /\* D\_ID = INTEGER NOT NULL \*/ ); CREATE TABLE ORDER\_POTABLES ( ID\_ORDERS D\_ID NOT NULL /\* D\_ID = INTEGER NOT NULL \*/, ID\_POTABLES D\_ID /\* D\_ID = INTEGER NOT NULL \*/, COUNT POT  $D$  ID /\* D\_ID = INTEGER NOT NULL \*/ ); CREATE GENERATOR GENERATOR\_ID\_PEOPLE; CREATE VIEW COUNT\_EMP\_ORDER( SURNAME, COUNT\_ALL) AS select VIEW\_ORDERS\_SUM\_3.surname\_emp, count(VIEW\_ORDERS\_SUM\_3.id\_orders) from VIEW\_ORDERS\_SUM\_3 group by VIEW\_ORDERS\_SUM\_3.surname\_emp ;
```
;
CREATE GENERATOR GENERATOR_ID_POT;
CREATE TABLE POTABLES (
   ID_POTABLES D_ID NOT NULL /* D_ID = INTEGER NOT NULL */,
  POTABLE D_NAME \n\cong D_NAME = CHAR(25) \n\cong \n\ldotsID_TYPES D_\text{ID} /* D_ID = INTEGER NOT NULL */,
  PRICE D_PRICE /* D_PRICE = FLOAT */,
  VOLUME D_\text{ID} /* D_ID = INTEGER NOT NULL */
);
CREATE TABLE PEOPLE (
  ID_PEOPLE D_ID NOT NULL /* D_ID = INTEGER NOT NULL */,
  SURNAME D_NAME /* D_NAME = CHAR(25) */,
  NAME D_NAME /* D_NAME = CHAR(25) */,
  PATRONUMIC D_NAME /* D_NAME = CHAR(25) */,
  PHONE D_PHONE /* D_PHONE = CHAR(11) */.
  ADRESS D_NAME /* D_NAME = CHAR(25) */,
  DATE_OF_BIRTH D_DATE /* D_DATE = DATE */
);
CREATE VIEW CREATE_ORDERS(
   ID_ORDERS,
   SURNAME_EMP,
   SURNAME_CL,
   TYPE_OF_ORDERS,
   STATUS,
  DATE_TIME,
   DELIVERY,
   ADRESS_DEL)
AS
select id_orders, surname_emp, surname_cl, type_of_orders, status, date_time, DELIVERY, ADRESS_DEL from
view_orders
;
CREATE VIEW VIEW_FOOD_PRICE_COUNT(
   ID_ORDER,
   ID_FOOD,
   COUNT_FOOD,
   PRICE)
AS
select DISTINCT order_food.id_order, order_food.id_food, order_food.count_food, price from orders, 
order_food, orders_of_tables, food where
order_food.id_order = orders.id_orders and order_food.id_food = food.id_food
;
CREATE VIEW VIEW_EMPLOYEERS(
   ID_EMPLOYEES,
   SURNAME,
   NAME,
   PATRONUMIC,
   PHONE,
   ADRESS,
  DATE_OF_BIRTH,
   POST,
  PASSPORT)
AS
select id employees, surname, people.name, patronumic, phone, adress, date of birth, post.name, passport from
employees, people, post where
employees.id_people = people.id_people and employees.id_post=post.id_post
;
CREATE VIEW VIEW_SALE_SUM_ALL(
   ID_ORDERS,
   SALE,
  SUMM_ALL)
AS
select id_orders, sale, summ_all - summ_all * sale / 100 as summ_all
from view_sale_sum
```

```
#include <vcl.h>
#pragma hdrstop
#include "Unit3.h"
#include "Unit2.h"
#include "Unit1.h"
#include "Unit13.h"
#include "Unit4.h"
#include "Unit5.h"
#include "Unit6.h"
#include "Unit12.h"
#include "Unit9.h"
#include "Unit8.h"
#include "Unit10.h"
#include "Unit11.h"
#include "File1.h"
#pragma package(smart_init)
#pragma resource "*.dfm"
TForm3 *Form3;
int flag;
void fastcall TForm3::ComboBox1Change(TObject *Sender)
{
if (ComboBox1-)ItemIndex == 0) ComboBox2->Items->Clear();
    Combobox2->Enabled = true;
     ComboBox2->Items->Add("Петрова Ирина Васильевна");
     ComboBox2->Items->Add("Сидоров Илья Иванович");
\{if (Comb_0Box1-)ItemIndex = 1)\} ComboBox2->Items->Clear();
    Combobax2->Enabled = true;
     ComboBox2->Items->Add("Семыкина Алина Ивановна");
     ComboBox2->Items->Add("Рябченко Елена Александровна");
     ComboBox2->Items->Add("Игнатов Егор Петрович");
     ComboBox2->Items->Add("Рыжов Андрей Владимирович");
     ComboBox2->Items->Add("Рябова Екатерина Владимировна");
\{if (Combobola x1 > HemIndex == 2)\} ComboBox2->Items->Clear();
    Combobax2->Enabled = true;
     ComboBox2->Items->Add("Иванова Мария Николаевна");
\{if (Combobola1 > ItemIndex == 3)\} ComboBox2->Items->Clear();
    Combobax2->Enabled = true;
     ComboBox2->Items->Add("Абрамова Арина Семеновна");
}
ComboBox2->Text="ФИО";
}
void __fastcall TForm3::ComboBox2Change(TObject *Sender)
{
Edit1->Enabled = true;
//else{
//ShowMessage("Ошибка, отсутствует введенный сотрудник! Выберите сотрудника из предложенного 
выпадающего списка");
//}
}
void __fastcall TForm3::BitBtn1Click(TObject *Sender)
{
if ((ComboBox1->ItemIndex==0)&&(ComboBox2->ItemIndex==0)&& (Edit1->Text == "0001")
\| (ComboBox1->ItemIndex==0)&&(ComboBox2->ItemIndex==1)&& (Edit1->Text == "0001")){
     Form3->Visible=false;
     Form1->Show();
     flag = 1; //если управляющий
```
;

#### }

```
else if ((ComboBox1->ItemIndex==1)&&(ComboBox2->ItemIndex==0)&& (Edit1->Text == "0002")
\| (ComboBox1->ItemIndex==1)&&(ComboBox2->ItemIndex==1)&& (Edit1->Text == "0002")
\| (ComboBox1->ItemIndex==1)&&(ComboBox2->ItemIndex==2)&& (Edit1->Text == "0002")
\| (ComboBox1->ItemIndex==1)&&(ComboBox2->ItemIndex==3)&& (Edit1->Text == "0002")
\| (ComboBox1->ItemIndex==1)&&(ComboBox2->ItemIndex==4)&& (Edit1->Text == "0002")){
  Form1->N2->Visible=false;
  Form3->Visible=false;
  Form1->Show();
  flag = 2; //если официант
}else if ((ComboBox1->ItemIndex==2)&&(ComboBox2->ItemIndex==0)&& (Edit1->Text == "0003")){
     Form3->Visible=false;
     Form1->Show();
 flag = 3; //если администратор
}else if ((ComboBox1->ItemIndex==3)&&(ComboBox2->ItemIndex==0)&& (Edit1->Text == "0004")){
  Form1->N1->Visible=false;
  Form1->N2->Visible=false;
  Form1->N3->Visible=false;
  Form1->N4->Visible=false;
  Form3->Visible=false;
  Form1->Show();
 flag = 4;
}else{
   ShowMessage("Ошибка,проверте выбранную должность, ФИО или пароль!");
}
}
void __fastcall TForm1::N12Click(TObject *Sender)
{
  Form3->Show();
  Form1->Visible=false;
}
void fastcall TForm1::N1Click(TObject *Sender)
{
if (flag == 2){
      Form2->N2->Visible=false;
}
Form2->N1->Visible=false;
Form2->Show();
Form1->Visible=false;
}
void __fastcall TForm1::N2Click(TObject *Sender)
{
if (flag == 2){
      Form4->N2->Visible=false;
}
Form4->Show();
Form1->Visible=false;
Form4->N2->Visible=false;
}
void fastcall TForm1::FormClose(TObject *Sender, TCloseAction &Action)
{
Form3->Close();
}
void fastcall TForm1::N10Click(TObject *Sender)
{
if (flag == 2){
      Form12->N2->Visible=false;
}
Form12->Show();
Form1->Visible=false;
```

```
Form12->N10->Visible=false;
}
void __fastcall TForm1::N5Click(TObject *Sender)
{
if (flag == 2){
      Form5->N2->Visible=false;
}
Form5->Show();
Form1->Visible=false;
Form5->N5->Visible=false;
}
void __fastcall TForm1::N6Click(TObject *Sender)
{
if (flag == 2){
      Form6->N2->Visible=false;
}
Form6->Show();
Form1->Visible=false;
Form6->N6->Visible=false;
}
void __fastcall TForm1::N8Click(TObject *Sender)
{
if (flag == 2){
      Form8->N2->Visible=false;
}
Form8->Show();
Form1->Visible=false;
Form8->N8->Visible=false;
}
void __fastcall TForm1::N9Click(TObject *Sender)
{
if (flag == 2){
      Form9->N2->Visible=false;
}
Form9->Show();
Form1->Visible=false;
Form9->N9->Visible=false;
}
void __fastcall TForm1::N7Click(TObject *Sender)
{
if (flag == 2){
      Form10->N2->Visible=false;
}
Form10->Show();
Form1->Visible=false;
Form10->N7->Visible=false;
}
void __fastcall TForm1::N11Click(TObject *Sender)
{
if (\text{flag} == 2){
      Form11->N2->Visible=false;
}else if (flag == 4) {
Form11->N1->Visible=false;
Form11->N2->Visible=false;
Form11->N3->Visible=false;
Form11->N4->Visible=false;
Form11->N5->Visible=false;
Form11->N6->Visible=false;
Form11->N7->Visible=false;
Form11->N8->Visible=false;
Form11->N9->Visible=false;
Form11->N10->Visible=false;
```

```
}
Form11->Show();
Form1->Visible=false;
Form11->N11->Visible=false;
}
void __fastcall TForm1::N13Click(TObject *Sender)
{
if (flag == 2){
      Form7->N2->Visible=false;
}
Form7->Show();
Form1->Visible=false;
Form7->N13->Visible=false;
}
void __fastcall TForm2::FormClose(TObject *Sender, TCloseAction &Action)
{
Form3->Close();
}
void fastcall TForm2::N2Click(TObject *Sender)
{
if (flag == 2){
      Form4->N2->Visible=false;
}
Form4->Show();
Form2->Visible=false;
Form4->N2->Visible=false;
}
void __fastcall TForm2::N5Click(TObject *Sender)
{
if (flag == 2){
      Form5->N2->Visible=false;
}
Form5->Show();
Form2->Visible=false;
Form5->N5->Visible=false;
}
void fastcall TForm2::N6Click(TObject *Sender)
{
if (flag == 2){
      Form6->N2->Visible=false;
}
Form6->Show();
Form2->Visible=false;
Form6->N6->Visible=false;
}
void __fastcall TForm2::N10Click(TObject *Sender)
{
if (\text{flag} == 2) Form12->N2->Visible=false;
}
Form12->Show();
Form2->Visible=false;
Form12->N10->Visible=false;
}
void __fastcall TForm2::N7Click(TObject *Sender)
{
if (\text{flag} == 2) Form10->N2->Visible=false;
}
Form10->Show();
Form2->Visible=false;
Form10->N7->Visible=false;
}
```

```
void __fastcall TForm2::N8Click(TObject *Sender)
{
if (flag == 2){
      Form8->N2->Visible=false;
}
Form8->Show();
Form2->Visible=false;
Form8->N8->Visible=false;
}
void __fastcall TForm2::N9Click(TObject *Sender)
{
if (flag == 2){
      Form9->N2->Visible=false;
}
Form9->Show();
Form2->Visible=false;
Form9->N9->Visible=false;
}
void fastcall TForm2::N11Click(TObject *Sender)
{
if (flag == 2){
      Form11->N2->Visible=false;
}
 Form11->Show();
Form2->Visible=false;
Form11->N11->Visible=false;
}
void __fastcall TForm2::N12Click(TObject *Sender)
{
   Form3->Show();
  Form2->Visible=false;
}
void __fastcall TForm2::N1Click(TObject *Sender)
{
Form4->Show();
Form2->Visible=false;
Form4->N11->Visible=false;
}
void __fastcall TForm2::BitBtn3Click(TObject *Sender)
{
//C:\Program Files\Common Files\Borland Shared\Images\Buttons
DataModule13->IBQuery1->Close();
DataModule13->IBQuery1->SQL->Clear();
DataModule13->IBQuery1->SQL->Add("select * from view_client");
DataModule13->IBQuery1->Open();
ComboBox1->ItemIndex= -1;
ComboBox1->Text= "Выберите";
ComboBox2->ItemIndex= -1;
ComboBox2->Text= "Выберите";
ComboBox3->ItemIndex= -1;
ComboBox3->Text= "Выберите";
Edit7->Clear();
DateTimePicker1->Date = Now().DateString();
flag_one_up=false;
}
void __fastcall TForm2::ComboBox1Change(TObject *Sender)
{
ComboBox2->Enabled=true;
ComboBox3->ItemIndex=-1;
ComboBox3->Text= "Выберите";
ComboBox2->ItemIndex=-1;
ComboBox2->Text= "Выберите";
Edit7->Clear();
```

```
}
void __fastcall TForm2::ComboBox2Change(TObject *Sender)
{
AnsiString d;
switch (ComboBox2->ItemIndex)
{case 0: d = " "; break;
case 1: d = " DESC";
}
DataModule13->IBQuery1->Close();
DataModule13->IBQuery1->SQL->Clear();
DataModule13->IBQuery1->SQL->Add("select * from view_client");
switch (ComboBox1->ItemIndex)
{case 0: d= "ORDER BY ID_CLIENT"+ d; break;
case 1: d= "ORDER BY SURNAME"+ d; break;
case 2: d= "ORDER BY NAME"+ d; break;
case 3: d= "ORDER BY PATRONUMIC"+ d; break;
case 4: d= "ORDER BY PHONE"+ d; break;
case 5: d= "ORDER BY ADRESS "+ d; break;
case 6: d= "ORDER BY DATE_OF_BIRTH"+ d;
}
DataModule13->IBQuery1->SQL->Add(d);
DataModule13->IBQuery1->Open();
}
void __fastcall TForm2::ComboBox3Change(TObject *Sender)
{
Edit7->Enabled=true;
ComboBox1->ItemIndex= -1;
ComboBox1->Text= "Выберите";
ComboBox2->ItemIndex= -1;
ComboBox2->Text= "Выберите";
}
void fastcall TForm2::Button1Click(TObject *Sender)
{
DataModule13->IBQuery1->Close();
DataModule13->IBQuery1->SQL->Clear();
switch (ComboBox3->ItemIndex)
{
  case 0:
     DataModule13->IBQuery1->SQL->Add("select * from view_client where ID_CLIENT like '%" + Edit7->Text 
+ "%' ");
     break;
case 1:
     DataModule13->IBQuery1->SQL->Add("select * from view_client where SURNAME like '%" + Edit7->Text 
+ "%' ");
     break;
case 2:
     DataModule13->IBQuery1->SQL->Add("select * from view_client where NAME like '%" + Edit7->Text + 
"%' ");
     break;
case 3:
     DataModule13->IBQuery1->SQL->Add("select * from view_client where PATRONUMIC like '%" + Edit7-
>\text{Text} + "\%");
      break;
case 4:
     DataModule13->IBQuery1->SQL->Add("select * from view_client where PHONE like '%" + Edit7->Text + 
"%' ");
      break;
case 5:
    DataModule13->IBQuery1->SQL->Add("select * from view_client where ADRESS like '%" + Edit7->Text +
"%' ");
     break;
case 6:
```

```
DataModule13->IBQuery1->SQL->Add("select * from view_client where DATE_OF_BIRTH = "' + Edit7-
>\text{Text} + \text{""} ");
     break;
}
DataModule13->IBQuery1->Open();
if ((DataModule13->IBQuery1->RecordCount==0) \parallel (Edit7->Text == ""))
  {
     ShowMessage("Не найдено");
 }
}
void fastcall TForm2::N13Click(TObject *Sender)
{
if (flag == 2){
      Form7->N2->Visible=false;
}
Form7->Show();
Form2->Visible=false;
Form7->N13->Visible=false;
}
void __fastcall TForm2::BitBtn1Click(TObject *Sender)
{
if ((Form2->Edit1->Text != "") && (Form2->Edit2->Text != "")&& (Form2->Edit3->Text != "")
&& (Form2->Edit4->Text != "") && (Form2->Edit5->Text != "")){
     DataModule13->IBStoredProc1->ParamByName ("SURNAME")->AsString=Edit1->Text;
     DataModule13->IBStoredProc1->ParamByName ("NAME")->AsString=Edit2->Text;
     DataModule13->IBStoredProc1->ParamByName ("PATRONUMIC")->AsString=Edit3->Text;
     DataModule13->IBStoredProc1->ParamByName ("PHONE")->AsString=Edit4->Text;
     DataModule13->IBStoredProc1->ParamByName ("ADRESS")->AsString=Edit5->Text;
    DataModule13->IBStoredProc1->ParamByName ("DATE_OF_BIRTH")->AsString=DateTimePicker1->Date;
     DataModule13->IBStoredProc1->Prepare();
     DataModule13->IBStoredProc1->ExecProc();
     DataModule13->IBStoredProc2->Prepare();
     DataModule13->IBStoredProc2->ExecProc();
     DataModule13->IBQuery1->Close();
     DataModule13->IBQuery1->Open();
}else{
     ShowMessage("Не все поля заполнены данными!");
}
}
void __fastcall TForm2::BitBtn2Click(TObject *Sender)
{
     DataModule13->IBStoredProc11->ParamByName ("id_client")->AsString=DBEdit1->Text;
     DataModule13->IBStoredProc11->Prepare();
     DataModule13->IBStoredProc11->ExecProc();
     DataModule13->IBQuery1->Close();
     DataModule13->IBQuery1->Open();
}
void __fastcall TForm2::BitBtn7Click(TObject *Sender)
{
Edit1->Clear();
Edit2->Clear();
Edit3->Clear();
Edit4->Clear();
Edit5->Clear();
Edit7->Clear();
}
void __fastcall TForm2::BitBtn4Click(TObject *Sender)
{
if (flag_one_up == true){
     DataModule13->IBStoredProc20->ParamByName ("id_people")->AsString=DBEdit1->Text;
    if (Edit1 > Text != "") DataModule13->IBStoredProc20->ParamByName ("SURNAME")->AsString=Edit1->Text;
     }else{
```

```
80
```

```
 DataModule13->IBStoredProc20->ParamByName ("SURNAME")->AsString=DBEdit2->Text;
 }
    if (Edit2->Text != ""){
         DataModule13->IBStoredProc20->ParamByName ("NAME")->AsString=Edit2->Text;
     }else{
         DataModule13->IBStoredProc20->ParamByName ("NAME")->AsString=DBEdit3->Text;
 }
    if (Edit3->Text != ""){
         DataModule13->IBStoredProc20->ParamByName ("PATRONUMIC")->AsString=Edit3->Text;
     }else{
         DataModule13->IBStoredProc20->ParamByName ("PATRONUMIC")->AsString=DBEdit4->Text;
 }
    if (Edit4-FText != "") DataModule13->IBStoredProc20->ParamByName ("PHONE")->AsString=Edit4->Text;
     }else{
         DataModule13->IBStoredProc20->ParamByName ("PHONE")->AsString=DBEdit5->Text;
 }
    if (Edit5 > Text != "") DataModule13->IBStoredProc20->ParamByName ("ADRESS")->AsString=Edit5->Text;
     }else{
        DataModule13->IBStoredProc20->ParamByName ("ADRESS")->AsString=DBEdit6->Text;
 }
     if (DateTimePicker1->Date != Now()){
         DataModule13->IBStoredProc20->ParamByName ("DATE_OF_BIRTH")->AsString=DateTimePicker1-
>Date;
     }else{
       DataModule13->IBStoredProc20->ParamByName ("DATE_OF_BIRTH")->AsString=DBEdit7->Text;
 }
     DataModule13->IBStoredProc20->Prepare();
     DataModule13->IBStoredProc20->ExecProc();
     DataModule13->IBQuery1->Close();
     DataModule13->IBQuery1->Open();
     DateTimePicker1->Date = Now().DateString();
}else if (flag_one_up == false){
     ShowMessage("Проверьте правильность ИЗМЕНЯЕМЫХ полей! После изменения восстановление 
данных будет невозможно!");
    flag one up = true;
}
}
void __fastcall TForm2::FormCreate(TObject *Sender)
{
DateTimePicker1->Date=Now();
}
void __fastcall TForm2::BitBtn5Click(TObject *Sender)
{
Form15->QuickRep2->Preview();
}
void __fastcall TForm2::BitBtn6Click(TObject *Sender)
{
Form15->QuickRep2->Print(); 
}
void fastcall TForm5::N1Click(TObject *Sender)
{
if (flag == 2){
      Form2->N2->Visible=false;
}
Form2->N1->Visible=false;
Form2->Show();
Form5->Visible=false;
}
void __fastcall TForm5::N2Click(TObject *Sender)
{
if (flag == 2){
```

```
 Form4->N2->Visible=false;
}
Form4->Show();
Form5->Visible=false;
Form4->N2->Visible=false;
}
void __fastcall TForm5::N10Click(TObject *Sender)
{
if (flag == 2){
      Form12->N2->Visible=false;
}
Form12->Show();
Form5->Visible=false;
Form12->N10->Visible=false;
}
void __fastcall TForm5::N7Click(TObject *Sender)
{
if (flag == 2){
      Form10->N2->Visible=false;
}
Form10->Show();
Form5->Visible=false;
Form10->N7->Visible=false;
}
void fastcall TForm5::N8Click(TObject *Sender)
{
if (flag == 2){
      Form8->N2->Visible=false;
}
Form8->Show();
Form5->Visible=false;
Form8->N8->Visible=false;
}
void fastcall TForm5::N9Click(TObject *Sender)
{
if (flag == 2){
      Form9->N2->Visible=false;
}
Form9->Show();
Form5->Visible=false;
Form9->N9->Visible=false;
}
void fastcall TForm5::N11Click(TObject *Sender)
{
if (\text{flag} == 2) Form11->N2->Visible=false;
}
Form11->Show();
Form5->Visible=false;
Form11->N11->Visible=false;
}
//---------------------------------------------------------------------------
void __fastcall TForm5::N12Click(TObject *Sender)
{
  Form3->Show();
  Form5->Visible=false; 
}
void __fastcall TForm5::FormClose(TObject *Sender, TCloseAction &Action)
{
Form3->Close();
}
void __fastcall TForm5::N6Click(TObject *Sender)
{
```

```
if (flag == 2){
      Form6->N2->Visible=false;
}
Form6->Show();
Form5->Visible=false;
Form6->N6->Visible=false;
}
void __fastcall TForm5::N13Click(TObject *Sender)
{
if (flag == 2){
      Form7->N2->Visible=false;
}
Form7->Show();
Form5->Visible=false;
Form7->N13->Visible=false;
}
void __fastcall TForm5::DBEdit2Click(TObject *Sender)
{
Form14->Show();
Form14->TabSheet7->Show();
Form14->Width = 1440;
Form14->Height = 810;
}
void __fastcall TForm5::Edit1Click(TObject *Sender)
{
Form14->Show();
Form14->TabSheet7->Show();
Form14->Width = 980;
Form14->Height = 450;
}
void __fastcall TForm5::BitBtn1Click(TObject *Sender)
{
if (Form5->Edit1->Text != "") {
DataModule13->IBStoredProc9->ParamByName ("ID_ORDERS")->AsString=DBEdit1->Text;
DataModule13->IBStoredProc9->ParamByName ("ID_TABLE")->AsString=Edit1->Text;
DataModule13->IBStoredProc9->ParamByName ("DATA_TIME_VISIT")-
>AsString=DateToStr(DateTimePicker1->Date)+TimeToStr(DateTimePicker2->Time);
DataModule13->IBStoredProc9->Prepare();
DataModule13->IBStoredProc9->ExecProc();
DataModule13->IBQuery7->Close();
DataModule13->IBQuery7->Open();
DataModule13->IBQuery5->Close();
DataModule13->IBQuery5->Open();
}else{
     ShowMessage("Не все поля заполнены данными!");
}
}
void __fastcall TForm5::DBEdit1Click(TObject *Sender)
{
Form14->Show();
Form14->TabSheet8->Show();
}
void __fastcall TForm5::ComboBox2Change(TObject *Sender)
{
AnsiString d;
switch (ComboBox2->ItemIndex)
{case 0: d = " "; break;
case 1: d = " DESC";
}
DataModule13->IBQuery7->Close();
DataModule13->IBQuery7->SQL->Clear();
DataModule13->IBQuery7->SQL->Add("select * from ORDERS_OF_TABLES");
```

```
switch (ComboBox1->ItemIndex)
{case 0: d= "ORDER BY ID_ORDERS "+ d; break;
case 1: d= "ORDER BY ID_TABLE "+ d; break;
case 2: d= "ORDER BY DATA_TIME_VISIT "+ d;
}
DataModule13->IBQuery7->SQL->Add(d);
DataModule13->IBQuery7->Open();
}
void __fastcall TForm5::ComboBox1Change(TObject *Sender)
{
ComboBox2->Enabled=true;
ComboBox3->ItemIndex=-1;
ComboBox3->Text= "Выберите";
ComboBox2->ItemIndex=-1;
ComboBox2->Text= "Выберите";
Edit7->Clear();
}
void __fastcall TForm5::ComboBox3Change(TObject *Sender)
{
Edit7->Enabled=true;
ComboBox1->ItemIndex= -1;
ComboBox1->Text= "Выберите";
ComboBox2->ItemIndex= -1;
ComboBox2->Text= "Выберите";
}
void __fastcall TForm5::Button1Click(TObject *Sender)
{
DataModule13->IBQuery7->Close();
DataModule13->IBQuery7->SQL->Clear();
switch (ComboBox3->ItemIndex)
{
  case 0:
    DataModule13->IBQuery7->SQL->Add("select * from ORDERS_OF_TABLES_where ID_ORDERS like '%")
+ Edit7->Text + "%' ");
     break;
case 1:
     DataModule13->IBQuery7->SQL->Add("select * from ORDERS_OF_TABLES where ID_TABLE like '%" + 
Edit7->Text + "%'");
     break;
case 2:
     DataModule13->IBQuery7->SQL->Add("select * from ORDERS_OF_TABLES where DATA_TIME_VISIT 
like '%" + Edit7->Text + "%' ");
     break;
}
DataModule13->IBQuery7->Open();
if ((DataModule13->IBQuery7->RecordCount==0) || (Form5->Edit7->Text == "") )
  {
     ShowMessage("Не найдено");
         }
}
void fastcall TForm5::BitBtn3Click(TObject *Sender)
{
DataModule13->IBQuery7->Close();
DataModule13->IBQuery7->SQL->Clear();
DataModule13->IBQuery7->SQL->Add("select * from ORDERS_OF_TABLES");
DataModule13->IBQuery7->Open();
ComboBox1->ItemIndex= -1;
ComboBox1->Text= "Выберите";
ComboBox2->ItemIndex= -1;
ComboBox2->Text= "Выберите";
ComboBox3->ItemIndex= -1;
```

```
ComboBox3->Text= "Выберите";
Edit7->Clear();
DateTimePicker1->Color=clWindow;
DateTimePicker2->Color=clWindow;
flag_one_up=false;
}
void __fastcall TForm5::BitBtn2Click(TObject *Sender)
{
  DataModule13->IBStoredProc13->ParamByName ("id_orders")->AsString=DBEdit2->Text;
  DataModule13->IBStoredProc13->ParamByName ("id_table")->AsString=DBEdit3->Text;
 DataModule13->IBStoredProc13->ParamByName ("data_time_visit")->AsString=DBEdit4->Text;
     DataModule13->IBStoredProc13->Prepare();
     DataModule13->IBStoredProc13->ExecProc();
     DataModule13->IBQuery7->Close();
     DataModule13->IBQuery7->Open();
     DataModule13->IBQuery5->Close();
DataModule13->IBQuery5->Open();
}
void fastcall TForm5::BitBtn7Click(TObject *Sender)
{
Edit1->Clear();
Edit7->Clear();
}
void fastcall TForm5::BitBtn4Click(TObject *Sender)
{
if (flag_one_up == true)DataModule13->IBStoredProc23->ParamByName ("ID_ORDERS")->AsString=DBEdit2->Text;
DataModule13->IBStoredProc23->ParamByName ("ID_TABLE_from")->AsString=DBEdit3->Text;
DataModule13->IBStoredProc23->ParamByName ("DATA_TIME_VISIT_from")->AsString=DBEdit4->Text;
if (Edit!>\text{Text}!=""){
     DataModule13->IBStoredProc23->ParamByName ("ID_TABLE_to")->AsString=Edit1->Text;
}else{
     DataModule13->IBStoredProc23->ParamByName ("ID_table_to")->AsString=DBEdit3->Text;
}
DataModule13->IBStoredProc23->ParamByName ("DATA_TIME_VISIT_to")-
>AsString=DateToStr(DateTimePicker1->Date)+TimeToStr(DateTimePicker2->Time);
DataModule13->IBStoredProc23->Prepare();
DataModule13->IBStoredProc23->ExecProc();
DataModule13->IBQuery7->Close();
DataModule13->IBQuery7->Open();
DataModule13->IBQuery5->Close();
DataModule13->IBQuery5->Open();
flag one up = false;
DateTimePicker1->Color=clWindow;
DateTimePicker2->Color=clWindow;
}else{
ShowMessage("Проверьте правильность ИЗМЕНЯЕМЫХ обязательных полей (дата и время визита)! После 
изменения восстановление данных будет невозможно!");
flag one up = true;
DateTimePicker1->Color=clMoneyGreen;
DateTimePicker2->Color=clMoneyGreen;
}
```

```
}
```
# **ПРИЛОЖЕНИЕ Г**

# **Скриншоты работы подсистемы**

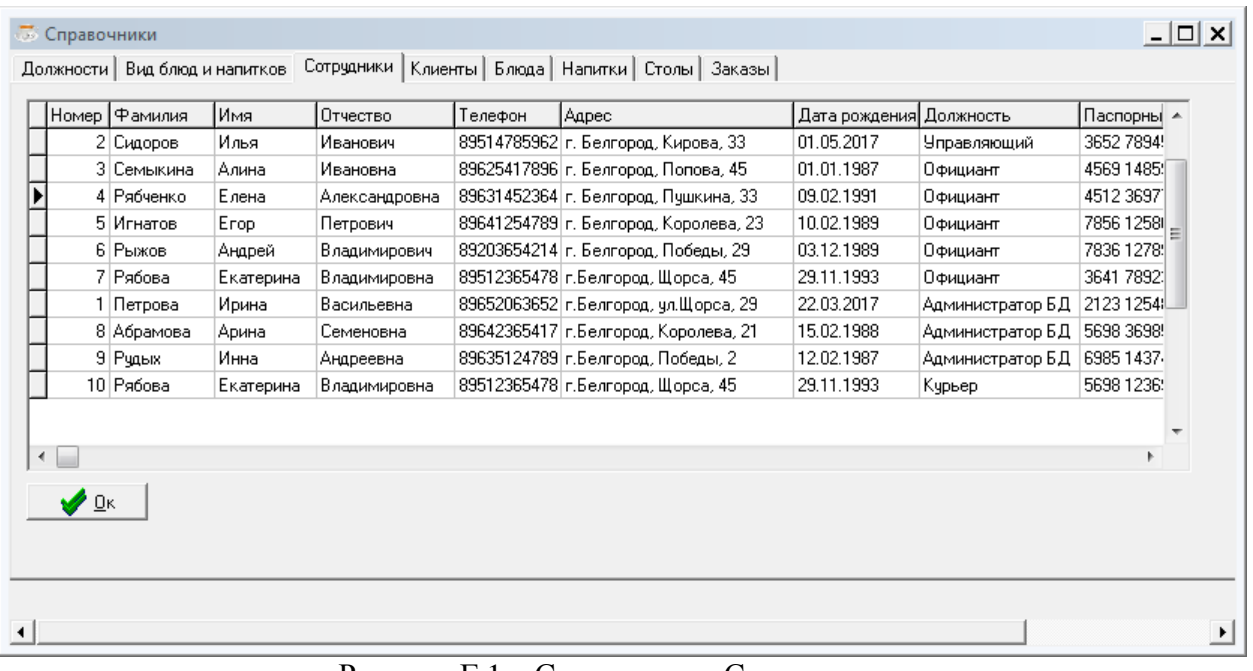

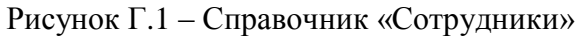

|  | Номер Фамилия сотрудника<br>1 Семыкина | Фамилия клиента   Вид заказа<br>Межакова | Заказ блюд   | Статчо заказа<br>выполнен | Дата<br>13.06.2016 11:13:27 | l a a | Доставка Адрес доставки<br>Горького, 66 |   |
|--|----------------------------------------|------------------------------------------|--------------|---------------------------|-----------------------------|-------|-----------------------------------------|---|
|  | 2 Семыкина                             | Лазарева                                 | Заказ блюд   | принят                    | 12.03.2016 17:16:00         | нет   |                                         |   |
|  | 3 Игнатов                              | Королева                                 | Заказ блюд   | принят                    | 10.01.2017 12:05:03         | lда   | Победы, 29                              |   |
|  | 4 Рябченко                             | Рыжкова                                  | Заказ блюд   | приготовление             | 02.02.2017 15:35:00         | нет   |                                         | Ξ |
|  | 5 Игнатов                              | Лазарева                                 | Заказ блюд   | выполнен                  | 27.03.2017 10:15:22         | нет   |                                         |   |
|  | 6 Рябченко                             | Межакова                                 | Заказ столов | принят                    | 25.03.2017 21:20:59         | нет   |                                         |   |
|  | 7 Рыжов                                | Рыжкова                                  | Заказ столов | выполнен                  | 25.03.2017 17:44:37         | нет   |                                         |   |
|  | 8 Семыкина                             | Рыжкова                                  | Заказ блюд   | принят                    | 26.03.2017 10:22:00         | нет   |                                         |   |
|  | 10 Рыжов                               | Петрова                                  | Заказ блюд   | выполнен                  | 10.05.2017 21:21:25         | нет   |                                         |   |
|  | 11 Семыкина                            | null                                     | Заказ блюд   | ПРИНЯТ                    | 01.06.2017 11:54:34         | нет   |                                         |   |
|  | 12 Рябченко                            | null                                     | Заказ блюд   | принят                    | 01.06.2017 12:54:34         | нет   |                                         |   |
|  | 13 Игнатов                             | Рязанов                                  | Заказ блюд   | выполнен                  | 25.05.2017 23:30:35         | lдa   | Мира, 54                                |   |

Рисунок Г.2 – Справочник «Заказы»

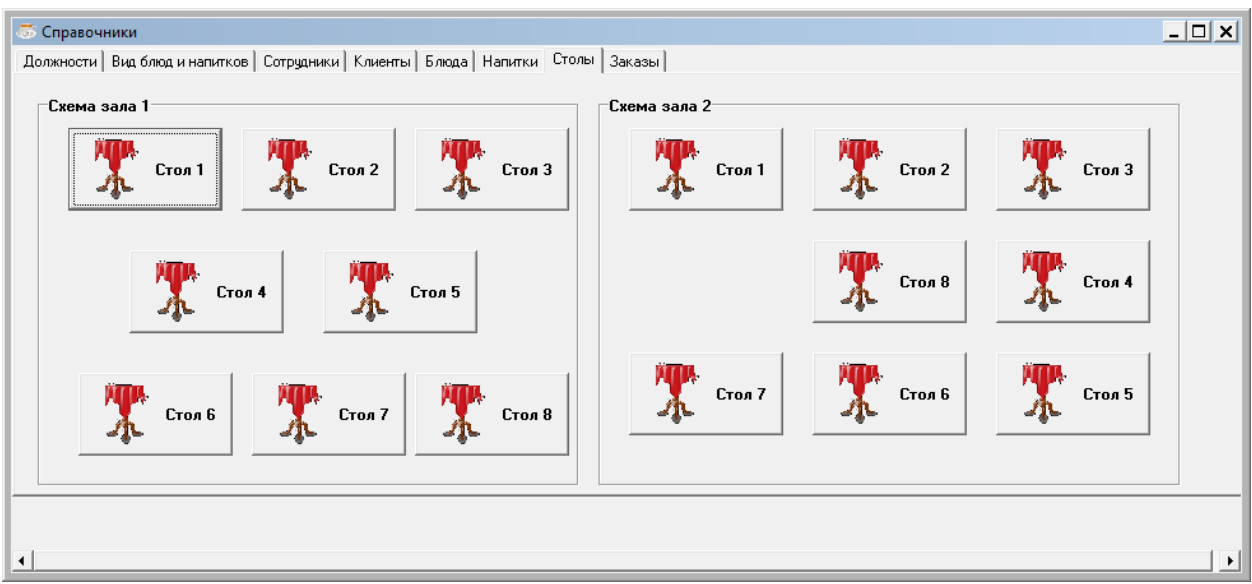

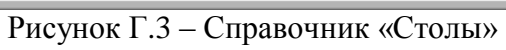

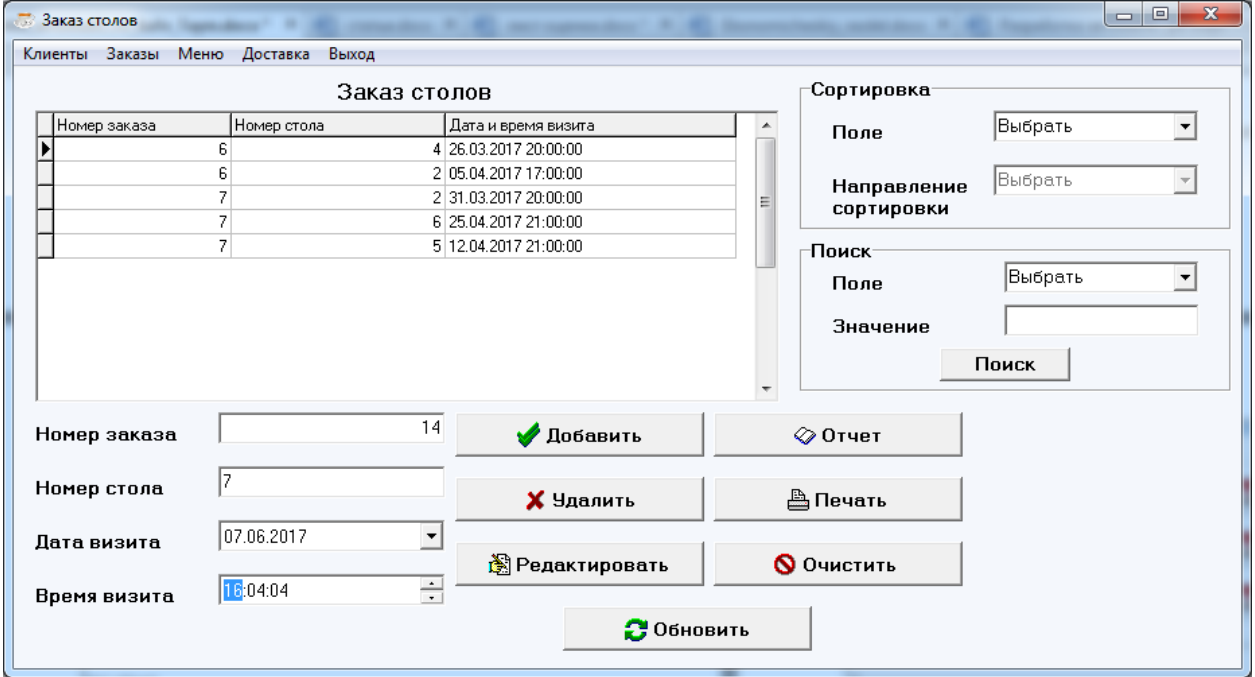

Рисунок Г.4 – Вкладка «Заказ столов»

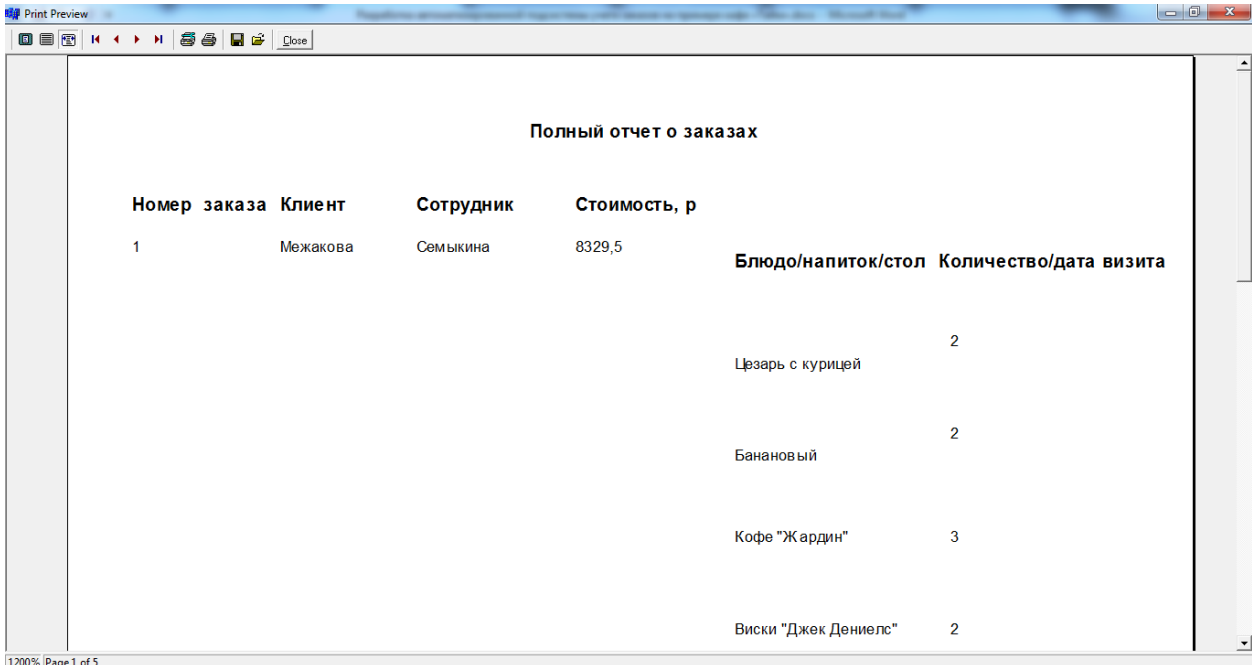

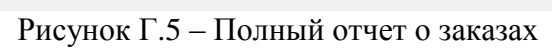

| <b>野川</b> Print Preview |                | O 8 8 K + > X 8 8 B 2 | Close |               |                | business prices and policies and places a price of the control of the control of the |               |  |
|-------------------------|----------------|-----------------------|-------|---------------|----------------|--------------------------------------------------------------------------------------|---------------|--|
|                         |                |                       |       |               | <b>Клиенты</b> |                                                                                      |               |  |
|                         | <b>No</b>      | Фамилия               | Имя   | Отчество      | Телефон        | Адрес                                                                                | Дата рождения |  |
|                         | -1             | Лазарева              | Елена | Эдуардовна    | 87415632147    | г. Белгород, Горького, 55                                                            | 08.05.1995    |  |
|                         | $\overline{2}$ | Королева              | Елена | Ивановна      | 87456321114    | г. Белгород. Советсткая 25                                                           | 13.06.1995    |  |
|                         | 3              | Межакова              | Елена | Игоревна      | 87415632147    | г. Белгород, Горького, 55                                                            | 01.12.1987    |  |
|                         | 4              | Романенко             | Елена | Алексеевна    | 86325874123    | г. Белгород, Горького, 23                                                            | 01.01.1987    |  |
|                         | 5              | <b>Рыжкова</b>        | Елена | Александровна | 85621788631    | г. Белгород, Щорса, 15                                                               | 25.01.1992    |  |
|                         | 6              | Сидоров               | Елена | Иванович      | 89514785962    | г. Белгород, Кирова, 33                                                              | 01.05.2017    |  |
|                         | 7              | Семыкина              | Елена | Ивановна      | 89625417896    | г. Белгород. Попова, 45                                                              | 01.01.1987    |  |
|                         | 8              | Петрова               | Елена | Васильевна    | 89652063652    | г. Белгород, ул. Щорса, 29                                                           | 22.03.2017    |  |
|                         | 9              | Игнатов               | Елена | Петрович      | 89641254789    | г. Белгород, Королева, 23                                                            | 10.02.1989    |  |
|                         | 11             | Рязанов               | Елена | Федорович     | 89563214889    | г. Белгород, Королева, 55                                                            | 20.09.1971    |  |
|                         | 15             | Чашина                | Елена | Сергеевна     | 86325412255    | г. Белгород, Щорса, 16                                                               | 05.02.1991    |  |

Рисунок Г.6 – Отчет о клиентах

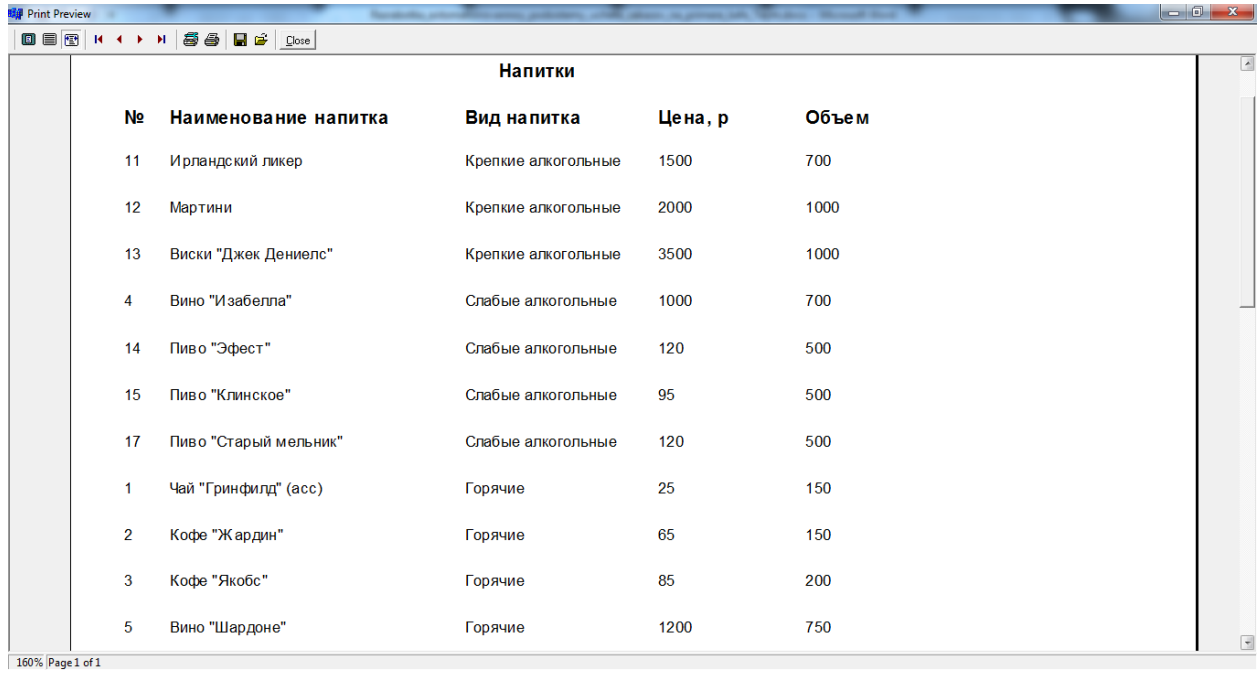

Рисунок Г.7 – Отчет о напитках

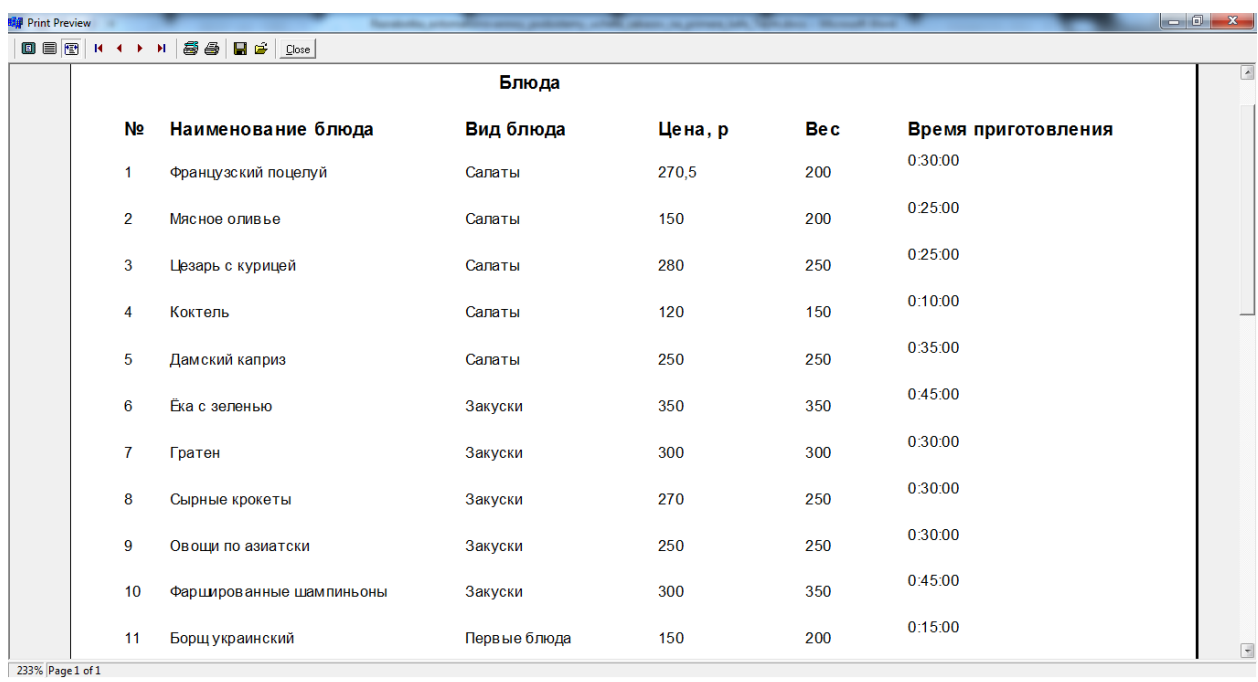

Рисунок Г.8 – Отчет о блюдах

# **ПРИЛОЖЕНИЕ Д**

#### **Формулы расчета экономической эффективности**

Формула расчета капитальных затрат:

 $K = K_{ID} + K_{o6} + K_{BC} + K_{IM} + K_{MUT}$ 

Формула расчета собственных затрат:

 $3 = P + E_nK$ 

Эксплуатационные расходы на функционирование системы:

 $P = P_{ocH} + P_{avH} + P_{o6\mu}$ 

Общепроизводственные расходы:

$$
P_{\text{ofm}} = P_{\text{H}} + P_{\text{M}} + P_{\text{pem}} + P_{\text{H}} + P_{\text{K}} + P_{\text{R}}
$$

Экономическая эффективность:

 $\mathcal{F} = P_0 - P_1$ 

Срок окупаемости разработанной системы рассчитывается как отношение капитальных затрат к экономической эффективности:

 $T_p = K / 9$ 

Обратная величина будет представлять расчетный коэффициент приведения:

 $E_p = 9/K$ 

Е<sup>р</sup> – расчетный коэффициент приведения.

#### **ПРИЛОЖЕНИЕ Е**

#### **Техническое задание**

#### **1 Введение**

Подсистема учета заказов в кафе «Тайм» предназначена для: работы с внесенной в базу данных информацией, регистрации заказанных клиентами блюд или столиков, хранения информации, создания отчетов.

Данная подсистема позволит повысить эффективность деятельности персонала занимающегося обслуживанием клиентов в кафе «Тайм».

#### **2 Основание для разработки**

Договор №768844 от 15.09.16 на разработку и внедрение подсистемы учета заказов.

#### **3 Назначение разработки**

Автоматизированная подсистема учета предназначена для решения следующих задач:

 хранение и работа с информацией в базе данных о сотрудниках, занимающихся ведением учета, о клиентах, заказах, меню и столиках;

выбор необходимого столика, блюда, напитка;

разграничение прав доступа по должностям;

оформление и ведение учета заказов столиков, напитков и блюд;

 составление отчетов: о заказах, о клиентах, о сотрудниках, о напитках и блюдах;

 составление графического отчета на выявление количества выполненных сотрудниками заказов и на выявление суммы выполненных заказов.

# **4 Требование к программному изделию**

#### **a. Требования к функциональным характеристикам**

Подсистема должна обеспечивать следующие функции:

1)Ввод, вывод, модификация, хранение, печать, информации о клиентах:

91

- $-$  ФИО;
- номер телефона;
- адрес;
- дата рождения.

2)Ввод, вывод, модификация, хранение, печать, информации о сотрудниках занимающихся заказами:

ФИО;

- адрес;
- номер телефона;
- должность
- паспортные данные.
- 3)Ввод, вывод, модификация, хранение, печать, информации о заказах:
- тип заказа;
- скидка;
- сумма заказа;
- адрес доставки;
- статус доставки;
- дата и время.

4)Вход в подсистему осуществляется с помощью авторизации пользователем.

*Входная информация подсистемы:* регистрационная информация о заказах и о клиентах, предпочтения клиента.

*Выходная информация подсистемы:* отчеты о заказах, о клиентах, о сотрудниках, о напитках и блюдах, а также графические отчеты на выявление количества выполненных сотрудниками заказах и на выявление суммы выполненных заказов.

#### **b. Требования к надежности**

Данная подсистема должна:

контролировать корректность входных данных;

 в случае возникновения ошибок, выдавать сообщение для пользователя.

### **c. Условия эксплуатации**

Подсистема может эксплуатироваться в помещениях, пригодных для постоянного наличия людей: температура 18-24 градуса С, влажность 60-80%. Интерфейс максимально понятен. Использовать подсистему будут люди различных квалификаций.

# **d. Требования к составу и параметрам технических средств**

Настоящая подсистема должна работать на ноутбуке MSI CX 61. Оперативная память на ноутбуке не должна быть меньше 5.89 Гб и достаточно 10 Гб свободного места на жестком диске.

# **e. Требования к информационной и программной совместимости**

Подсистеме необходимо работать под управлением операционной системы семейства Windows. Выбор другого программного обеспечения разработчиком основывается на низкой стоимости.

# **f. Требования к маркировке и упаковке**

Разработанная подсистема поставляется на диске CD-R или CD-RW.

# **g. Требования к транспортированию и хранению**

Требования к транспортированию и хранению подсистемы аналогичны тем требованиям, которые предъявляются при хранении компакт-дисков.

# **5 Требования к программной документации**

Требования к программной документации не предъявляются.

Администратор

Кафе «Тайм» **Мартынов Д.И.** 

мп

Выпускная квалификационная работа выполнена мной совершенно самостоятельно. Все использованные в работе материалы и концепции из опубликованной научной литературы и других источников имеют ссылки на них.

« » $\frac{2017 \text{ r}}{2017 \text{ r}}$ 

Студент\_\_\_\_\_\_\_\_\_\_\_\_\_\_\_\_\_\_\_\_\_\_\_\_\_\_\_\_\_\_\_\_\_\_\_\_\_\_\_\_\_\_\_\_\_\_\_Иванова М.Н.